## **Sun Cluster Geographic Edition Data Replication Guide for Hitachi TrueCopy and Universal Replicator**

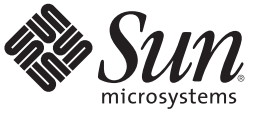

Sun Microsystems, Inc. 4150 Network Circle Santa Clara, CA 95054 U.S.A.

Part No: 821–0709–10 November 2009, Revision A Copyright 2009 Sun Microsystems, Inc. 4150 Network Circle, Santa Clara, CA 95054 U.S.A. All rights reserved.

Sun Microsystems, Inc. has intellectual property rights relating to technology embodied in the product that is described in this document. In particular, and without limitation, these intellectual property rights may include one or more U.S. patents or pending patent applications in the U.S. and in other countries.

U.S. Government Rights – Commercial software. Government users are subject to the Sun Microsystems, Inc. standard license agreement and applicable provisions of the FAR and its supplements.

This distribution may include materials developed by third parties.

Parts of the product may be derived from Berkeley BSD systems, licensed from the University of California. UNIX is a registered trademark in the U.S. and other countries, exclusively licensed through X/Open Company, Ltd.

Sun, Sun Microsystems, the Sun logo, the Solaris logo, the Java Coffee Cup logo, docs.sun.com, Sun StorEdge, Java, and Solaris are trademarks or registered trademarks of Sun Microsystems, Inc. or its subsidiaries in the U.S. and other countries. All SPARC trademarks are used under license and are trademarks or registered trademarks of SPARC International, Inc. in the U.S. and other countries. Products bearing SPARC trademarks are based upon an architecture developed by Sun Microsystems, Inc. ORACLE is a registered trademark of Oracle Corporation.

The OPEN LOOK and Sun<sup>TM</sup> Graphical User Interface was developed by Sun Microsystems, Inc. for its users and licensees. Sun acknowledges the pioneering efforts of Xerox in researching and developing the concept of visual or graphical user interfaces for the computer industry. Sun holds a non-exclusive license from Xerox to the Xerox Graphical User Interface, which license also covers Sun's licensees who implement OPEN LOOK GUIs and otherwise comply with Sun's written license agreements.

Products covered by and information contained in this publication are controlled by U.S. Export Control laws and may be subject to the export or import laws in other countries. Nuclear, missile, chemical or biological weapons or nuclear maritime end uses or end users, whether direct or indirect, are strictly prohibited. Export or reexport to countries subject to U.S. embargo or to entities identified on U.S. export exclusion lists, including, but not limited to, the denied persons and specially designated nationals lists is strictly prohibited.

DOCUMENTATION IS PROVIDED "AS IS" AND ALL EXPRESS OR IMPLIED CONDITIONS, REPRESENTATIONS AND WARRANTIES, INCLUDING ANY IMPLIED WARRANTY OF MERCHANTABILITY, FITNESS FOR A PARTICULAR PURPOSE OR NON-INFRINGEMENT, ARE DISCLAIMED, EXCEPT TO THE EXTENT THAT SUCH DISCLAIMERS ARE HELD TO BE LEGALLY INVALID.

Copyright 2009 Sun Microsystems, Inc. 4150 Network Circle, Santa Clara, CA 95054 U.S.A. Tous droits réservés.

Sun Microsystems, Inc. détient les droits de propriété intellectuelle relatifs à la technologie incorporée dans le produit qui est décrit dans ce document. En particulier, et ce sans limitation, ces droits de propriété intellectuelle peuvent inclure un ou plusieurs brevets américains ou des applications de brevet en attente aux Etats-Unis et dans d'autres pays.

Cette distribution peut comprendre des composants développés par des tierces personnes.

Certaines composants de ce produit peuvent être dérivées du logiciel Berkeley BSD, licenciés par l'Université de Californie. UNIX est une marque déposée aux Etats-Unis et dans d'autres pays; elle est licenciée exclusivement par X/Open Company, Ltd.

Sun, Sun Microsystems, le logo Sun, le logo Solaris, le logo Java Coffee Cup, docs.sun.com, Sun StorEdge, Java et Solaris sont des marques de fabrique ou des marques déposées de Sun Microsystems, Inc., ou ses filiales, aux Etats-Unis et dans d'autres pays. Toutes les marques SPARC sont utilisées sous licence et sont des marques de fabrique ou des marques déposées de SPARC International, Inc. aux Etats-Unis et dans d'autres pays. Les produits portant les marques SPARC sont basés sur une architecture développée par Sun Microsystems, Inc. ORACLE est une marque déposée registre de Oracle Corporation.

L'interface d'utilisation graphique OPEN LOOK et Sun a été développée par Sun Microsystems, Inc. pour ses utilisateurs et licenciés. Sun reconnaît les efforts de pionniers de Xerox pour la recherche et le développement du concept des interfaces d'utilisation visuelle ou graphique pour l'industrie de l'informatique. Sun détient une licence non exclusive de Xerox sur l'interface d'utilisation graphique Xerox, cette licence couvrant également les licenciés de Sun qui mettent en place l'interface d'utilisation graphique OPEN LOOK et qui, en outre, se conforment aux licences écrites de Sun.

Les produits qui font l'objet de cette publication et les informations qu'il contient sont régis par la legislation américaine en matière de contrôle des exportations et peuvent être soumis au droit d'autres pays dans le domaine des exportations et importations. Les utilisations finales, ou utilisateurs finaux, pour des armes nucléaires, des missiles, des armes chimiques ou biologiques ou pour le nucléaire maritime, directement ou indirectement, sont strictement interdites. Les exportations ou réexportations vers des pays sous embargo des Etats-Unis, ou vers des entités figurant sur les listes d'exclusion d'exportation américaines, y compris, mais de manière non exclusive, la liste de personnes qui font objet d'un ordre de ne pas participer, d'une façon directe ou indirecte, aux exportations des produits ou des services qui sont régis par la legislation américaine en matière de contrôle des exportations et la liste de ressortissants spécifiquement designés, sont rigoureusement interdites.

LA DOCUMENTATION EST FOURNIE "EN L'ETAT" ET TOUTES AUTRES CONDITIONS, DECLARATIONS ET GARANTIES EXPRESSES OU TACITES SONT FORMELLEMENT EXCLUES, DANS LA MESURE AUTORISEE PAR LA LOI APPLICABLE, Y COMPRIS NOTAMMENT TOUTE GARANTIE IMPLICITE RELATIVE A LA QUALITE MARCHANDE, A L'APTITUDE A UNE UTILISATION PARTICULIERE OU A L'ABSENCE DE CONTREFACON.

## **Contents**

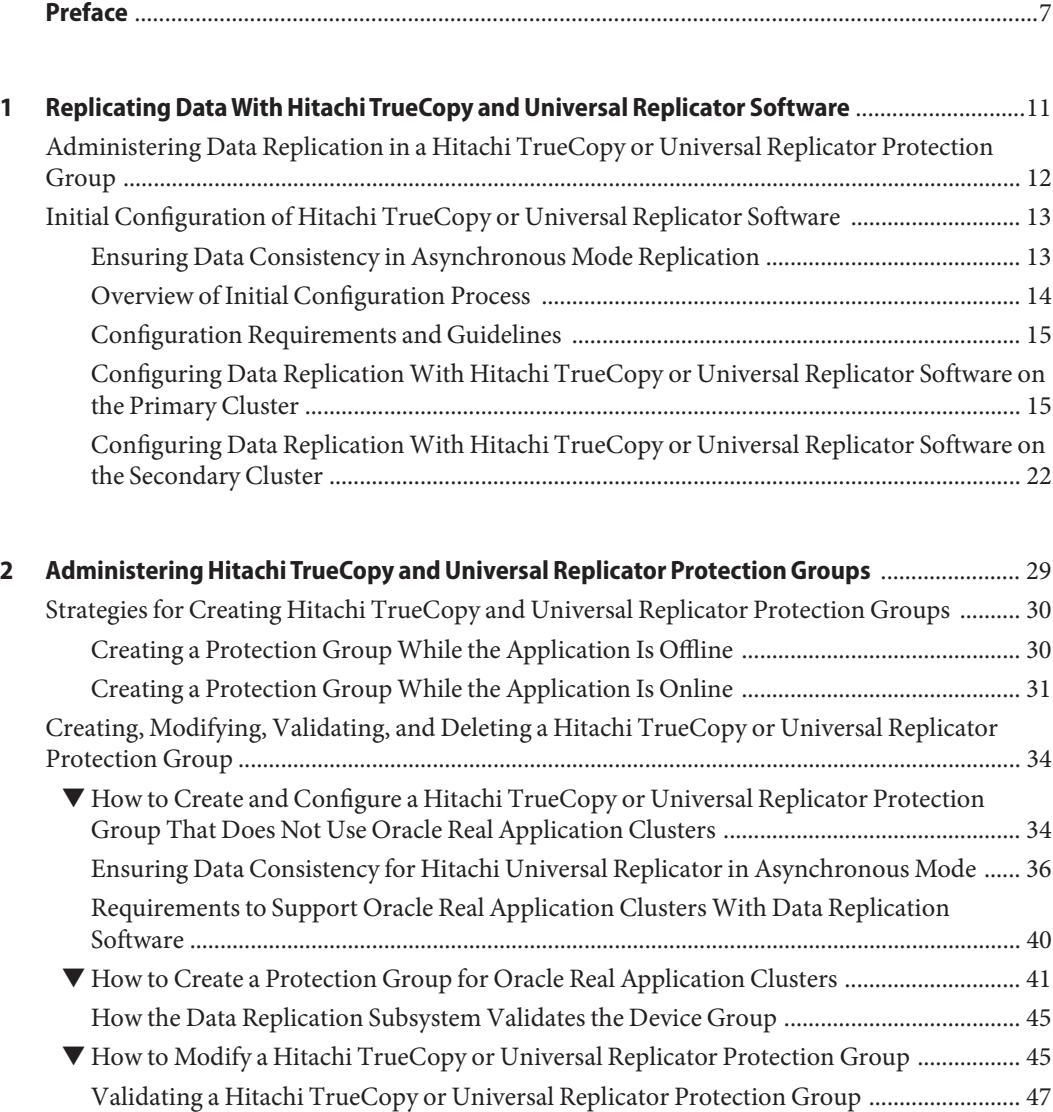

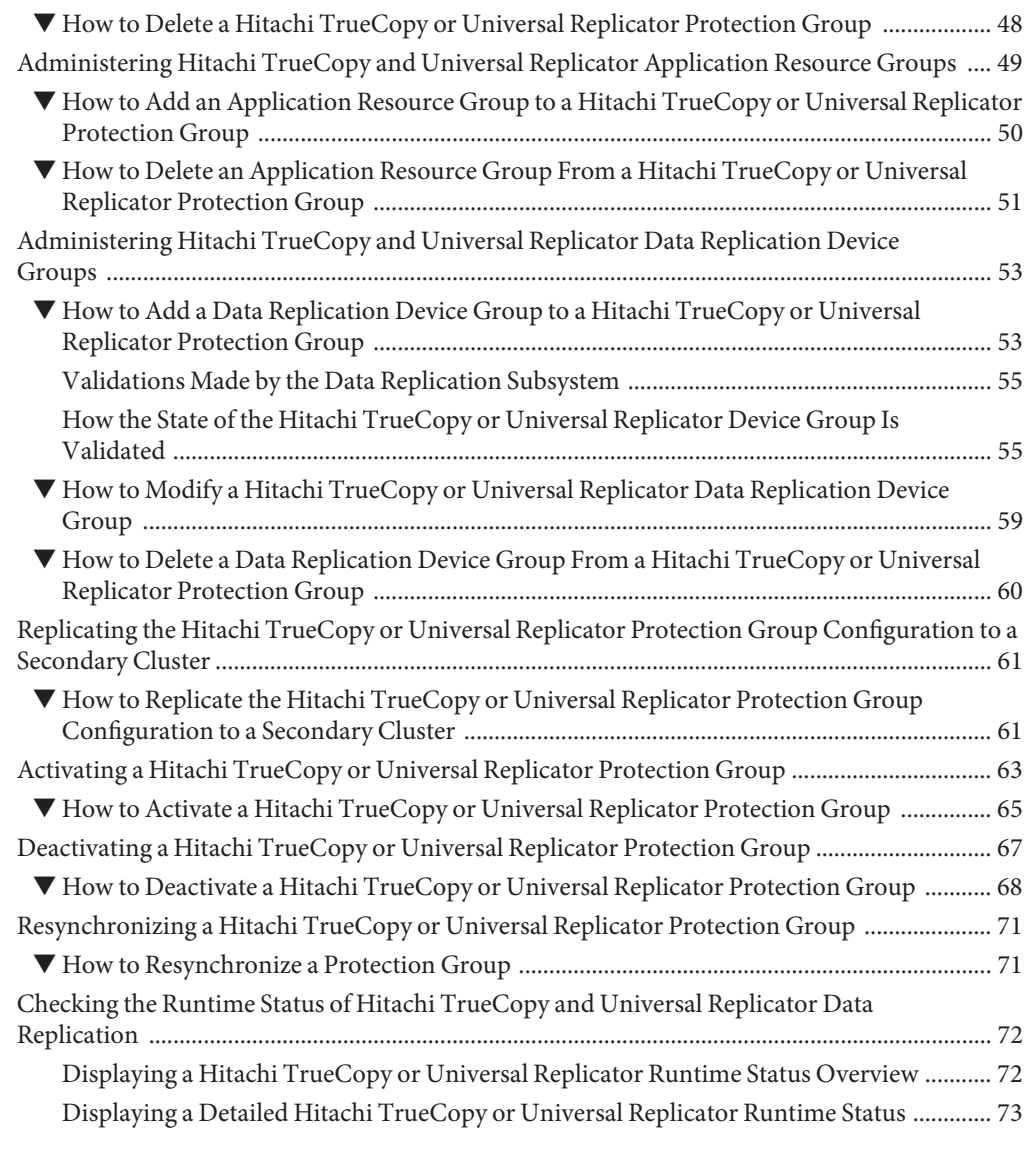

#### **[3 Migrating Services That Use Hitachi TrueCopy and Universal Replicator Data Replication](#page-76-0)** ...77

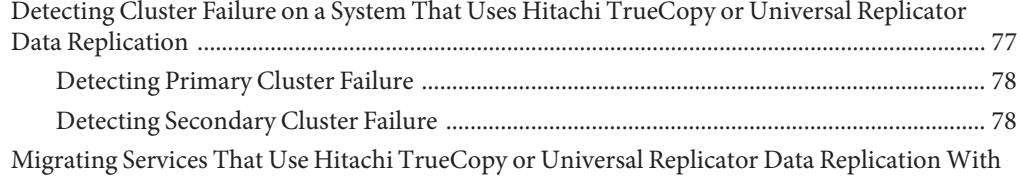

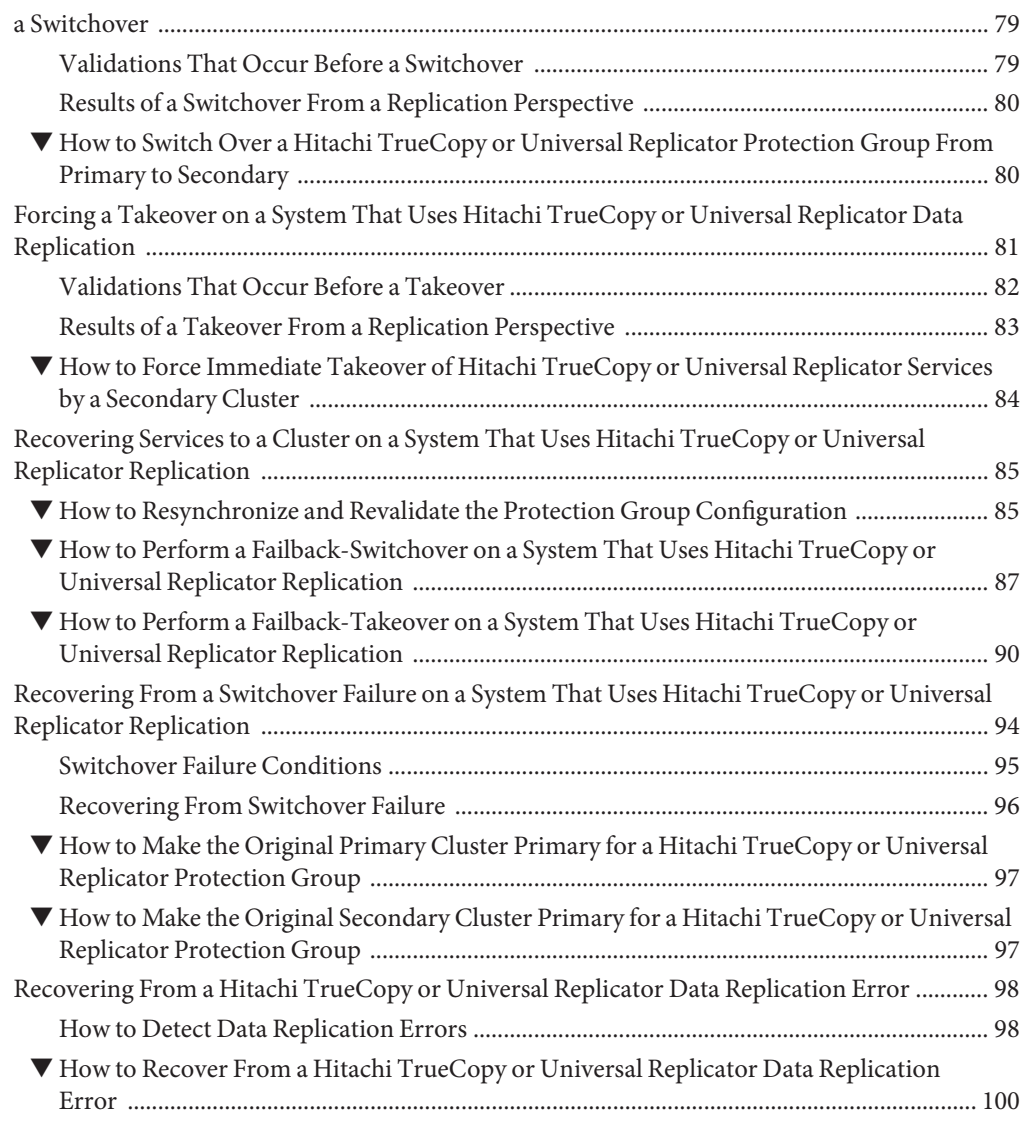

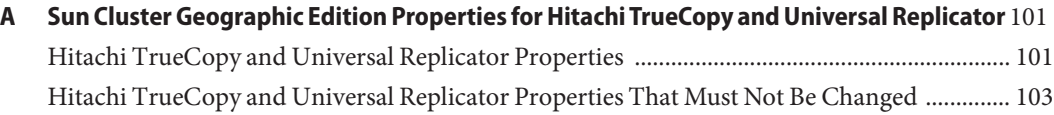

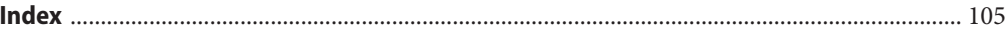

## <span id="page-6-0"></span>Preface

*Sun Cluster Geographic Edition Data Replication Guide for Hitachi TrueCopy and Universal Replicator* provides procedures for administering Hitachi TrueCopy and Universal Replicator data replication with Sun<sup>TM</sup> Cluster Geographic Edition software. This document is intended for experienced system administrators with extensive knowledge of Sun software and hardware. This document is not to be used as a planning or presales guide.

The instructions in this book assume knowledge of the Solaris™ Operating System (Solaris OS), of Sun Cluster software, and expertise with the volume manager software that is used with Sun Cluster software.

### **Related Books**

Information about related Sun Cluster Geographic Edition topics is available in the documentation that is listed in the following table. All Sun Cluster Geographic Edition documentation is available at <http://docs.sun.com>.

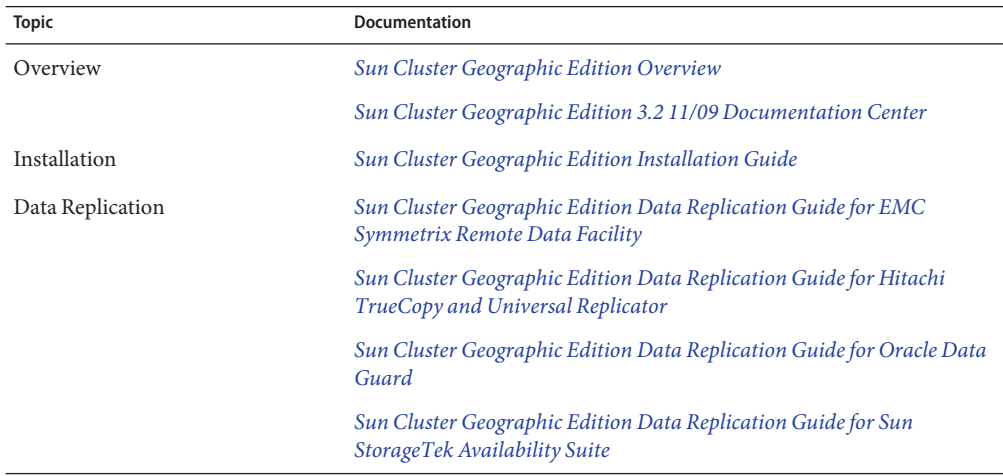

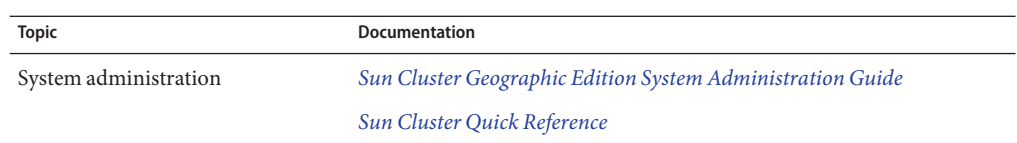

Information about related Sun Cluster topics is available in the documentation that is listed in the following table. All Sun Cluster documentation is available at <http://docs.sun.com>.

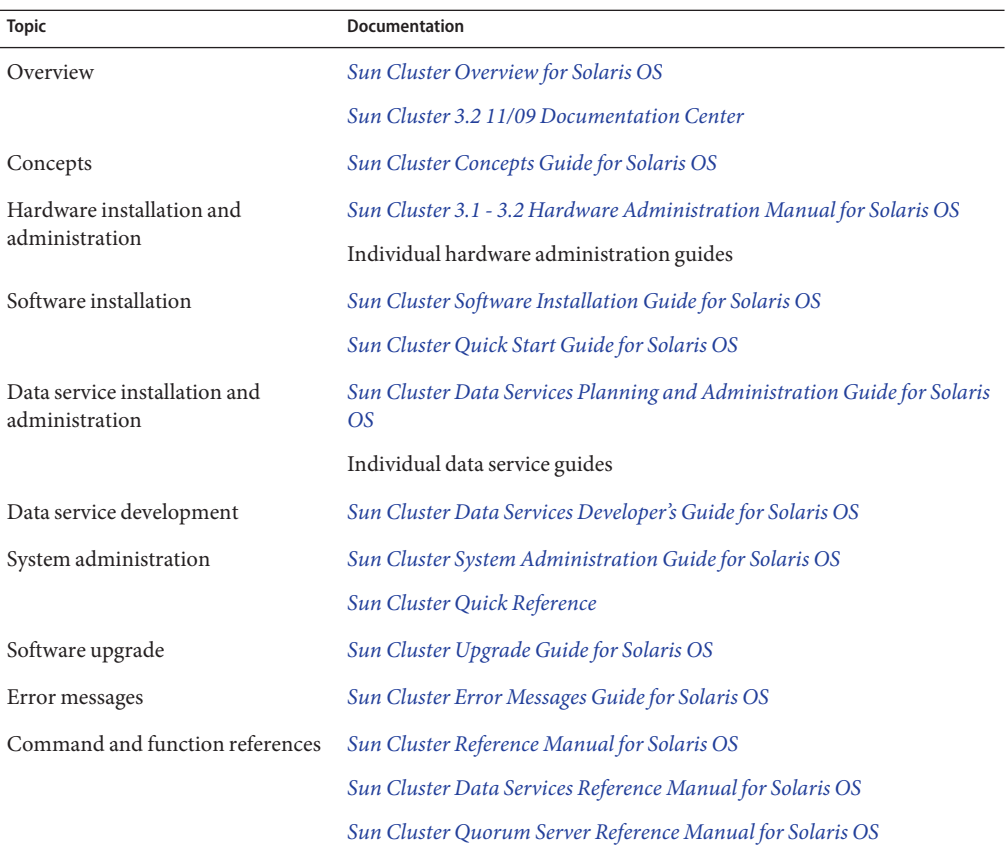

For a complete list of Sun Cluster documentation, see the release notes for your release of Sun Cluster Geographic Edition software at [http://wikis.sun.com/display/SunCluster/Home/.](http://wikis.sun.com/display/SunCluster/Home/)

### **Using UNIX Commands**

This document contains information about commands that are used to install, configure, or administer a Sun Cluster Geographic Edition configuration. This document might not contain complete information on basic UNIX® commands and procedures such as shutting down the system, booting the system, and configuring devices.

See one or more of the following sources for this information:

- Online documentation for the Solaris software system
- Other software documentation that you received with your system
- Solaris OS man pages

### **Related Third-PartyWeb Site References**

Third-party URLs are referenced in this document and provide additional, related information.

**Note –** Sun is not responsible for the availability of third-party web sites mentioned in this document. Sun does not endorse and is not responsible or liable for any content, advertising, products, or other materials that are available on or through such sites or resources. Sun will not be responsible or liable for any actual or alleged damage or loss caused or alleged to be caused by or in connection with use of or reliance on any such content, goods, or services that are available on or through such sites or resources.

### **Documentation, Support, and Training**

The Sun web site provides information about the following additional resources:

- Documentation (<http://www.sun.com/documentation/>)
- Support (<http://www.sun.com/support/>)
- Training (<http://www.sun.com/training/>)

### **SunWelcomes Your Comments**

Sun is interested in improving its documentation and welcomes your comments and suggestions. To share your comments, go to <http://docs.sun.com> and click Feedback.

### **Typographic Conventions**

The following table describes the typographic conventions that are used in this book.

**TABLE P–1** Typographic Conventions

| <b>Typeface</b> | Meaning                                        | Example                                                   |
|-----------------|------------------------------------------------|-----------------------------------------------------------|
| AaBbCc123       | The names of commands, files, and directories, | Edit your . login file.                                   |
|                 | and onscreen computer output                   | Use 1s - a to list all files.                             |
|                 |                                                | machine name% you have mail.                              |
| AaBbCc123       | What you type, contrasted with onscreen        | machine name% su                                          |
|                 | computer output                                | Password:                                                 |
| aabbcc123       | Placeholder: replace with a real name or value | The command to remove a file is rm<br>filename.           |
| AaBbCc123       | Book titles, new terms, and terms to be        | Read Chapter 6 in the User's Guide.                       |
|                 | emphasized                                     | A <i>cache</i> is a copy that is stored<br>locally.       |
|                 |                                                | Do <i>not</i> save the file.                              |
|                 |                                                | <b>Note:</b> Some emphasized items<br>appear bold online. |

### **Shell Prompts in Command Examples**

The following table shows the default UNIX system prompt and superuser prompt for shells that are included in the Solaris OS. Note that the default system prompt that is displayed in command examples varies, depending on the Solaris release.

**TABLE P–2** Shell Prompts

| Shell                                                  | Prompt        |
|--------------------------------------------------------|---------------|
| Bash shell, Korn shell, and Bourne shell               | \$            |
| Bash shell, Korn shell, and Bourne shell for superuser | #             |
| C shell                                                | machine name% |
| C shell for superuser                                  | machine name# |

# <span id="page-10-0"></span>CHAP **CHAPTER 1**

## Replicating DataWith Hitachi TrueCopy and Universal Replicator Software

During data replication, data from a primary cluster is copied to a backup or secondary cluster. The secondary cluster can be located at a geographically separated site from the primary cluster. This distance depends on the distance support that is available from your data replication product.

The Sun Cluster Geographic Edition software supports the use of Hitachi TrueCopy and Universal Replicator software for data replication. Before you start replicating data with Hitachi TrueCopy or Universal Replicator software, you must be familiar with the Hitachi TrueCopy and Universal Replicator documentation, have the Hitachi TrueCopy or Universal Replicator product, and have the latest Hitachi TrueCopy or Universal Replicator patches installed on your system. For information about installing the Hitachi TrueCopy or Universal Replicator software, see the Hitachi TrueCopy and Universal Replicator product documentation.

This chapter contains the procedures for configuring and administering data replication with Hitachi TrueCopy and Universal Replicator software. The chapter contains the following sections:

- ["Administering Data Replication in a Hitachi TrueCopy or Universal Replicator Protection](#page-11-0) [Group" on page 12](#page-11-0)
- ["Initial Configuration of Hitachi TrueCopy or Universal Replicator Software" on page 13](#page-12-0)

For information about creating and deleting data replication device groups, see ["Administering](#page-52-0) [Hitachi TrueCopy and Universal Replicator Data Replication Device Groups" on page 53.](#page-52-0) For information about obtaining a global and a detailed runtime status of replication, see ["Checking](#page-71-0) [the Runtime Status of Hitachi TrueCopy and Universal Replicator Data Replication" on](#page-71-0) [page 72.](#page-71-0)

## <span id="page-11-0"></span>**Administering Data Replication in a Hitachi TrueCopy or Universal Replicator Protection Group**

This section summarizes the steps for configuring Hitachi TrueCopy and Universal Replicator data replication in a protection group.

| <b>Task</b>                                                                                                    | <b>Description</b>                                                                                                    |
|----------------------------------------------------------------------------------------------------|----------------------------------------------------------------------------------------------------|
| Review configuration requirements and<br>guidelines, and perform an initial configuration of<br>the Hitachi TrueCopy or Universal Replicator<br>software. | See "Initial Configuration of Hitachi TrueCopy or<br>Universal Replicator Software" on page 13.                                                                                                    |
| Create a protection group that is configured for<br>Hitachi TrueCopy or Universal Replicator data<br>replication.                                         | See "How to Create and Configure a Hitachi TrueCopy or<br>Universal Replicator Protection Group That Does Not<br>Use Oracle Real Application Clusters" on page 34 or "How<br>to Create a Protection Group for Oracle Real Application<br>Clusters" on page 41. |
| Add a device group that is controlled by Hitachi<br>TrueCopy or Universal Replicator.                                                                     | See "How to Add a Data Replication Device Group to a<br>Hitachi TrueCopy or Universal Replicator Protection<br>Group" on page 53.                                                                                                    |
| Add an application resource group to the<br>protection group.                                                                                             | See "How to Add an Application Resource Group to a<br>Hitachi TrueCopy or Universal Replicator Protection<br>Group" on page 50.                                                                                                    |
| Replicate the protection group configuration to a<br>secondary cluster.                                                                                   | See "How to Replicate the Hitachi TrueCopy or Universal<br>Replicator Protection Group Configuration to a<br>Secondary Cluster" on page 61.                                                                                                    |
| Test the configured partnership and protection<br>groups to validate the setup.                                                                           | Perform a trial switchover or takeover and test some<br>simple failure scenarios. See Chapter 3, "Migrating<br>Services That Use Hitachi TrueCopy and Universal<br>Replicator Data Replication."                                                               |
| Activate the protection group.                                                                                                    | See "How to Activate a Hitachi TrueCopy or Universal<br>Replicator Protection Group" on page 65.                                                                                                    |
| Check the runtime status of replication.                                                                                                    | See "Checking the Runtime Status of Hitachi TrueCopy<br>and Universal Replicator Data Replication" on page 72.                                                                                                    |
| Detect failure.                                                                                                    | See "Detecting Cluster Failure on a System That Uses<br>Hitachi TrueCopy or Universal Replicator Data<br>Replication" on page 77.                                                                                                    |

**TABLE 1–1** Administration Tasks for Hitachi TrueCopy and Universal Replicator Data Replication

| Task                                              | <b>Description</b>                                                                                                    |
|---------------------------------------------------|----------------------------------------------------------------------------------------------------|
| Migrate services by using a switchover.           | See "Migrating Services That Use Hitachi TrueCopy or<br>Universal Replicator Data Replication With a Switchover"<br>on page 79.     |
| Migrate services by using a takeover.             | See "Forcing a Takeover on a System That Uses Hitachi<br>TrueCopy or Universal Replicator Data Replication" on<br>page 81.          |
| Recover data after forcing a takeover.            | See "Recovering Services to a Cluster on a System That<br>Uses Hitachi TrueCopy or Universal Replicator<br>Replication" on page 85. |
| Detect and recover from a data replication error. | See "Recovering From a Hitachi TrueCopy or Universal<br>Replicator Data Replication Error" on page 98.                              |

<span id="page-12-0"></span>**TABLE 1–1** Administration Tasks for Hitachi TrueCopy and Universal Replicator Data Replication *(Continued)*

## **Initial Configuration of Hitachi TrueCopy or Universal Replicator Software**

This section describes how to configure Hitachi TrueCopy or Universal Replicator software on the primary and secondary cluster. It also includes information about the preconditions for creating Hitachi TrueCopy and Universal Replicator protection groups. This section provides the following information:

- "Ensuring Data Consistency in Asynchronous Mode Replication" on page 13
- ["Overview of Initial Configuration Process" on page 14](#page-13-0)
- ["Configuration Requirements and Guidelines" on page 15](#page-14-0)
- ["Configuring Data Replication With Hitachi TrueCopy or Universal Replicator Software on](#page-14-0) [the Primary Cluster" on page 15](#page-14-0)
- ["Configuring Data Replication With Hitachi TrueCopy or Universal Replicator Software on](#page-21-0) [the Secondary Cluster" on page 22](#page-21-0)

### **Ensuring Data Consistency in Asynchronous Mode Replication**

Starting in the Sun Cluster Geographic Edition 3.2 11/09 release, Hitachi Universal Replicator can provide guaranteed data consistency in asynchronous mode replication, in which the replication fence level is set to async. Asynchronous mode replication is commonly used between a primary data center and a distant disaster recovery site. Guaranteed data consistency in asynchronous mode is therefore critical to the functioning of a disaster recovery system.

Guaranteed data consistency in asynchronous replication mode requires the following:

- <span id="page-13-0"></span>■ You must run Hitachi Universal Replicator. Hitachi TrueCopy cannot always guarantee data consistency in asynchronous mode.
- On both clusters of the Sun Cluster Geographic Edition partnership, you must have Hitachi storage arrays that are supported for use with Hitachi Universal Replicator. Talk to your Sun representative for a list of currently supported hardware.
- You must configure journal volumes on the Hitachi storage arrays at both sites. For instructions, see the Hitachi documentation for your array.
- A journal volume must be associated with each asynchronously replicated paired device in the /etc/horcm.conf file. You configure this association in /etc/horcm.conf as a property of the parameter HORCM\_LDEV. You cannot use the property HORCM\_DEV. For details, see ["Configuration of the](#page-15-0) /etc/horcm.conf File" on page 16 and ["Journal Volumes" on](#page-15-0) [page 16.](#page-15-0)
- Each asynchronously replicated Hitachi device group that is used by one particular service or application must be assigned the same consistency group ID (CTGID) as the protection group that manages it. To do so, you can complete the following steps:
	- 1. Create the protection group with the CTGID that you want to use.
	- 2. Add uninitialized Hitachi device groups to the protection group.
	- 3. Start the protection group.

For details, see ["Ensuring Data Consistency for Hitachi Universal Replicator in](#page-35-0) [Asynchronous Mode" on page 36.](#page-35-0)

## **Overview of Initial Configuration Process**

Initial configuration of the primary and secondary clusters includes the following:

- Configuring a Hitachi TrueCopy or Universal Replicator device group, devgroup1, with the required number of disks
- If you are using raw-disk device groups, configuring a raw-disk group rawdg

If you are using Veritas Volume Manager:

- Configuring the Veritas Volume Manager disk group, oradg1
- Configuring the Veritas Volume Manager volume, vol1
- Configuring the Sun Cluster device group for the Veritas Volume Manager disk group, oradg1
- Configuring the file system, which includes creating the file system, creating mount points, and adding entries to the /etc/vfstab file
- Creating an application resource group, apprg1, which contains a HAStoragePlus resource

### <span id="page-14-0"></span>**Configuration Requirements and Guidelines**

Observe the following requirements and guidelines:

- If you are using storage-based replication, do not configure a replicated volume as a quorum device. The Sun Cluster Geographic Edition software does not support using a Hitachi TrueCopy or Universal Replicator S-VOL and Command Device as a Sun Cluster quorum device. See ["Using Storage-Based Data Replication Within a Cluster" in](http://docs.sun.com/doc/820-7358/gbbsi?a=view) *Sun Cluster System [Administration Guide for Solaris OS](http://docs.sun.com/doc/820-7358/gbbsi?a=view)* for more information.
- If you use the Hitachi TrueCopy and Universal Replicator Command Control Interface (CCI) for data replication, you must use RAID Manager. For information about which version you should use, see the *[Sun Cluster Geographic Edition Installation Guide](http://docs.sun.com/doc/821-0712)*.

Note – This model requires specific hardware configurations with Sun StorEdge<sup>™</sup> 9970/9980 Array or Hitachi Lightning 9900 Series Storage. Contact your Sun service representative for information about Sun Cluster configurations that are currently supported.

- All Hitachi TrueCopy or Universal Replicator device groups with the same consistency group ID (CTGID) must be added to the same protection group.
- Sun Cluster Geographic Edition software uses the default CCI instance to manage the Hitachi TrueCopy or Universal Replicator devices. Sun Cluster Geographic Edition software starts the default CCI instance whenever a TrueCopy device group is managed by Sun Cluster Geographic Edition software. Applications that are not under the control of Sun Cluster Geographic Edition software can also use the default CCI instance or any other instances without risk to Sun Cluster Geographic Edition or application processes or data.
- Sun Cluster Geographic Edition software supports the hardware configurations that are supported by the Sun Cluster software. Contact your Sun service representative for information about current supported Sun Cluster configurations.
- The Sun Cluster device groups that are listed in the cluster\_dgs protection group property must exist and have the same device group name on both the primary cluster and the secondary cluster.

## **Configuring Data ReplicationWith Hitachi TrueCopy or Universal Replicator Software on the Primary Cluster**

This section describes the tasks that you must perform on the primary cluster before you can configure Hitachi TrueCopy or Universal Replicator data replication in the Sun Cluster Geographic Edition software.

In all examples in this document, the "primary" cluster is the cluster on which the application data service is started during routine operations. The partner cluster is "secondary." The

<span id="page-15-0"></span>primary cluster is named cluster-paris, and the secondary cluster is named cluster-newyork. The cluster-paris cluster consists of two nodes, phys-paris-1 and phys-paris-2. The cluster-newyork cluster also consists of two nodes, phys-newyork-1 and phys-newyork-2. Two device groups are configured on each cluster. The devgroup1 device group contains the paired devices pair1 and pair2. The devgroup2 device group contains the paired devices pair3 and pair4.

### **Configuration of the** /etc/horcm.conf **File**

As used with the Sun Cluster Geographic Edition configuration, a Hitachi TrueCopy or Universal Replicator device group is a named entity consisting of sets of paired Logical Unit Numbers (LUNs). One member of each pair of LUNs is located in local storage on the primary cluster and the other member is located in local storage on a Sun Cluster Geographic Edition partner cluster. Data is written to one member of a pair of LUNs in local storage on the primary cluster and replicated to the other member of the pair on local storage on the secondary cluster. Each LUN in a pair is assigned the same name as the name that is assigned to the other LUN in the pair. Thus, data that is written to the LUN assigned the pair1 device name on the primary cluster is replicated to the LUN assigned the pair1 device name on the secondary cluster. Data that is written to the LUN assigned the pair2 device name on the primary cluster is replicated to the LUN assigned the pair2 device name on the secondary cluster.

On each storage-attached node of each cluster, pairs are given names and assigned to a device group in the /etc/horcm.conf file. Additionally, in this file, each device group is assigned a name that is the same on all storage-attached nodes of all clusters that are participating in a Sun Cluster Geographic Edition partnership.

In the /etc/horcm.conf file, you configure each Hitachi TrueCopy or Universal Replicator device group as a property of either the HORCM\_DEV parameter or the HORCM\_LDEV parameter. Depending on their intended use, you might configure one device group in the /etc/horcm.conf file as a property of HORCM\_DEV and another device group as a property of HORCM\_LDEV. However, a single device group can only be configured as a property of HORCM\_DEV or of HORCM\_LDEV. For any one device group, the selected parameter, HORCM\_DEV or HORCM\_LDEV, must be consistent on all storage-attached nodes of all clusters that are participating in the Sun Cluster Geographic Edition partnership.

Of the parameters that are configured in the /etc/horcm.conf file, only HORCM\_DEV and HORCM\_LDEV have requirements that are specific to the Sun Cluster Geographic Edition configuration. For information about configuring other parameters in the /etc/horcm.conf file, see the documentation for Hitachi TrueCopy and Universal Replicator.

### **Journal Volumes**

Entries in the /etc/horcm.conf file for Hitachi Universal Replicator device groups can associate journal volumes with data LUNs. Journal volumes are specially configured LUNs on the storage system array. On both the primary and secondary arrays, local journal volumes store data that has been written to application data storage on the primary cluster, but not yet

<span id="page-16-0"></span>replicated to application data storage on the secondary cluster. Journal volumes thereby enable Hitachi Universal Replicator to maintain the consistency of data even if the connection between the paired clusters in a Sun Cluster Geographic Edition partnership temporarily fails. A journal volume can be used by more than one device group on the local cluster, but typically is assigned to just one device group. Hitachi TrueCopy does not support journaling.

If you want to implement journaling, you must configure Hitachi Universal Replicator device groups as properties of the HORCM\_LDEV parameter because only that parameter supports the association of data LUNs with journal volumes in the Sun Cluster Geographic Edition Hitachi Universal Replicator module. If you configure Hitachi Universal Replicator device groups by using the HORCM\_DEV parameter, no journaling occurs, and Hitachi Universal Replicator has no greater functionality than does Hitachi TrueCopy.

### **Configuring the** /etc/horcm.conf **File on the Nodes of the Primary Cluster**

On each storage-attached node of the primary cluster, you configure Hitachi TrueCopy and Universal Replicator device groups as properties of the HORCM\_DEV or HORCM\_LDEV parameter in the /etc/horcm.conf file, and associate them with LUNs and, if appropriate, journal volumes. All devices that are configured in this file, including journal volumes, must be in locally attached storage. The /etc/horcm.conf file is read by the HORCM daemon when it starts, which occurs during reboot or when the Sun Cluster Geographic Edition software is started. If you change the /etc/horcm.conf file on any node after the Sun Cluster Geographic Edition software is started, and you do not anticipate rebooting, you must restart the HORCM daemon on that node by using the commands:

phys-paris-1# *horcm-installation-directory***/usr/bin/horcmshutdown.sh** phys-paris-1# *horcm-installation-directory***/usr/bin/horcmstart.sh**

Table 1-2 shows the configuration of one journaling Hitachi Universal Replicator device group in the /etc/horcm.conf file as a property of the HORCM\_LDEV parameter. Each LUN in the device group is described on a single line consisting of four space-delimited entries. The LUNs in the devgroup1 device group are named pair1 and pair2. The administrator chooses the device group and paired device names. In the third field of the file, each LUN is described by its serial number, followed by a colon, followed by the journal ID of its associated journal volume. In the logical device number (ldev) field, the controller unit (CU) is followed by a colon, which is followed by the logical device number. Both values are in hexadecimal format. All entries are supplied by the raidscan command, which is described in more detail in Hitachi's documentation. The ldev value that is supplied by the raidscan command is in decimal format, so you must convert the value to base 16 to obtain the correct format for the entry in the ldev field. You can only use the configuration shown in [Table 1–2](#page-17-0) with Hitachi Universal Replicator, as Hitachi TrueCopy does not support journaling.

<span id="page-17-0"></span>**Note –** If you want to ensure the consistency of replicated data with Hitachi Universal Replicator on both the primary cluster and the secondary cluster, you must specify a journal volume ID in the third property configuration field of HORCM\_LDEV for each device in a Hitachi Universal Replicator device group. Otherwise, journaling does not occur and Hitachi Universal Replicator's functionality in Sun Cluster Geographic Edition configurations is no greater than the functionality of Hitachi TrueCopy.

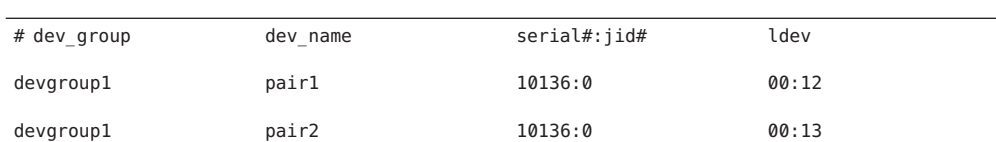

**TABLE 1–2** Example HORCM\_LDEV Section of the /etc/horcm.conf File on the Primary Cluster

Table 1–3 shows the configuration of one non-journaling Hitachi TrueCopy or Universal Replicator device group in the /etc/horcm.conf file as a property of the HORCM\_DEV parameter. Each LUN in the device group is described on a single line consisting of five space-delimited entries. The table describes a device group named devgroup2 that is composed of two LUNs in a single shared storage array that is attached to the nodes of the primary cluster. The LUNs have the device names pair3 and pair4 and are designated by their port, CL1-A, target 0, and LU numbers, 3 and 4. The port number, target ID, and LU numbers are supplied by the raidscan command, which is described in more detail in Hitachi's documentation. For Hitachi TrueCopy and Universal Replicator, there is no entry in the MU number field.

**TABLE 1–3** Example HORCM\_DEV Section of the /etc/horcm.conf File on the Primary Cluster

| # dev group | dev name | port number | TargetID | LU number | MU number                |
|-------------|----------|-------------|----------|-----------|--------------------------|
| devgroup2   | pair3    | $CL1-A$     |          |           | $\overline{\phantom{a}}$ |
| devgroup2   | pair4    | $CL1-A$     | Ø        | Δ         | $\overline{\phantom{a}}$ |

### **How to Set Up Raw-Disk Device Groups for Sun Cluster Geographic Edition Systems**

Sun Cluster Geographic Edition supports the use of raw-disk device groups in addition to various volume managers. When you initially configure Sun Cluster, device groups are automatically configured for each raw device in the cluster. Use this procedure to reconfigure these automatically created device groups for use with Sun Cluster Geographic Edition.

**For the devices that you want to use, unconfigure the predefined device groups. 1**

The following commands remove the predefined device groups for d7 and d8.

phys-paris-1# **cldevicegroup disable dsk/d7 dsk/d8** phys-paris-1# **cldevicegroup offline dsk/d7 dsk/d8** phys-paris-1# **cldevicegroup delete dsk/d7 dsk/d8**

#### **Create the new raw-disk device group, including the desired devices. 2**

Ensure that the new DID does not contain any slashes. The following command creates a global device group rawdg containing d7 and d8.

```
phys-paris-1# cldevicegroup create -n phys-paris-1,phys-paris-2 \
-t rawdisk -d d7,d8 rawdg
```
#### Configuring a Raw-Disk Device Group **Example 1–1**

The following commands illustrate configuring the device group on the primary cluster, configuring the same device group on the partner cluster, and adding the group to a Hitachi TrueCopy or Universal Replicator protection group.

*Remove the automatically created device groups from the primary cluster.* phys-paris-1# **cldevicegroup disable dsk/d7 dsk/d8** phys-paris-1# **cldevicegroup offline dsk/d7 dsk/d8** phys-paris-1# **cldevicegroup delete dsk/d7 dsk/d8**

```
Create the raw-disk device group on the primary cluster.
phys-paris-1# cldevicegroup create -n phys-paris-1,phys-paris-2 \
-t rawdisk -d d7,d8 rawdg
```
*Remove the automatically created device groups from the partner cluster.* phys-newyork-1# **cldevicegroup disable dsk/d5 dsk/d6** phys-newyork-1# **cldevicegroup offline dsk/d5 dsk/d6** phys-newyork-1# **cldevicegroup delete dsk/d5 dsk/d6**

*Create the raw-disk device group on the partner cluster.* phys-newyork-1# **cldevicegroup create -n phys-newyork-1,phys-newyork-2** \ **-t rawdisk -d d5,d6 rawdg**

*Add the raw-disk device group to the protection group rawpg.* phys-paris-1# **geopg create -d truecopy -p Nodelist=phys-paris-1,phys-paris-2** \ **-o Primary -p cluster\_dgs=rawdg -s paris-newyork-ps rawpg**

```
When configuring the partner cluster, create a raw-disk device group of the same name as the
            one you created here. See "How to Replicate the Configuration Information From the Primary
            Cluster When Using Raw-Disk Device Groups" on page 26 for the instructions about this task.
Next Steps
```
Once you have configured the device group on both clusters, you can use the device group name wherever one is required in Sun Cluster Geographic Edition commands such as geopg.

### **How to Configure Veritas Volume Manager Volumes for UseWith Hitachi TrueCopy Replication**

If you intend to mirror data service storage by using Veritas Volume Manager, you must configure a Veritas Volume Manager disk group on the primary cluster containing the LUNs in a single Hitachi TrueCopy or Universal Replicator device group, and create a mirrored volume from those LUNs. For example, the previously configured pair1 device in the devgroup1 device group on the primary cluster is mirrored with the pair2 device in the devgroup1 device group on the primary cluster. See ["Configuration of the](#page-15-0) /etc/horcm.conf File" on page 16 and "Configuring the /etc/horcm.conf [File on the Nodes of the Primary Cluster" on page 17.](#page-16-0) For details on the configuration of Veritas disk groups and volumes, see the Veritas Volume Manager documentation.

### ▼ **How to Configure the Sun Cluster Device Group That Is Controlled by Hitachi TrueCopy or Universal Replicator Software**

- If you are using storage-based replication, do not configure a replicated volume as a quorum device. The Sun Cluster Geographic Edition software does not support Hitachi TrueCopy or Universal Replicator S-VOL and Command Device as a Sun Cluster quorum device. See ["Using](http://docs.sun.com/doc/820-7358/gbbsi?a=view) [Storage-Based Data Replication Within a Cluster" in](http://docs.sun.com/doc/820-7358/gbbsi?a=view) *Sun Cluster System Administration Guide [for Solaris OS](http://docs.sun.com/doc/820-7358/gbbsi?a=view)* for more information. **Before You Begin**
	- **Register the Veritas Volume Manager disk group that you previously configured. 1**

Use the Sun Cluster command cldevicegroup.

For more information about this command, refer to the [cldevicegroup](http://docs.sun.com/doc/820-7361/cldevicegroup-1cl?a=view)(1CL) man page.

**Create a mount directory on each node of the cluster. 2**

phys-newyork-1# **mkdir -p /mounts/sample** phys-newyork-2# **mkdir -p /mounts/sample**

- **Synchronize the Veritas Volume Manager configuration with Sun Cluster software, again by 3 using the** cldevicegroup **command.**
- **After configuration is complete, verify the disk group registration. 4**

#### # **cldevicegroup status**

The Veritas Volume Manager disk group, oradg1, should be displayed in the output.

For more information about the [cldevicegroup](http://docs.sun.com/doc/820-7361/cldevicegroup-1cl?a=view) command, see the cldevicegroup $(1CL)$  man page.

### ▼ **How to Configure a Highly Available File System for Hitachi TrueCopy or Universal Replicator Replication**

#### **Before You Begin**

Before you configure the file system on cluster-paris, ensure that the Sun Cluster entities you require, such as application resource groups, device groups, and mount points, have already been configured.

If you are using storage-based replication, do not configure a replicated volume as a quorum device. The Sun Cluster Geographic Edition software does not support Hitachi TrueCopy or Universal Replicator S-VOL and Command Device as a Sun Cluster quorum device. See ["Using](http://docs.sun.com/doc/820-7358/gbbsi?a=view) [Storage-Based Data Replication Within a Cluster" in](http://docs.sun.com/doc/820-7358/gbbsi?a=view) *Sun Cluster System Administration Guide [for Solaris OS](http://docs.sun.com/doc/820-7358/gbbsi?a=view)* for more information.

**Create the required file system on the** vol1 **volume at the command line. 1**

#### **Add an entry to the** /etc/vfstab **file that contains information such as the mount location. 2**

Whether the file system is to be mounted locally or globally depends on various factors, such as your performance requirements, or the type of application resource group you are using.

**Note –** You must set the mount at boot field in this file to no. This value prevents the file system from mounting on the secondary cluster at cluster startup. Instead, the Sun Cluster software and the Sun Cluster Geographic Edition framework handle mounting the file system by using the HAStoragePlus resource when the application is brought online on the primary cluster. Data must not be mounted on the secondary cluster or data on the primary will not be replicated to the secondary cluster. Otherwise, the data will not be replicated from the primary cluster to the secondary cluster.

#### **Add the** HAStoragePlus **resource to the application resource group,** apprg1**. 3**

Adding the resource to the application resource group ensures that the necessary file systems are remounted before the application is brought online.

For more information about the HAStoragePlus resource type, refer to the *[Sun Cluster Data](http://docs.sun.com/doc/820-7359) [Services Planning and Administration Guide for Solaris OS](http://docs.sun.com/doc/820-7359)*.

#### Configuring a Highly Available Cluster Global File System **Example 1–2**

This example assumes that the apprg1 resource group already exists.

1. Create a UNIX file system (UFS).

phys-paris-1# **newfs dev/vx/dsk/oradg1/vol1**

The following entry is created in the /etc/vfstab file:

```
# /dev/vs/dsk/oradg1/vol1 /dev/vx/rdsk/oradg1/vol1 /mounts/sample \
ufs 2 no logging
```
<span id="page-21-0"></span>2. Add the HAStoragePlus resource type.

```
phys-paris-1# clresource create -g apprg1 -t SUNW.HAStoragePlus \
-p FilesystemMountPoints=/mounts/sample -p Affinityon=TRUE \
-p GlobalDevicePaths=oradg1 rs-has
```
### **Configuring Data ReplicationWith Hitachi TrueCopy or Universal Replicator Software on the Secondary Cluster**

This section describes the steps that you must complete on the secondary cluster before you can configure Hitachi TrueCopy or Universal Replicator data replication in the Sun Cluster Geographic Edition software.

### **Configuring the** /etc/horcm.conf **File on the Nodes of the Secondary Cluster**

For more information about how to configure the /etc/horcm.conf file, see the documentation for Hitachi TrueCopy and Universal Replicator.

On each node of the secondary cluster, you must configure the /etc/horcm.conf file with the same Hitachi TrueCopy or Universal Replicator device group names and device names that are configured on the primary cluster, and assign them to LUNs and to journal volumes on the local shared storage array.

[Table 1–4](#page-22-0) and [Table 1–5](#page-22-0) show the entries in the /etc/horcm.conf file on the nodes of the secondary cluster for the device groups configured on the primary cluster in ["Configuring the](#page-16-0) /etc/horcm.conf [File on the Nodes of the Primary Cluster" on page 17.](#page-16-0) [Table 1–4](#page-22-0) shows the HORCM\_LDEV parameter configured with two locally attached LUNs, designated by their serial numbers and logical device (ldev) numbers, and associated with a journal ID, as they were on the primary cluster.

**Note –** If you want to ensure the consistency of replicated data with Hitachi Universal Replicator on both the primary cluster and the secondary cluster, you must specify a journal volume ID in the third property configuration field of HORCM\_LDEV for each device in a Hitachi Universal Replicator device group. Otherwise, journaling does not occur and Hitachi Universal Replicator's functionality in Sun Cluster Geographic Edition configurations is no greater than the functionality of Hitachi TrueCopy.

| # dev group | dev name | serial#:jid# | ldev  |
|-------------|----------|--------------|-------|
| devgroup1   | pair1    | 10132:1      | 00:14 |
| devgroup1   | pair2    | 10132:1      | 00:15 |

<span id="page-22-0"></span>**TABLE 1–4** Example HORCM\_LDEV Section of the /etc/horcm.conf File on the Secondary Cluster

The following table shows the HORCM\_DEV parameter configured with two LUNs designated by their port, CL1-C, target 0, and LU numbers 22 and 23.

**TABLE 1–5** Example HORCM\_DEV Section of the /etc/horcm.conf File on the Secondary Cluster

| # dev group | dev name | port number | TargetID | LU number | MU number |
|-------------|----------|-------------|----------|-----------|-----------|
| devgroup2   | pair3    | $CL1-C$     |          | 22        |           |
| devgroup2   | pair4    | $CL1-C$     |          | 23        |           |

After you have configured the /etc/horcm.conf file on the secondary cluster, you can view the status of the pairs by using the pairdisplay command as follows:

```
phys-paris-1# pairdisplay -g devgroup1
```

```
Group PairVol(L/R) (Port#,TID,LU),Seq#,LDEV#,P/S,Status,Fence,Seq#,P-LDEV# M
devgroup1 pair1(L) (CL1-A, 0, 1) 54321 1.. SMPL ---- ------,----- ---- -
devgroup1 pair1(R) (CL1-C, 0, 20)12345 609..SMPL ---- ------,----- ---- -
devgroup1 pair2(L) (CL1-A , 0, 2) 54321 2.. SMPL ---- ------,----- ---- -
devgroup1 pair2(R) (CL1-C, 0, 21)12345 610..SMPL ---- ------,----- ----
```
### **Configuring the Other Entities on the Secondary Cluster**

Next, you need to configure any volume manager, the Sun Cluster device groups, and the highly available cluster file system. This process is slightly different depending upon whether you are using Veritas Volume Manager or raw-disk device groups. The following procedures provide instructions:

- "How to Replicate the Veritas Volume Manager Configuration Information From the Primary Cluster" on page 23
- ["How to Replicate the Configuration Information From the Primary Cluster When Using](#page-25-0) [Raw-Disk Device Groups" on page 26](#page-25-0)

### ▼ **How to Replicate the Veritas Volume Manager Configuration Information From the Primary Cluster**

#### **Before You Begin**

If you are using storage-based replication, do not configure a replicated volume as a quorum device. The Sun Cluster Geographic Edition software does not support Hitachi TrueCopy or

Universal Replicator S-VOL and Command Device as a Sun Cluster quorum device. See ["Using](http://docs.sun.com/doc/820-7358/gbbsi?a=view) [Storage-Based Data Replication Within a Cluster" in](http://docs.sun.com/doc/820-7358/gbbsi?a=view) *Sun Cluster System Administration Guide [for Solaris OS](http://docs.sun.com/doc/820-7358/gbbsi?a=view)* for more information.

**Start replication for the** devgroup1 **device group. 1**

```
phys-paris-1# paircreate -g devgroup1 -vl -f async
```

```
phys-paris-1# pairdisplay -g devgroup1
Group PairVol(L/R) (Port#,TID,LU),Seq#,LDEV#,P/S,Status,Fence,Seq#,P-LDEV# M
devgroup1 pair1(L) (CL1-A , 0, 1) 54321 1..P-VOL COPY ASYNC ,12345 609 -
devgroup1 pair1(R) (CL1-C , 0, 20)12345 609..S-VOL COPY ASYNC ,----- 1 -
devgroup1 pair2(L) (CL1-A , 0, 2) 54321 2..P-VOL COPY ASYNC ,12345 610 -
devgroup1 pair2(R) (CL1-C , 0, 21)12345 610..S-VOL COPY ASYNC ,----- 2 -
```
**Wait for the state of the pair to become** PAIR **on the secondary cluster. 2**

```
phys-newyork-1# pairdisplay -g devgroup1
Group PairVol(L/R) (Port#,TID,LU),Seq#,LDEV#,P/S,Status,Fence,Seq#,P-LDEV# M
devgroup1 pair1(L) (CL1-C, 0, 20)12345 609..S-VOL PAIR ASYNC, -----, 1
devgroup1 pair1(R) (CL1-A , 0, 1) 54321 1..P-VOL PAIR ASYNC,12345, 609 -
devgroup1 pair2(L) (CL1-C , 0, 21)12345 610..S-VOL PAIR ASYNC,-----, 2 -
devgroup1 pair2(R) (CL1-A , 0, 2)54321 2..P-VOL PAIR ASYNC,12345, 610 -
```
**Split the pair by using the** pairsplit **command and confirm that the secondary volumes on 3** cluster-newyork **are writable by using the** -rw **option.**

```
phys-newyork-1# pairsplit -g devgroup1 -rw
phys-newyork-1# pairdisplay -g devgroup1
Group PairVol(L/R) (Port#,TID,LU),Seq#,LDEV#,P/S,Status,Fence,Seq#,P-LDEV# M
devgroup1 pair1(L) (CL1-C , 0, 20)12345 609..S-VOL SSUS ASYNC, ----- 1 -
devgroup1 pair1(R) (CL1-A , 0, 1) 54321 1..P-VOL PSUS ASYNC,12345 609 W
devgroup1 pair2(L) (CL1-C , 0,21) 12345 610..S-VOL SSUS ASYNC,----- 2 -
devgroup1 pair2(R) (CL1-A , 0, 2) 54321 2..P-VOL PSUS ASYNC,12345 610 W
```
**Import the Veritas Volume Manager disk group,** oradg1**. 4**

```
phys-newyork-1# vxdg -C import oradg1
```
**Verify that the Veritas Volume Manager disk group was successfully imported. 5**

phys-newyork-1# **vxdg list**

**Enable the Veritas Volume Manager volume. 6**

phys-newyork-1# **/usr/sbin/vxrecover -g oradg1 -s -b**

**Verify that the Veritas Volume Manager volumes are recognized and enabled. 7**

phys-newyork-1# **vxprint**

**Register the Veritas Volume Manager disk group,** oradg1**, in Sun Cluster. 8**

phys-newyork-1# **cldevicegroup create -t vxvm -n phys-newyork-1,phys-newyork-2 oradg1**

**Synchronize the volume manager information with the Sun Cluster device group and verify the 9 output.**

phys-newyork-1# **cldevicegroup sync oradg1** phys-newyork-1# **cldevicegroup status**

**Add an entry to the** /etc/vfstab **file on** phys-newyork-1**. 10**

phys-newyork-1# **/dev/vx/dsk/oradg1/vol1 /dev/vx/rdsk/oradg1/vol1** \ **/mounts/sample ufs 2 no logging**

- **Create a mount directory on** phys-newyork-1**. 11** phys-newyork-1# **mkdir -p /mounts/sample**
- **Create an application resource group,** apprg1**, by using the** clresourcegroup **command. 12** phys-newyork-1# **clresourcegroup create apprg1**
- **Create the** HAStoragePlus **resource in** apprg1**. 13**

```
phys-newyork-1# clresource create -g apprg1 -t SUNW.HAStoragePlus \
-p FilesystemMountPoints=/mounts/sample -p Affinityon=TRUE \
-p GlobalDevicePaths=oradg1 rs-hasp
```
This HAStoragePlus resource is required for Sun Cluster Geographic Edition systems, because the software relies on the resource to bring the device groups and file systems online when the protection group starts on the primary cluster.

**If necessary, confirm that the application resource group is correctly configured by bringing it 14 online and taking it offline again.**

phys-newyork-1# **clresourcegroup switch -emM -n phys-newyork-1 apprg1** phs-newyork-1# **clresourcegroup offline apprg1**

**Unmount the file system. 15**

phys-newyork-1# **umount /mounts/sample**

**Take the Sun Cluster device group offline. 16**

phys-newyork-1# **cldevicegroup offline oradg1**

- **Verify that the Veritas Volume Manager disk group was deported. 17** phys-newyork-1# **vxdg list**
- **Reestablish the HitachiTrueCopy or Universal Replicator pair. 18**

phys-newyork-1# **pairresync -g devgroup1** phys-newyork-1# **pairdisplay -g devgroup1**

```
Group PairVol(L/R) (Port#,TID,LU),Seq#,LDEV#,P/S,Status,Fence,Seq#,P-LDEV# M
devgroup1 pair1(L) (CL1-C , 0, 20)12345 609..S-VOL PAIR ASYNC,----- 1 -
devgroup1 pair1(R) (CL1-A , 0, 1) 54321 1..P-VOL PAIR ASYNC,12345 609 W
devgroup1 pair2(L) (CL1-C , 0,21) 12345 610..S-VOL PAIR ASYNC,----- 2 -
devgroup1 pair2(R) (CL1-A , 0, 2) 54321 2..P-VOL PAIR ASYNC,12345 610 W
```
Initial configuration on the secondary cluster is now complete.

### ▼ **How to Replicate the Configuration Information From the Primary ClusterWhen Using Raw-Disk Device Groups**

**Before You Begin**

If you are using storage-based replication, do not configure a replicated volume as a quorum device. The Sun Cluster Geographic Edition software does not support Hitachi TrueCopy or Universal Replicator S-VOL and Command Device as a Sun Cluster quorum device. See ["Using](http://docs.sun.com/doc/820-7358/gbbsi?a=view) [Storage-Based Data Replication Within a Cluster" in](http://docs.sun.com/doc/820-7358/gbbsi?a=view) *Sun Cluster System Administration Guide [for Solaris OS](http://docs.sun.com/doc/820-7358/gbbsi?a=view)* for more information.

**Start replication for the** devgroup1 **device group. 1**

phys-paris-1# **paircreate -g devgroup1 -vl -f async**

```
phys-paris-1# pairdisplay -g devgroup1
Group PairVol(L/R) (Port#,TID,LU),Seq#,LDEV#,P/S,Status,Fence,Seq#,P-LDEV# M
devgroup1 pair1(L) (CL1-A , 0, 1) 54321 1..P-VOL COPY ASYNC ,12345 609 -
devgroup1 pair1(R) (CL1-C , 0, 20)12345 609..S-VOL COPY ASYNC ,----- 1 -
devgroup1 pair2(L) (CL1-A , 0, 2) 54321 2..P-VOL COPY ASYNC ,12345 610 -
devgroup1 pair2(R) (CL1-C , 0, 21)12345 610..S-VOL COPY ASYNC ,----- 2 -
```
**Wait for the state of the pair to become** PAIR **on the secondary cluster. 2**

```
phys-newyork-1# pairdisplay -g devgroup1
Group PairVol(L/R) (Port#,TID,LU),Seq#,LDEV#,P/S,Status,Fence,Seq#,P-LDEV# M
devgroup1 pair1(L) (CL1-C , 0, 20)12345 609..S-VOL PAIR ASYNC,-----, 1 -
devgroup1 pair1(R) (CL1-A , 0, 1) 54321 1..P-VOL PAIR ASYNC,12345, 609 -
devgroup1 pair2(L) (CL1-C , 0, 21)12345 610..S-VOL PAIR ASYNC,-----, 2 -
devgroup1 pair2(R) (CL1-A , 0, 2)54321 2..P-VOL PAIR ASYNC,12345, 610 -
```
**Split the pair by using the** pairsplit **command and confirm that the secondary volumes on 3** cluster-newyork **are writable by using the** -rw **option.**

```
phys-newyork-1# pairsplit -g devgroup1 -rw
phys-newyork-1# pairdisplay -g devgroup1
Group PairVol(L/R) (Port#,TID,LU),Seq#,LDEV#,P/S,Status,Fence,Seq#,P-LDEV# M
devgroup1 pair1(L) (CL1-C , 0, 20)12345 609..S-VOL SSUS ASYNC, ----- 1 -
devgroup1 pair1(R) (CL1-A , 0, 1) 54321 1..P-VOL PSUS ASYNC,12345 609 W
devgroup1 pair2(L) (CL1-C , 0,21) 12345 610..S-VOL SSUS ASYNC,----- 2 -
devgroup1 pair2(R) (CL1-A , 0, 2) 54321 2..P-VOL PSUS ASYNC,12345 610 W
```
#### **Create a raw-disk device group on the partner cluster. 4**

Use the same device group name that you used on the primary cluster.

You can use the same DIDs on each cluster. In the following command, the newyork cluster is the partner of the paris cluster.

```
phys-newyork-1# cldevicegroup disable dsk/d5 dsk/d6
phys-newyork-1# cldevicegroup offline dsk/d5 dsk/d6
phys-newyork-1# cldevicegroup delete dsk/d5 dsk/d6
phys-newyork-1# cldevicegroup create -n phys-newyork-1,phys-newyork-2 \
-t rawdisk -d d5,d6 rawdg
```
**Check that the device group** rawdg **was created. 5**

phys-newyork-1# **cldevicegroup show rawdg**

**Synchronize the volume manager information with the Sun Cluster device group and verify the 6 output.**

```
phys-newyork-1# cldevicegroup sync rawdg1
phys-newyork-1# cldevicegroup status
```
- **Add an entry to the** /etc/vfstab **file on each node of the** newyork **cluster. 7 /dev/global/dsk/d5s2 /dev/global/rdsk/d5s2 /mounts/sample ufs 2 no logging**
- **Create a mount directory on each node of the** newyork **cluster. 8**

```
phys-newyork-1# mkdir -p /mounts/sample
phys-newyork-2# mkdir -p /mounts/sample
```
- **Create an application resource group,** apprg1**, by using the** clresourcegroup **command. 9** phys-newyork-1# **clresourcegroup create apprg1**
- **Create the** HAStoragePlus **resource in** apprg1**. 10**

```
phys-newyork-1# clresource create -g apprg1 -t SUNW.HAStoragePlus \
-p FilesystemMountPoints=/mounts/sample -p Affinityon=TRUE \
-p GlobalDevicePaths=rawdg1 rs-hasp
```
This HAStoragePlus resource is required for Sun Cluster Geographic Edition systems, because the software relies on the resource to bring the device groups and file systems online when the protection group starts on the primary cluster.

**If necessary, confirm that the application resource group is correctly configured by bringing it 11 online and taking it offline again.**

```
phys-newyork-1# clresourcegroup switch -emM -n phys-newyork-1 apprg1
phs-newyork-1# clresourcegroup offline apprg1
```
#### **Unmount the file system. 12**

phys-newyork-1# **umount /mounts/sample**

#### **Take the Sun Cluster device group offline. 13**

phys-newyork-1# **cldevicegroup offline rawdg1**

#### **Reestablish the HitachiTrueCopy or Universal Replicator pair. 14**

```
phys-newyork-1# pairresync -g devgroup1
phys-newyork-1# pairdisplay -g devgroup1
Group PairVol(L/R) (Port#,TID,LU),Seq#,LDEV#,P/S,Status,Fence,Seq#,P-LDEV# M
devgroup1 pair1(L) (CL1-C , 0, 20)12345 609..S-VOL PAIR ASYNC,----- 1 -
devgroup1 pair1(R) (CL1-A , 0, 1) 54321 1..P-VOL PAIR ASYNC,12345 609 W
devgroup1 pair2(L) (CL1-C , 0,21) 12345 610..S-VOL PAIR ASYNC,----- 2 -
devgroup1 pair2(R) (CL1-A , 0, 2) 54321 2..P-VOL PAIR ASYNC,12345 610 W
```
Initial configuration on the secondary cluster is now complete.

#### <span id="page-28-0"></span>**CHAPTER 2** 2

## Administering Hitachi TrueCopy and Universal Replicator Protection Groups

This chapter contains the procedures for configuring and administering data replication with Hitachi TrueCopy and Universal Replicator software. The chapter contains the following sections:

- ["Strategies for Creating Hitachi TrueCopy and Universal Replicator Protection Groups" on](#page-29-0) [page 30](#page-29-0)
- ["Creating, Modifying, Validating, and Deleting a Hitachi TrueCopy or Universal Replicator](#page-33-0) [Protection Group" on page 34](#page-33-0)
- ["Administering Hitachi TrueCopy and Universal Replicator Application Resource Groups"](#page-48-0) [on page 49](#page-48-0)
- ["Administering Hitachi TrueCopy and Universal Replicator Data Replication Device](#page-52-0) [Groups" on page 53](#page-52-0)
- ["Replicating the Hitachi TrueCopy or Universal Replicator Protection Group Configuration](#page-60-0) [to a Secondary Cluster" on page 61](#page-60-0)
- ["Activating a Hitachi TrueCopy or Universal Replicator Protection Group" on page 63](#page-62-0)
- ["Deactivating a Hitachi TrueCopy or Universal Replicator Protection Group" on page 67](#page-66-0)
- ["Resynchronizing a Hitachi TrueCopy or Universal Replicator Protection Group" on](#page-70-0) [page 71](#page-70-0)
- ["Checking the Runtime Status of Hitachi TrueCopy and Universal Replicator Data](#page-71-0) [Replication" on page 72](#page-71-0)

## <span id="page-29-0"></span>**Strategies for Creating Hitachi TrueCopy and Universal Replicator Protection Groups**

Before you begin creating protection groups, consider the following strategies:

Taking the application offline before creating the protection group.

This strategy is the most straightforward because you use a single command to create the protection group on one cluster, retrieve the information on the other cluster, and start the protection group. However, because the protection group is not brought online until the end of the process, you must take the application resource group offline to add it to the protection group.

■ Creating the protection group while the application remains online.

While this strategy allows you to create a protection group without any application outage, it requires issuing more commands.

The following sections describe the steps for each strategy.

- "Creating a Protection Group While the Application Is Offline" on page 30
- ["Creating a Protection Group While the Application Is Online" on page 31](#page-30-0)

### **Creating a Protection GroupWhile the Application Is Offline**

To create a protection group while the application resource group is offline, complete the following steps.

■ Create the protection group from a cluster node.

For more information, see ["How to Create and Configure a Hitachi TrueCopy or Universal](#page-33-0) [Replicator Protection Group That Does Not Use Oracle Real Application Clusters" on](#page-33-0) [page 34](#page-33-0) or["How to Create a Protection Group for Oracle Real Application Clusters" on](#page-40-0) [page 41.](#page-40-0)

■ Add the data replication device group to the protection group.

For more information, see ["How to Add a Data Replication Device Group to a Hitachi](#page-52-0) [TrueCopy or Universal Replicator Protection Group" on page 53.](#page-52-0)

- Take the application resource group offline.
- Add the application resource group to the protection group. For more information, see ["How to Add an Application Resource Group to a Hitachi](#page-49-0) [TrueCopy or Universal Replicator Protection Group" on page 50.](#page-49-0)
- On the other cluster, retrieve the protection group configuration.

<span id="page-30-0"></span>For more information, see ["How to Replicate the Hitachi TrueCopy or Universal Replicator](#page-60-0) [Protection Group Configuration to a Secondary Cluster" on page 61.](#page-60-0)

■ From either cluster, start the protection group globally.

For more information, see ["How to Activate a Hitachi TrueCopy or Universal Replicator](#page-64-0) [Protection Group" on page 65.](#page-64-0)

### **Creating a Protection GroupWhile the Application Is Online**

To add an existing application resource group to a new protection group without taking the application offline, complete the following steps on the cluster where the application resource group is online.

■ Create the protection group from a cluster node.

For more information, see ["How to Create and Configure a Hitachi TrueCopy or Universal](#page-33-0) [Replicator Protection Group That Does Not Use Oracle Real Application Clusters" on](#page-33-0) [page 34](#page-33-0) or["How to Create a Protection Group for Oracle Real Application Clusters" on](#page-40-0) [page 41.](#page-40-0)

■ Add the data replication device group to the protection group.

For more information, see ["How to Add a Data Replication Device Group to a Hitachi](#page-52-0) [TrueCopy or Universal Replicator Protection Group" on page 53.](#page-52-0)

■ Start the protection group locally.

For more information, see ["How to Activate a Hitachi TrueCopy or Universal Replicator](#page-64-0) [Protection Group" on page 65.](#page-64-0)

■ Add the application resource group to the protection group.

For more information, see ["How to Add an Application Resource Group to a Hitachi](#page-49-0) [TrueCopy or Universal Replicator Protection Group" on page 50.](#page-49-0)

Complete the following steps on the other cluster.

■ Retrieve the protection group configuration.

For more information, see ["How to Replicate the Hitachi TrueCopy or Universal Replicator](#page-60-0) [Protection Group Configuration to a Secondary Cluster" on page 61.](#page-60-0)

■ Activate the protection group locally.

For more information, see ["How to Activate a Hitachi TrueCopy or Universal Replicator](#page-64-0) [Protection Group" on page 65.](#page-64-0)

**EXAMPLE 2–1** Creating a Hitachi TrueCopy or Universal Replicator Protection Group While the Application Remains Online

This example creates a protection group without taking the application offline.

In this example, the apprg1 resource group is online on the cluster-paris cluster.

1. Create the protection group on cluster-paris.

phys-paris-1# **geopg create -d truecopy -p Nodelist=phys-paris-1,phys-paris-2** \ **-o Primary -s paris-newyork-ps tcpg** Protection group "tcpg" has been successfully created

2. Add the device group, tcdg, to the protection group.

phys-paris-1# **geopg add-device-group -p fence\_level=async tcdg tcpg**

3. Activate the protection group locally.

```
phys-paris-1# geopg start -e local tcpg
Processing operation.... this may take a while....
Protection group "tcpg" successfully started.
```
4. Add to the protection group an application resource group that is already online.

```
phys-paris-1# geopg add-resource-group apprg1 tcpg
Following resource groups were successfully inserted:
            "apprg1"
```
5. Verify that the application resource group was added successfully.

```
phys-paris-1# geoadm status
Cluster: cluster-paris
```
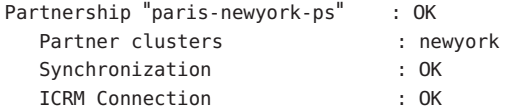

Heartbeat "hb cluster-paris~cluster-newyork" monitoring \ "paris-newyork-ps" OK Plug-in "ping-plugin" : Inactive Plug-in "tcp\_udp\_plugin" : OK

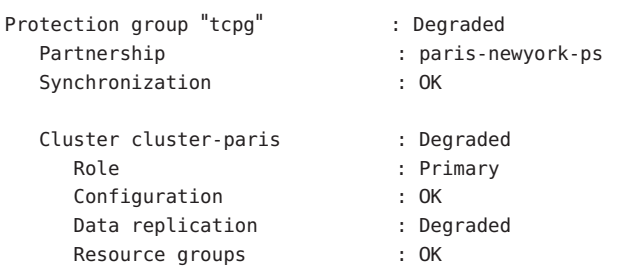

**EXAMPLE 2–1** Creating a Hitachi TrueCopy or Universal Replicator Protection Group While the Application Remains Online (Continued) **Application Remains Online** 

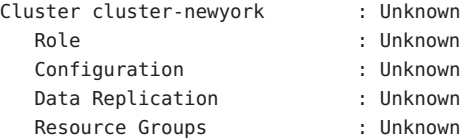

6. On a node of the partner cluster, retrieve the protection group.

```
phys-newyork-1# geopg get -s paris-newyork-ps tcpg
Protection group "tcpg" has been successfully created.
```
7. Activate the protection group locally on the partner cluster.

```
phys-newyork-1# geopg start -e local tcpg
Processing operation.... this may take a while....
Protection group "tcpg" successfully started.
```
8. Verify that the protection group was successfully created and activated.

Running the geoadm status command on cluster-paris produces the following output:

```
phys-paris-1# geoadm status
Cluster: cluster-paris
```
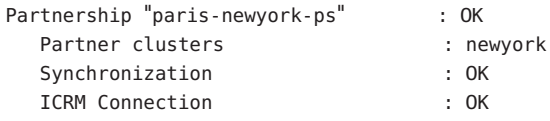

```
Heartbeat "hb cluster-paris~cluster-newyork" monitoring \
"paris-newyork-ps": OK
```
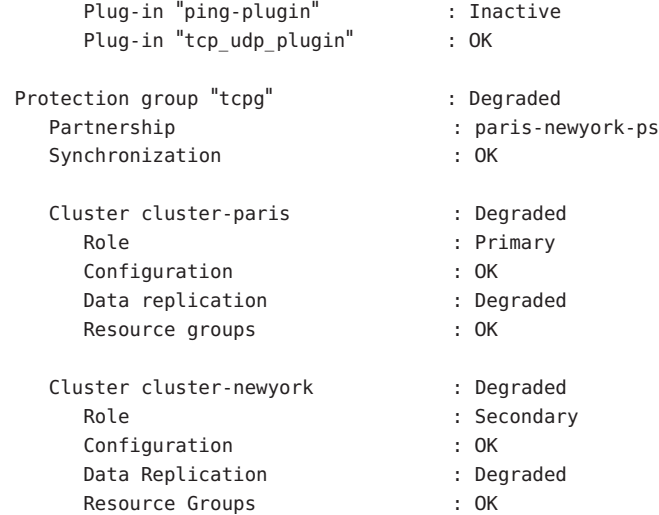

## <span id="page-33-0"></span>**Creating, Modifying, Validating, and Deleting a Hitachi TrueCopy or Universal Replicator Protection Group**

This section contains procedures for the following tasks:

- "How to Create and Configure a Hitachi TrueCopy or Universal Replicator Protection Group That Does Not Use Oracle Real Application Clusters" on page 34
- ["Ensuring Data Consistency for Hitachi Universal Replicator in Asynchronous Mode" on](#page-35-0) [page 36](#page-35-0)
- ["Requirements to Support Oracle Real Application Clusters With Data Replication Software"](#page-39-0) [on page 40](#page-39-0)
- ["How to Create a Protection Group for Oracle Real Application Clusters" on page 41](#page-40-0)
- ["How the Data Replication Subsystem Validates the Device Group" on page 45](#page-44-0)
- ["How to Modify a Hitachi TrueCopy or Universal Replicator Protection Group" on page 45](#page-44-0)
- ["Validating a Hitachi TrueCopy or Universal Replicator Protection Group" on page 47](#page-46-0)
- ["How to Delete a Hitachi TrueCopy or Universal Replicator Protection Group" on page 48](#page-47-0)

**Note –** You can create protection groups that are not configured to use data replication. To create a protection group that does not use a data replication subsystem, omit the -d *datareplicationtype* option when you use the geopg command. The geoadm status command shows a state for these protection groups of Degraded.

For more information, see ["Creating a Protection Group That Does Not Require Data](http://docs.sun.com/doc/821-0711/gcdld?a=view) Replication" in *[Sun Cluster Geographic Edition System Administration Guide](http://docs.sun.com/doc/821-0711/gcdld?a=view)*.

### ▼ **How to Create and Configure a Hitachi TrueCopy or Universal Replicator Protection Group That Does Not Use Oracle Real Application Clusters**

Use the steps in this task to create and configure a Hitachi TrueCopy or Universal Replicator protection group. If you want to use Oracle Real Application Clusters, see ["How to Create a](#page-40-0) [Protection Group for Oracle Real Application Clusters" on page 41.](#page-40-0)

#### Before you create a protection group, ensure that the following conditions are met: **Before You Begin**

- The local cluster is a member of a partnership.
- The protection group you are creating does not already exist.

**Note –** Protection group names are unique in the global Sun Cluster Geographic Edition namespace. You cannot use the same protection group name in two partnerships on the same system.

You can also replicate the existing configuration of a protection group from a remote cluster to the local cluster. For more information, see ["Replicating the Hitachi TrueCopy or Universal](#page-60-0) [Replicator Protection Group Configuration to a Secondary Cluster" on page 61.](#page-60-0)

#### **Log in to a cluster node. 1**

You must be assigned the Geo Management RBAC rights profile to complete this procedure. For more information about RBAC, see ["Sun Cluster Geographic Edition Software and RBAC"](http://docs.sun.com/doc/821-0711/eyhxd?a=view) in *[Sun Cluster Geographic Edition System Administration Guide](http://docs.sun.com/doc/821-0711/eyhxd?a=view)*.

#### **Create a new protection group by using the** geopg create **command. 2**

This command creates a protection group on all nodes of the local cluster.

# **geopg create -s** *partnershipname* **-o** *localrole* **-d truecopy [-p** *property* **[-p...]]** \ *protectiongroupname*

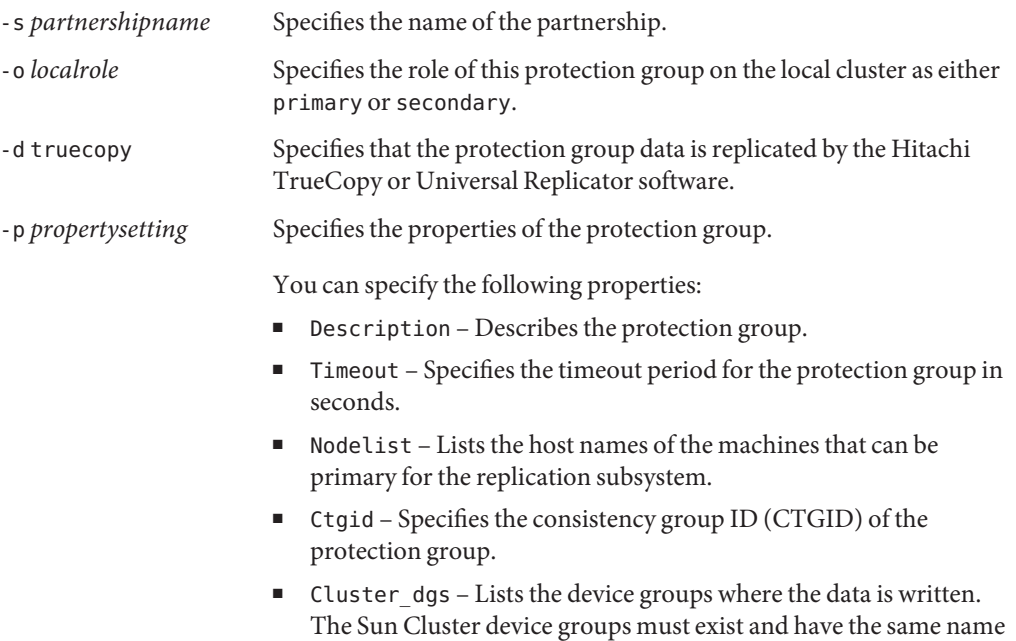

on both the primary cluster and the secondary cluster.

For more information about the properties you can set, see [Appendix](http://docs.sun.com/doc/821-0711/fpcnt?a=view) [A, "Standard Sun Cluster Geographic Edition Properties," in](http://docs.sun.com/doc/821-0711/fpcnt?a=view) *Sun [Cluster Geographic Edition System Administration Guide](http://docs.sun.com/doc/821-0711/fpcnt?a=view)*.

<span id="page-35-0"></span>*protectiongroupname* Specifies the name of the protection group.

For information about the names and values that are supported by Sun Cluster Geographic Edition software, see [Appendix B, "Legal Names and Values of Sun Cluster Geographic Edition](http://docs.sun.com/doc/821-0711/ftyvp?a=view) Entities," in *[Sun Cluster Geographic Edition System Administration Guide](http://docs.sun.com/doc/821-0711/ftyvp?a=view)*.

For more information about the geopg command, refer to the [geopg](http://docs.sun.com/doc/821-0402/geopg-1m?a=view)(1M) man page.

#### Creating and Configuring a Hitachi TrueCopy or Universal Replicator Protection Group **Example 2–2**

This example creates a Hitachi TrueCopy or Universal Replicator protection group on cluster-paris, which is set as the primary cluster.

# **geopg create -s paris-newyork-ps -o primary -d truecopy** \ **-p Nodelist=phys-paris-1,phys-paris-2 tcpg**

Creating a Hitachi TrueCopy or Universal Replicator Protection Group for Application Resource Groups That Are Online **Example 2–3**

> This example creates a Hitachi TrueCopy or Universal Replicator protection group, tcpg, for an application resource group, resourcegroup1, that is currently online on cluster-newyork.

1. Create the protection group without the application resource group.

```
# geopg create -s paris-newyork-ps -o primary -d truecopy \
-p nodelist=phys-paris-1,phys-paris-2 tcpg
```
2. Activate the protection group.

# **geopg start -e local tcpg**

- 3. Add the application resource group.
	- # **geopg add-resource-group resourcegroup1 tcpg**

### **Ensuring Data Consistency for Hitachi Universal Replicator in Asynchronous Mode**

This section describes the protection group configuration that is required in the Sun Cluster Geographic Edition 3.2 11/09 software to guarantee data consistency in asynchronous mode replication. Asynchronous mode replication is implemented by using the async fence level of
Hitachi Universal Replicator. The following discussion therefore applies only to the async fence level and to Hitachi Universal Replicator as implemented in the Sun Cluster Geographic Edition module.

# **Understanding Data Consistency in Sun Cluster Geographic Edition**

With Sun Cluster 3.2 11/09 software, the Sun Cluster Geographic Edition module supports Hitachi TrueCopy and Universal Replicator device groups in asynchronous mode replication. Routine operations for both Hitachi TrueCopy and Universal Replicator provide data consistency in asynchronous mode. However, in the event of a temporary loss of communications or of a "rolling disaster" where different parts of the system fail at different times, only Hitachi Universal Replicator software can prevent loss of consistency of replicated data for asynchronous mode. In addition, Hitachi Universal Replicator software can only ensure data consistency with the configuration described in this section and in ["Configuring the](#page-16-0) /etc/horcm.conf [File on the Nodes of the Primary Cluster" on page 17](#page-16-0) and ["Configuring the](#page-21-0) /etc/horcm.conf [File on the Nodes of the Secondary Cluster" on page 22.](#page-21-0)

In Hitachi Universal Replicator software, the Hitachi storage arrays replicate data from primary storage to secondary storage. The application that produced the data is not involved. Even so, to guarantee data consistency, replication must preserve the application's I/O write ordering, regardless of how many disk devices the application writes.

During routine operations, Hitachi Universal Replicator software on the storage secondary array pulls data from cache on the primary storage array. If data is produced faster than it can be transferred, Hitachi Universal Replicator can commit backlogged I/O and a sequence number for each write to a journal volume on the primary storage array. The secondary storage array pulls that data from primary storage and commits it to its own journal volumes, from where it is transferred to application storage. If communications fail and are later restored, the secondary storage array begins to resynchronize the two sites by continuing to pull backlogged data and sequence numbers from the journal volume. Sequence numbers control the order in which data blocks are committed to disk so that write ordering is maintained at the secondary site despite the interruption. As long as journal volumes have enough disk space to record all data that is generated by the application that is running on the primary cluster during the period of failure, consistency is guaranteed.

In the event of a rolling disaster, where only some of the backlogged data and sequence numbers reach the secondary storage array after failures begin, sequence numbers determine which data should be committed to data LUNs to preserve consistency.

**Note –** In the Sun Cluster Geographic Edition module with Hitachi Universal Replicator, journal volumes are associated with application storage in the /etc/horcm.conf file. That configuration is described in ["Journal Volumes" on page 16](#page-15-0) and ["Configuring the](#page-16-0) /etc/horcm.conf [File on the Nodes of the Primary Cluster" on page 17.](#page-16-0) For information about how to configure journal volumes on a storage array, see the Hitachi documentation for that array.

# **Using Consistency Group IDs to Ensure Data Consistency**

Along with journal volumes, consistency group IDs (CTGIDs) ensure data consistency even if the storage for an application data service includes devices in multiple Hitachi device groups. A CTGID is an integer that is assigned to one or more Hitachi device groups. It designates those devices that must be maintained in a state of replication consistent with each other. Consistency is maintained among all devices with the same CTGID whether the devices are members of a single Hitachi device group or several Hitachi device groups. For example, if Hitachi Universal Replicator stops replication on the devices of one device group that is assigned the CTGID of 5, it stops replication on all other devices in device groups with the CTGID of 5.

To ensure data consistency, an exact correspondence must therefore exist between the device groups that are used by a single application data service and a CTGID. All device groups that are used by a single data service must have the same unique CTGID. No device group can have that CTGID unless it is used by the data service.

To ensure this correspondence, the Sun Cluster Geographic Edition 3.2 11/09 software allows the administrator to set a CTGID property on each protection group. The device groups that are added to the protection group must all have the same CTGID as the protection group. If other device groups are assigned the same CTGID as the device groups in the protection group, the Sun Cluster Geographic Edition software generates an error. For example, if the protection group app1-pg has been assigned the CTGID of 5, all device groups included in app1-pg must have the CTGID of 5. Moreover, all CTGIDs of device groups that are included in app1-pg must have the CTGID of 5.

You are not required to set a CTGID on a protection group. The Hitachi storage software will automatically assign a unique CTGID to an asynchronously replicated device group when it is initialized. Thereafter, the pairs in that device group will be maintained in a state of consistency with each other. Thus, if an application data service in a protection group uses storage in just one asynchronously replicated Hitachi device group, you can let the Hitachi storage array assign the device group's CTGID. You do not have to also set the CTGID of the protection group.

Similarly, if you do not need data consistency, or if your application does not write asynchronously to your Hitachi device groups, then setting the CTGID on the protection group has little use. However, if you do not assign a CTGID to a protection group, any later

configuration changes to the device group or to the protection group might lead to conflicts. Assignment of a CTGID to a protection group provides the most flexibility for later changes and the most assurance of device group consistency.

# **Configuring Consistency Group IDs for Hitachi Universal Replicator Device Groups in Asynchronous Mode**

You can assign a consistency group ID (CTGID) to a protection group by setting the property ctgid=*consistency-group-ID* as an option to the geopg create command. You can assign CTGID values to device groups in one of two ways:

- You can add uninitialized device groups to the protection group. They are initialized and acquire the CTGID of the protection group when the protection group is started with the geopg start command.
- You can initialize a device group with the CTGID that you plan to use for the protection group that will hold that device group. After you create the protection group with that CTGID, you must assign the device group to it.

The following procedure demonstrates these two methods of setting the CTGID for the devices that are used by an application data service. The procedure configures a protection group named app1-pg with a CTGID of 5. This protection group contains the app1-rg resource group and the Hitachi Universal Replicator devgroup1 device group, which uses the async fence level.

## **Before You Begin**

- Configure a Hitachi Universal Replicator device group with journal volumes in the /etc/horcm.conf file as described in"Configuring the [/etc/horcm.conf](#page-16-0) File on the Nodes [of the Primary Cluster" on page 17](#page-16-0) and "Configuring the [/etc/horcm.conf](#page-21-0) File on the [Nodes of the Secondary Cluster" on page 22.](#page-21-0)
	- Configure the devices in each device group as raw-disk devices or mirror them by using Veritas Volume Manager as described in ["How to Set Up Raw-Disk Device Groups for Sun](#page-17-0) [Cluster Geographic Edition Systems" on page 18](#page-17-0) or["How to Configure Veritas Volume](#page-19-0) [Manager Volumes for Use With Hitachi TrueCopy Replication" on page 20.](#page-19-0)
	- Configure a Sun Cluster resource group that includes a resource of type HAStoragePlus in addition to any other resources that are required for its application data service. This HAStoragePlus resource must use the disk devices of a previously configured Hitachi Universal Replicator device group as described in ["How to Configure the Sun Cluster](#page-19-0) [Device Group That Is Controlled by Hitachi TrueCopy or Universal Replicator Software"](#page-19-0) [on page 20](#page-19-0) and ["How to Configure a Highly Available File System for Hitachi TrueCopy or](#page-20-0) [Universal Replicator Replication" on page 21.](#page-20-0)

<span id="page-39-0"></span>**On the primary cluster, create the Sun Cluster Geographic Edition protection group with a specified CTGID, and add the resource group. 1**

```
phys-paris-1# geopg create -s paris-newyork-ps -o primary -d truecopy -p ctgid=5 \
-p nodelist=phys-paris-1,phys-paris-2 app1-pg
```

```
phys-paris-1# geopg add-resource-group app1-rg app1-pg
```
- **Add device groups to the protection group by using one of the following methods: 2**
	- Add device groups that have been configured in the /etc/horcm.conf file but have not been initialized by using the paircreate command.

phys-paris-1# **geopg add-device-group -p fence\_level=async devgroup1 app1-pg**

■ Assign CTGIDs to device groups when they are initialized by using the Hitachi paircreate command, and add the device groups to the protection group that has the same value for the CTGID property.

In the following example, a device group is initialized with the CTGID of 5 and then added to the app1-pg protection group:

phys-paris-1# **paircreate -g devgroup1 -vl -f async 5**

phys-paris-1# **geopg add-device-group -p fence\_level=async devgroup1 app1-pg**

## **Start the protection group. 3**

phys-paris-1# **geopg start -e local app1-pg**

Uninitialized device groups, if any, are initialized and assigned the CTGID of 5.

# **Requirements to Support Oracle Real Application ClustersWith Data Replication Software**

Sun Cluster Geographic Edition software supports Oracle Real Application Clusters with Hitachi TrueCopy and Universal Replicator software. Observe the following requirements when you configure Oracle Real Application Clusters:

- Each CRS OCR and Voting Disk Location must be in its own device group on each cluster and cannot be replicated.
- Static data such as CRS and database binaries are not required to be replicated. But this data must be accessible from all nodes of both clusters.
- You must create a SUNW. ScalDeviceGroup resource in its own resource group for the device group that holds dynamic database files. This resource group must be separate from the resource group that holds the clusterware SUNW.ScalDeviceGroup resource.
- To be able to leave RAC infrastructure resource groups outside of Sun Cluster Geographic Edition control, you must run Sun Cluster Geographic Edition binaries on both cluster partners and set the RAC protection group External\_Dependency\_Allowed property to true.
- Do not add the CRS OCR and Voting Disk device group to the protection group's cluster dgs property.
- Do not add RAC infrastructure resource groups to the protection group. Only add the rac\_server\_proxy resource group and resource groups for device groups that are replicated to the protection group. Also, you must set to false the auto start on new cluster resource group property for the rac server proxy resource group and resource groups and for device groups that are replicated.
- When you use a cluster file system for an Oracle RAC file system, such as a flash recovery area, alert, or trace log files, you must manually create on both clusters a separate resource group that uses the HAStoragePlus resource to bring online these corresponding file systems. You must set a strong resource dependency from nonClusterware SUNW.ScalDeviceGroup resources to this HAStoragePlus resource. Then add this HAStoragePlus resource group to the RAC protection group.

# ▼ **How to Create a Protection Group for Oracle Real Application Clusters**

## **Before You Begin**

Before you create a protection group for Oracle Real Application Clusters (RAC), ensure that the following conditions are met:

- Read ["Requirements to Support Oracle Real Application Clusters With Data Replication](#page-39-0) [Software" on page 40.](#page-39-0)
- The node list of the protection group must be the same as the node list of RAC framework resource group.
- If one cluster is running RAC on a different number of nodes than another cluster, ensure that all nodes on both clusters have the same resource groups defined.
- *If you are using the Veritas Volume Manager cluster feature to manage data*, you must specify the cluster feature disk group and Sun Cluster device groups for other data volumes in the cluster dgs property.

When a cluster and the Veritas Volume Manager cluster feature software restart, the RAC framework automatically tries to import all cluster feature device groups that were imported already before cluster went down. Therefore, the attempt to import the device groups to the original primary fails.

## **Log in to a cluster node on the primary cluster. 1**

You must be assigned the Geo Management RBAC rights profile to complete this procedure. For more information about RBAC, see ["Sun Cluster Geographic Edition Software and RBAC"](http://docs.sun.com/doc/821-0711/eyhxd?a=view) in *[Sun Cluster Geographic Edition System Administration Guide](http://docs.sun.com/doc/821-0711/eyhxd?a=view)*.

## **Create a new protection group by using the** geopg create **command. 2**

This command creates a protection group on all nodes of the local cluster.

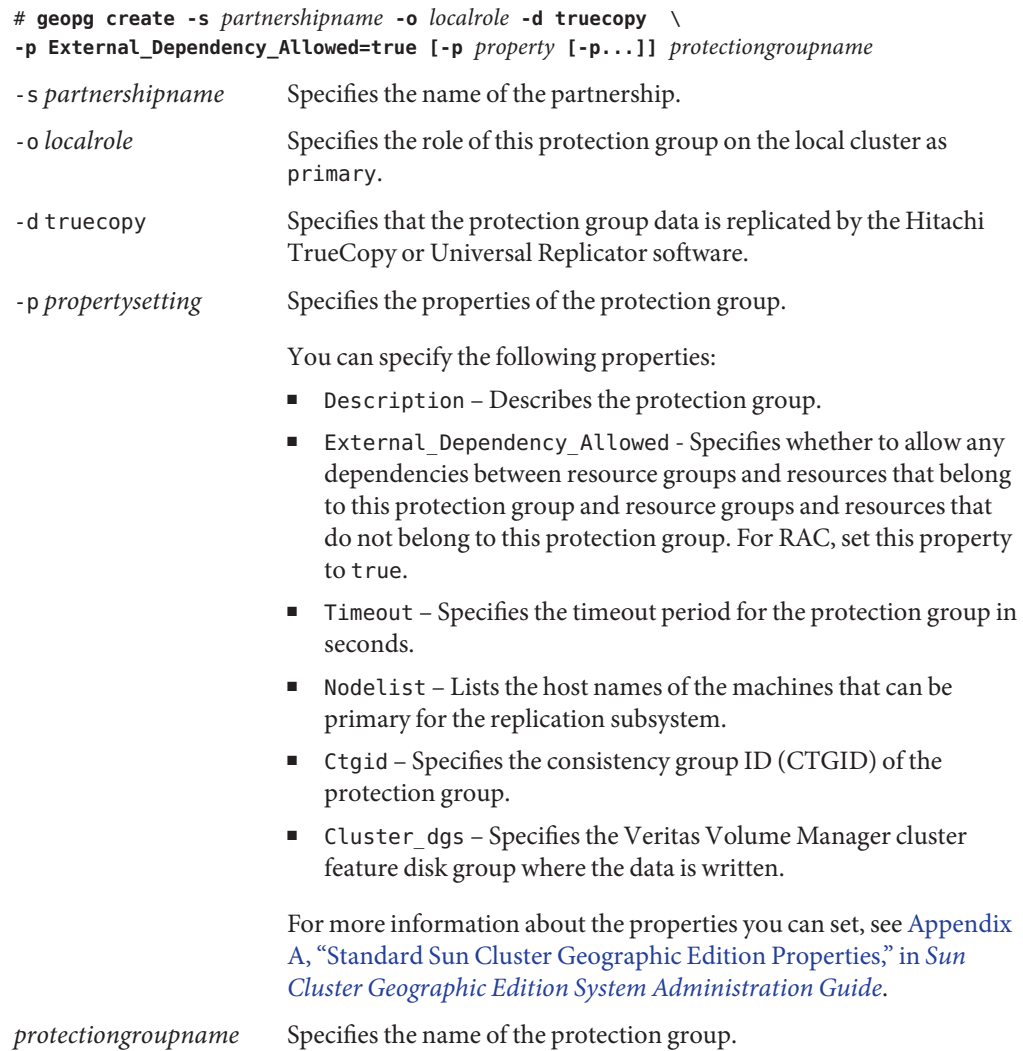

For information about the names and values that are supported by Sun Cluster Geographic Edition software, see [Appendix B, "Legal Names and Values of Sun Cluster Geographic Edition](http://docs.sun.com/doc/821-0711/ftyvp?a=view) Entities," in *[Sun Cluster Geographic Edition System Administration Guide](http://docs.sun.com/doc/821-0711/ftyvp?a=view)*.

For more information about the geopg command, refer to the [geopg](http://docs.sun.com/doc/821-0402/geopg-1m?a=view)(1M) man page.

- **Add a HitachiTrueCopy or Universal Replicator device group to the protection group. 3**
	- # **geopg add-device-group [-p** *property* **[-p...]]** *protectiongroupname*

-p *propertysetting* Specifies the properties of the protection group.

You can specify the Fence\_level properties which defines the fence level that is used by the disk device group. The fence level determines the level of consistency among the primary and secondary volumes for that disk device group. You must set this to never.

**Caution –** To avoid application failure on the primary cluster, specify a Fence level of never or async. If the Fence level parameter is not set to never or async, data replication might not function properly when the secondary site goes down.

If you specify a Fence level of never, the data replication roles do not change after you perform a takeover.

Do not use programs that would prevent the Fence\_level parameter from being set to data or status because these values might be required in special circumstances.

If you have special requirements to use a Fence level of data or status, consult your Sun representative.

For more information about the properties you can set, see [Appendix](http://docs.sun.com/doc/821-0711/fpcnt?a=view) [A, "Standard Sun Cluster Geographic Edition Properties," in](http://docs.sun.com/doc/821-0711/fpcnt?a=view) *Sun [Cluster Geographic Edition System Administration Guide](http://docs.sun.com/doc/821-0711/fpcnt?a=view)*.

*protectiongroupname* Specifies the name of the protection group.

**Add to the protection group only the** rac\_server\_proxy **resource group and resource groups for device groups that are replicated. 4**

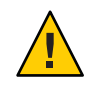

**Note –** Do not add the RAC framework resource group to the protection group. This ensures that, if the protection group becomes secondary on the node, the framework resource group does not become unmanaged. In addition, multiple RAC databases can be on the cluster, and the databases can be under Sun Cluster Geographic Edition control or not under its control.

# **geopg add-resource-group** *resourcegroup protectiongroupname*

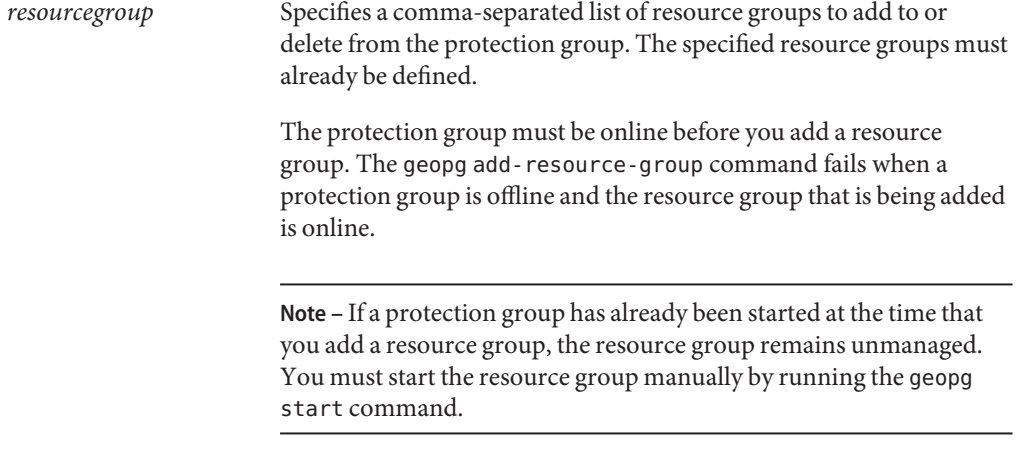

*protectiongroupname* Specifies the name of the protection group.

### Creating a Protection Group for RAC **Example 2–4**

This example creates the protection group pg1 which uses RAC and the cluster feature.

A cluster feature disk group racdbdg controls the data which is replicated by the Hitachi TrueCopy or Universal Replicator device group VG01. The node list of the RAC framework resource group is set to all nodes of the cluster.

1. Create the protection group on the primary cluster with the cluster feature disk group racdbdg.

# **geopg create -s pts1 -o PRIMARY -d Truecopy \ -p cluster\_dgs=racdbdg -p external\_dependency\_allowed=true pg1** Protection group "pg1" successfully created.

2. Add the Hitachi TrueCopy or Universal Replicator device group VG01 to protection group pg1.

```
# geopg add-device-group --property fence_level=never VG01 pg1
Device group "VG01" successfully added to the protection group "pg1".
```
3. Add the rac\_server\_proxy-rg resource group and the replicated device-group resource groups, hasp4rac-rg and scaldbdg-rg, to the protection group.

```
# geopg add-resource-group rac_server_proxy-rg,hasp4rac-rg,\
scaldbdg-rg pg1
```
# **How the Data Replication Subsystem Validates the Device Group**

Before creating the protection group, the data replication layer validates that the horcmd daemon is running.

The data replication layer validates that the horcmd daemon is running on at least one node that is specified in the Nodelist property.

If the Cluster dgs property is specified, then the data replication layer verifies that the device group specified is a valid Sun Cluster device group. The data replication layer also verifies that the device group is of a valid type.

**Note –** The device groups that are specified in the Cluster\_dgs property must be written to only by applications that belong to the protection group. This property must not specify device groups that receive information from applications outside the protection group.

A Sun Cluster resource group is automatically created when the protection group is created.

This resource in this resource group monitors data replication. The name of the Hitachi TrueCopy or Universal Replicator data replication resource group is rg-tc-*protectiongroupname*.

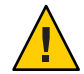

**Caution –** These automatically created replication resource groups are for Sun Cluster Geographic Edition internal implementation purposes only. Use caution when you modify these resource groups by using Sun Cluster commands.

# **How to Modify a Hitachi TrueCopy or Universal Replicator Protection Group**

## **Before You Begin**

Before modifying the configuration of your protection group, ensure that the protection group you want to modify exists locally.

## **Log in to a cluster node. 1**

You must be assigned the Geo Management RBAC rights profile to complete this procedure. For more information about RBAC, see ["Sun Cluster Geographic Edition Software and RBAC"](http://docs.sun.com/doc/821-0711/eyhxd?a=view) in *[Sun Cluster Geographic Edition System Administration Guide](http://docs.sun.com/doc/821-0711/eyhxd?a=view)*.

## **Modify the configuration of the protection group. 2**

This command modifies the properties of a protection group on all nodes of the local cluster. If the partner cluster contains a protection group of the same name, this command also propagates the new configuration information to the partner cluster.

```
# geopg set-prop -p property [-p...] protectiongroupname
```

```
-p propertysetting Specifies the properties of the protection group.
                        For more information about the properties you can set, see Appendix
                        A, "Standard Sun Cluster Geographic Edition Properties," in Sun
                        Cluster Geographic Edition System Administration Guide.
```
*protectiongroupname* Specifies the name of the protection group.

For information about the names and values that are supported by Sun Cluster Geographic Edition software, see [Appendix B, "Legal Names and Values of Sun Cluster Geographic Edition](http://docs.sun.com/doc/821-0711/ftyvp?a=view) Entities," in *[Sun Cluster Geographic Edition System Administration Guide](http://docs.sun.com/doc/821-0711/ftyvp?a=view)*.

For more information about the geopg command, refer to the [geopg](http://docs.sun.com/doc/821-0402/geopg-1m?a=view)(1M) man page.

### Modifying the Configuration of a Protection Group **Example 2–5**

This example modifies the Timeout property of the protection group that was created in [Example 2–2.](#page-35-0)

# **geopg set-prop -p Timeout=400 tcpg**

# **Validating a Hitachi TrueCopy or Universal Replicator Protection Group**

During protection group validation, the Hitachi TrueCopy or Universal Replicator data replication subsystem validates the following:

- The horcmd daemon is running on at least one node that is specified in the Nodelist property of the protection group. The data replication layer also confirms that a path to a Hitachi TrueCopy or Universal Replicator storage device exists from the node on which the horcmd daemon is running.
- The device group specified is a valid Sun Cluster device group or a CVM device group if the Cluster dgs property is specified. The data replication layer also verifies that the device group is of a valid type.
- The properties are validated for each Hitachi TrueCopy or Universal Replicator device group that has been added to the protection group.

When the geoadm status output displays that the Configuration status of a protection group is Error, you can validate the configuration by using the geopg validate command. This command checks the current state of the protection group and its entities.

If the protection group and its entities are valid, then the Configuration status of the protection groups is set to OK. If the geopg validate command finds an error in the configuration files, then the command displays a message about the error and the configuration remains in the error state. In such a case, you can fix the error in the configuration, and run the geopg validate command again.

# ▼ **How to Validate a Hitachi TrueCopy or Universal Replicator Protection Group**

Ensure that the protection group you want to validate exists locally and that the Common Agent Container is online on all nodes of both clusters in the partnership. **Before You Begin**

### **Log in to a cluster node. 1**

You must be assigned the Geo Management RBAC rights profile to complete this procedure. For more information about RBAC, see ["Sun Cluster Geographic Edition Software and RBAC"](http://docs.sun.com/doc/821-0711/eyhxd?a=view) in *[Sun Cluster Geographic Edition System Administration Guide](http://docs.sun.com/doc/821-0711/eyhxd?a=view)*.

## **Validate the configuration of the protection group. 2**

This command validates the configuration of the protection group on the local cluster only. To validate the protection group configuration on the partner cluster, run the command again on the partner cluster.

# **geopg validate** *protectiongroupname*

*protectiongroupname* Specifies a unique name that identifies a single protection group

<span id="page-47-0"></span>Validating the Configuration of a Protection Group **Example 2–6**

This example validates a protection group.

# **geopg validate tcpg**

# **How to Delete a Hitachi TrueCopy or Universal Replicator Protection Group**

**Before You Begin**

If you want to delete the protection group everywhere, you must run the geopg delete command on each cluster where the protection group exists.

Before deleting a protection group, ensure that the following conditions are met:

- The protection group you want to delete exists locally.
- The protection group is offline on the local cluster.

**Note –** You must remove the application resource groups from the protection group in order to keep the application resource groups online while deleting the protection group. See [Example 2–8](#page-48-0) and [Example 2–10](#page-51-0) for examples of this procedure.

#### **Log in to a node on the primary cluster. 1**

You must be assigned the Geo Management RBAC rights profile to complete this procedure. For more information about RBAC, see ["Sun Cluster Geographic Edition Software and RBAC"](http://docs.sun.com/doc/821-0711/eyhxd?a=view) in *[Sun Cluster Geographic Edition System Administration Guide](http://docs.sun.com/doc/821-0711/eyhxd?a=view)*.

## **Delete the protection group. 2**

This command deletes the configuration of the protection group from the local cluster. The command also removes the replication resource group for each Hitachi TrueCopy or Universal Replicator device group in the protection group. This command does not alter the pair state of the Hitachi TrueCopy or Universal Replicator device group.

# **geopg delete** *protectiongroupname*

*protectiongroupname* Specifies the name of the protection group

**To delete the protection group on the secondary cluster, repeat step 1 and step 2 on 3** cluster-newyork**.**

### <span id="page-48-0"></span>Deleting a Protection Group **Example 2–7**

This example deletes a protection group from both partner clusters.

cluster-paris is the primary cluster. For a reminder of the sample cluster configuration, see ["Example Sun Cluster Geographic Edition Cluster Configuration" in](http://docs.sun.com/doc/821-0711/fcoym?a=view) *Sun Cluster Geographic [Edition System Administration Guide](http://docs.sun.com/doc/821-0711/fcoym?a=view)*.

# **rlogin phys-paris-1 -l root** phys-paris-1# **geopg delete tcpg** # **rlogin phys-newyork-1 -l root** phys-newyork-1# **geopg delete tcpg**

Deleting a Hitachi TrueCopy or Universal Replicator Protection GroupWhile Keeping Application Resource Groups Online **Example 2–8**

> This example keeps online two application resource groups, apprg1 and apprg2, while deleting their protection group, tcpg. Remove the application resource groups from the protection group, then delete the protection group.

```
# geopg remove-resource-group apprg1,apprg2 tcpg
```

```
# geopg stop -e global tcpg
```

```
# geopg delete tcpg
```
# **Administering Hitachi TrueCopy and Universal Replicator Application Resource Groups**

To make an application highly available, the application must be managed as a resource in an application resource group.

All the entities you configure for the application resource group on the primary cluster, such as application resources, installation, application configuration files, and resource groups, must be replicated to the secondary cluster. The resource group names must be identical on both clusters. Also, the data that the application resource uses must be replicated to the secondary cluster.

This section contains information about the following tasks:

- ["How to Add an Application Resource Group to a Hitachi TrueCopy or Universal Replicator](#page-49-0) [Protection Group" on page 50](#page-49-0)
- ["How to Delete an Application Resource Group From a Hitachi TrueCopy or Universal](#page-50-0) [Replicator Protection Group" on page 51](#page-50-0)

# <span id="page-49-0"></span>▼ **How to Add an Application Resource Group to a Hitachi TrueCopy or Universal Replicator Protection Group**

## **Before You Begin**

You can add an existing resource group to the list of application resource groups for a protection group. Before you add an application resource group to a protection group, ensure that the following conditions are met:

- The protection group is defined.
- The resource group exists on both clusters and is in an appropriate state.
- The Auto start on new cluster property of the resource group is set to False. You can view this property by using the clresourcegroup command.
	- # **clresourcegroup show -p auto\_start\_on\_new\_cluster** *apprg*

When you bring a protection group online on the primary cluster, you should bring the application resources groups participating in that protection group online only on the same primary cluster. Setting the Auto\_start\_on\_new\_cluster property to False prevents the Sun Cluster resource group manager from automatically starting the application resource groups. In this case, the start up of resource groups is reserved to the Sun Cluster Geographic Edition software.

Application resource groups should be online only on the primary cluster when the protection group is activated.

Set the Auto start on new cluster property to False as follows:

```
# clresourcegroup set -p Auto_start_on_new_cluster=False apprg
```
■ The application resource group must not have dependencies on resource groups and resources outside of this protection group. To add several application resource groups that share dependencies, you must add the application resource groups to the protection group in a single operation. If you add the application resource groups separately, the operation fails.

The protection group can be activated or deactivated and the resource group can be either Online or Unmanaged.

If the resource group is Unmanaged and the protection group is Active after the configuration of the protection group has changed, the local state of the protection group becomes Degraded.

If the resource group to add is Online and the protection group is deactivated, the request is rejected. You must activate the protection group before adding an active resource group.

## <span id="page-50-0"></span>**Log in to a cluster node. 1**

You must be assigned the Geo Management RBAC rights profile to complete this procedure. For more information about RBAC, see ["Sun Cluster Geographic Edition Software and RBAC"](http://docs.sun.com/doc/821-0711/eyhxd?a=view) in *[Sun Cluster Geographic Edition System Administration Guide](http://docs.sun.com/doc/821-0711/eyhxd?a=view)*.

#### **Add an application resource group to the protection group. 2**

This command adds an application resource group to a protection group on the local cluster. Then the command propagates the new configuration information to the partner cluster if the partner cluster contains a protection group of the same name.

# **geopg add-resource-group** *resourcegrouplist protectiongroup*

*resourcegrouplist* Specifies the name of the application resource group. You can specify more than one resource group in a comma-separated list.

*protectiongroup* Specifies the name of the protection group.

For information about the names and values that are supported by Sun Cluster Geographic Edition software, see [Appendix B, "Legal Names and Values of Sun Cluster Geographic Edition](http://docs.sun.com/doc/821-0711/ftyvp?a=view) Entities," in *[Sun Cluster Geographic Edition System Administration Guide](http://docs.sun.com/doc/821-0711/ftyvp?a=view)*.

If the add operation is unsuccessful on the local cluster, the configuration of the protection group is not modified. Otherwise, the Configuration status is set to OK on the local cluster.

If the Configuration status is OK on the local cluster, but the add operation is unsuccessful on the partner cluster, the Configuration status is set to Error on the partner cluster.

After the application resource group is added to the protection group, the application resource group is managed as an entity of the protection group. Then the application resource group is affected by protection group operations such as start, stop, switchover, and takeover.

### Adding an Application Resource Group to a Protection Group **Example 2–9**

This example adds two application resource groups, apprg1 and apprg2, to tcpg.

# **geopg add-resource-group apprg1,apprg2 tcpg**

# ▼ **How to Delete an Application Resource Group From a Hitachi TrueCopy or Universal Replicator Protection Group**

You can remove an application resource group from a protection group without altering the state or contents of an application resource group.

#### <span id="page-51-0"></span>Ensure that the following conditions are met: **Before You Begin**

- The protection group is defined on the local cluster.
- The resource group to be removed is part of the application resource groups of the protection group. For example, you cannot remove a resource group that belongs to the data replication management entity.

#### **Log in to a cluster node. 1**

You must be assigned the Geo Management RBAC rights profile to complete this procedure. For more information about RBAC, see ["Sun Cluster Geographic Edition Software and RBAC"](http://docs.sun.com/doc/821-0711/eyhxd?a=view) in *[Sun Cluster Geographic Edition System Administration Guide](http://docs.sun.com/doc/821-0711/eyhxd?a=view)*.

## **Remove the application resource group from the protection group. 2**

This command removes an application resource group from the protection group on the local cluster. If the partner cluster contains a protection group of the same name, then the command removes the application resource group from the protection group on the partner cluster.

# **geopg remove-resource-group** *resourcegrouplist protectiongroup*

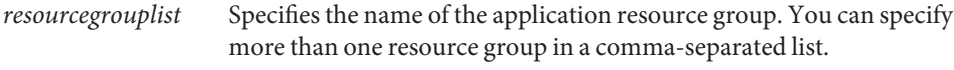

*protectiongroup* Specifies the name of the protection group.

If the remove operation is unsuccessful on the local cluster, the configuration of the protection group is not modified. Otherwise, the Configuration status is set to OK on the local cluster.

If the Configuration status is OK on the local cluster, but the remove operation is unsuccessful on the partner cluster, the Configuration status is set to Error on the partner cluster.

### Deleting an Application Resource Group From a Protection Group **Example 2–10**

This example removes two application resource groups, apprg1 and apprg2, from tcpg.

# **geopg remove-resource-group apprg1,apprg2 tcpg**

# **Administering Hitachi TrueCopy and Universal Replicator Data Replication Device Groups**

This section provides the following information about administering Hitachi TrueCopy and Universal Replicator data replication device groups:

- "How to Add a Data Replication Device Group to a Hitachi TrueCopy or Universal Replicator Protection Group" on page 53
- ["Validations Made by the Data Replication Subsystem" on page 55](#page-54-0)
- ["How the State of the Hitachi TrueCopy or Universal Replicator Device Group Is Validated"](#page-54-0) [on page 55](#page-54-0)
- ["How to Modify a Hitachi TrueCopy or Universal Replicator Data Replication Device](#page-58-0) [Group" on page 59](#page-58-0)
- ["How to Delete a Data Replication Device Group From a Hitachi TrueCopy or Universal](#page-59-0) [Replicator Protection Group" on page 60](#page-59-0)

For details about configuring a Hitachi TrueCopy or Universal Replicator data replication protection group, see ["How to Create and Configure a Hitachi TrueCopy or Universal](#page-33-0) [Replicator Protection Group That Does Not Use Oracle Real Application Clusters" on page 34.](#page-33-0)

# **How to Add a Data Replication Device Group to a Hitachi TrueCopy or Universal Replicator Protection Group**

### **Log in to a cluster node. 1**

You must be assigned the Geo Management RBAC rights profile to complete this procedure. For more information about RBAC, see ["Sun Cluster Geographic Edition Software and RBAC"](http://docs.sun.com/doc/821-0711/eyhxd?a=view) in *[Sun Cluster Geographic Edition System Administration Guide](http://docs.sun.com/doc/821-0711/eyhxd?a=view)*.

## **Create a data replication device group in the protection group. 2**

This command adds a device group to a protection group on the local cluster and propagates the new configuration to the partner cluster if the partner cluster contains a protection group of the same name.

## # **geopg add-device-group -p** *property* **[-p...]** *devicegroupname protectiongroupname*

-p *property* Specifies the properties of the data replication device group.

You can specify the Fence\_level property which defines the fence level that is used by the device group. The fence level determines the level of consistency among the primary and secondary volumes for that device group.

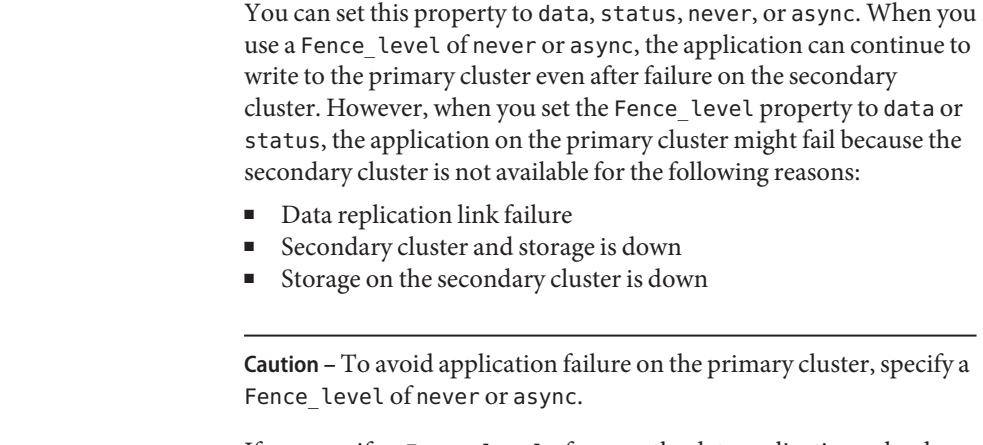

If you specify a Fence\_level of never, the data replication roles do not change after you perform a takeover.

If you have special requirements to use a Fence level of data or status, consult your Sun representative.

The other properties you can specify depend on the type of data replication you are using. For details about these properties, see [Appendix A, "Standard Sun Cluster Geographic Edition Properties,"](http://docs.sun.com/doc/821-0711/fpcnt?a=view) in *[Sun Cluster Geographic Edition System Administration Guide](http://docs.sun.com/doc/821-0711/fpcnt?a=view)*.

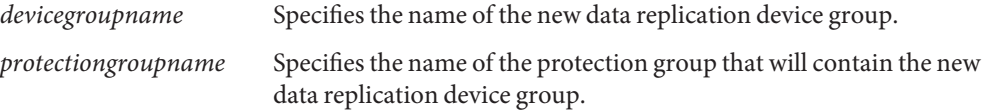

For information about the names and values that are supported by Sun Cluster Geographic Edition software, see [Appendix B, "Legal Names and Values of Sun Cluster Geographic Edition](http://docs.sun.com/doc/821-0711/ftyvp?a=view) Entities," in *[Sun Cluster Geographic Edition System Administration Guide](http://docs.sun.com/doc/821-0711/ftyvp?a=view)*.

For more information about the geopg command, refer to the [geopg](http://docs.sun.com/doc/821-0402/geopg-1m?a=view)(1M) man page.

### Adding a Data Replication Device Group to a Hitachi TrueCopy or Universal Replicator Protection Group **Example 2–11**

This example creates a Hitachi TrueCopy or Universal Replicator data replication device group in the tcpg protection group.

# **geopg add-device-group -p Fence\_level=data devgroup1 tcpg**

# <span id="page-54-0"></span>**Validations Made by the Data Replication Subsystem**

When the Hitachi TrueCopy or Universal Replicator device group, configured as dev\_group in the /etc/horcm.conf file, is added to a protection group, the data replication layer makes the following validations.

- Validates that the horcmd daemon is running on at least one node in the Nodelist property of the protection group.
- Checks that the path to the storage device exists from all the nodes that are specified in the Nodelist property. The storage device controls the new Hitachi TrueCopy or Universal Replicator device group.
- The Hitachi TrueCopy and Universal Replicator device group properties that are specified in the geopg add-device-group command are validated as described in the following table.

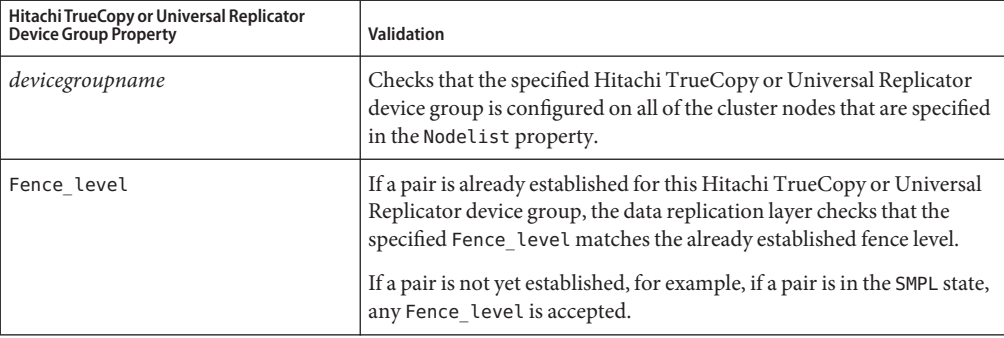

When a Hitachi TrueCopy or Universal Replicator device group is added to a protection group, a Sun Cluster resource is automatically created by this command. This resource monitors data replication. The name of the resource is r-tc-*protectiongroupname*-*devicegroupname*. This resource is placed in the corresponding Sun Cluster resource group, which is named rg-tc-*protectiongroupname*.

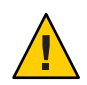

**Caution –** You must use caution before you modify these replication resources with Sun Cluster commands. These resources are for internal implementation purposes only.

# **How the State of the Hitachi TrueCopy or Universal Replicator Device Group Is Validated**

For validation purposes, Sun Cluster Geographic Edition gives each Hitachi TrueCopy or Universal Replicator device group a state according to the current state of its pair. This state is returned by the pairvolchk -g *devicegroup* -ss command.

<span id="page-55-0"></span>The remainder of this section describes the individual device group states and how these states are validated against the local role of the protection group.

# **Determining the State of an Individual Hitachi TrueCopy or Universal Replicator Device Group**

An individual Hitachi TrueCopy or Universal Replicator device group can be in one of the following states:

- SMPL
- Regular Primary
- Regular Secondary
- Takeover Primary
- Takeover Secondary

The state of a particular device group is determined by using the value that is returned by the pairvolchk -g *devicegroup* -ss command. The following table describes the device group state associated with the values returned by the pairvolchk command.

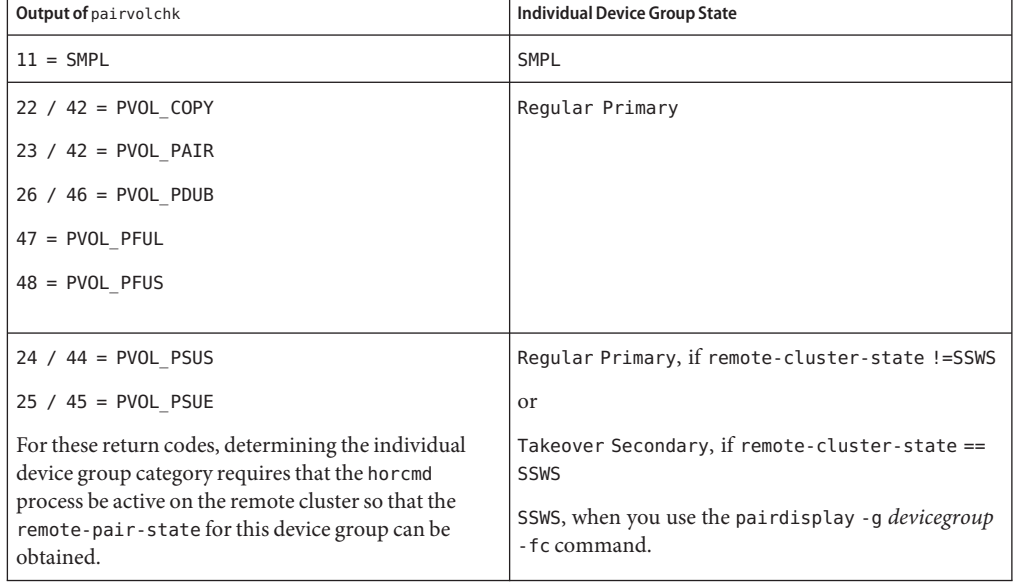

**TABLE 2–1** Individual Hitachi TrueCopy and Universal Replicator Device Group States

| $\mathbf{r}$<br>Output of pairvolchk | <b>Individual Device Group State</b>                                      |
|--------------------------------------|---------------------------------------------------------------------------|
| $32 / 52 = SVOL$ COPY                | Regular Secondary                                                         |
| $33 / 53 = SVOL PAIR$                |                                                                           |
| $35 / 55 = SVOL_PSUE$                |                                                                           |
| $36 / 56 = SVOL$ PDUB                |                                                                           |
| $57 = SVOL$ PFUL                     |                                                                           |
| $58 = SVOL$ PFUS                     |                                                                           |
| $34 / 54 = SVOL$ PSUS                | Regular Secondary, if local-cluster-state<br>$!=$ SSWS                    |
|                                      | or                                                                        |
|                                      | Takeover Primary, if local-cluster-state ==<br><b>SSWS</b>                |
|                                      | SSWS, when you use the pairdisplay -g <i>devicegroup</i><br>- fc command. |

**TABLE 2–1** Individual Hitachi TrueCopy and Universal Replicator Device Group States *(Continued)*

# **Determining the Aggregate Hitachi TrueCopy or Universal Replicator Device Group State**

If a protection group contains only one Hitachi TrueCopy or Universal Replicator device group, then the aggregate device group state is the same as the individual device group state.

When a protection group contains multiple Hitachi TrueCopy or Universal Replicator device groups, the aggregate device group state is obtained as described in the following table.

**TABLE 2–2** Conditions That Determine the Aggregate Device Group State

| Condition                                                                   | Aggregate Device Group State |
|-----------------------------------------------------------------------------|------------------------------|
| All individual device group states are SMPL                                 | SMPL                         |
| All individual device group states are either Regular<br>Primary or SMPL    | Regular Primary              |
| All individual device group states are either Regular<br>Secondary or SMPL  | Regular Secondary            |
| All individual device group states are either Takeover<br>Primary or SMPL   | Takeover Primary             |
| All individual device group states are either Takeover<br>Secondary or SMPL | Takeover Secondary           |

<span id="page-57-0"></span>The aggregate device group state cannot be obtained for any other combination of individual device group states. This is considered a pair-state validation failure.

# **Validating the Local Role of the Protection Group Against the Aggregate Device Group State**

The local role of a Hitachi TrueCopy or Universal Replicator protection group is validated against the aggregate device group state as described in the following table.

| Aggregate Device Group State | Valid Local Protection Group Role |
|------------------------------|-----------------------------------|
| <b>SMPL</b>                  | primary or secondary              |
| Regular Primary              | primary                           |
| Regular Secondary            | secondary                         |
| Takeover Primary             | primary                           |
| Takeover Secondary           | secondary                         |

**TABLE 2–3** Validating the Aggregate Device Group State Against the Local Role of a Protection Group

**EXAMPLE 2–12** Validating the Aggregate Device Group State

This example validates the state of a Hitachi TrueCopy or Universal Replicator device group against the role of the Hitachi TrueCopy or Universal Replicator protection group to which it belongs.

First, the protection group is created as follows:

```
phys-paris-1# geopg create -s paris-newyork-ps -o primary -d truecopy tcpg
```
A device group, devgroup1, is added to the protection group, tcpg, as follows:

phys-paris-1# **geopg add-device-group -p fence\_level=async devgroup1 tcpg**

The current state of a Hitachi TrueCopy or Universal Replicator device group, devgroup1, is provided in the output of the pairdisplay command as follows:

```
phys-paris-1# pairdisplay -g devgroup1
Group PairVol(L/R) (Port#,TID,LU),Seq#,LDEV#,P/S,Status,Fence,Seq#,P-LDEV# M
devgroup1 pair1(L) (CL1-A , 0, 1) 12345 1..P-VOL PAIR ASYNC,54321 609 -
devgroup1 pair1(R) (CL1-C , 0, 20)54321 609..S-VOL PAIR ASYNC,----- 1 -
devgroup1 pair2(L) (CL1-A , 0, 2) 12345 2..P-VOL PAIR ASYNC,54321 610 -
devgroup1 pair2(R) (CL1-C , 0,21) 54321 610..S-VOL PAIR ASYNC,----- 2 -
```
The pairvolchk -g <DG> -ss command is run and returns a value of 23.

<span id="page-58-0"></span>**EXAMPLE 2–12** Validating the Aggregate Device Group State *(Continued)*

```
phys-paris-1# pairvolchk -g devgroup1 -ss
parivolchk : Volstat is P-VOL.[status = PAIR fence = ASYNC]
phys-paris-1# echo $?
23
```
The output of the pairvolchk command is 23, which corresponds in [Table 2–1](#page-55-0) to an individual device group state of Regular Primary. Because the protection group contains only one device group, the aggregate device group state is the same as the individual device group state. The device group state is valid because the local role of the protection group, specified by the -o option, is primary, as specified in [Table 2–3.](#page-57-0)

# **How to Modify a Hitachi TrueCopy or Universal Replicator Data Replication Device Group**

#### **Log in to a cluster node. 1**

You must be assigned the Geo Management RBAC rights profile to complete this procedure. For more information about RBAC, see ["Sun Cluster Geographic Edition Software and RBAC"](http://docs.sun.com/doc/821-0711/eyhxd?a=view) in *[Sun Cluster Geographic Edition System Administration Guide](http://docs.sun.com/doc/821-0711/eyhxd?a=view)*.

## **Modify the device group. 2**

This command modifies the properties of a device group in a protection group on the local cluster. Then the command propagates the new configuration to the partner cluster if the partner cluster contains a protection group of the same name.

# **geopg modify-device-group -p** *property* **[-p...]** *TCdevicegroupname protectiongroupname*

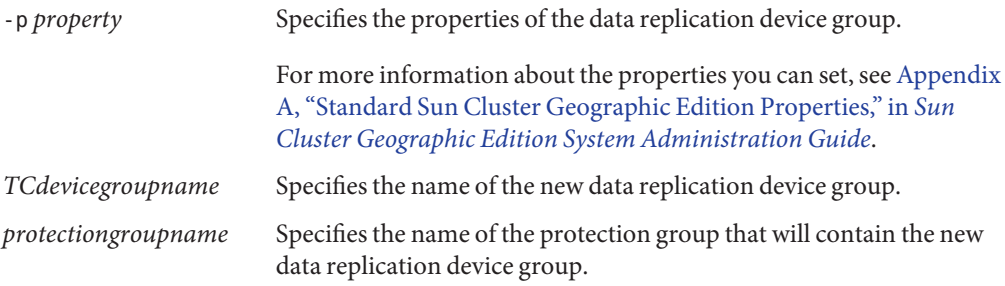

### Modifying the Properties of a Hitachi TrueCopy or Universal Replicator Data Replication Device Group **Example 2–13**

This example modifies the properties of a data replication device group that is part of a Hitachi TrueCopy or Universal Replicator protection group.

<span id="page-59-0"></span># **geopg modify-device-group -p fence\_level=async tcdg tcpg**

# ▼ **How to Delete a Data Replication Device Group From a Hitachi TrueCopy or Universal Replicator Protection Group**

### You might delete a data replication device group from a protection group if you added a data replication device group to a protection group. Normally, after an application is configured to write to a set of disks, you would not change the disks. **Before You Begin**

Deleting a data replication device group does not stop replication or change the replication status of the data replication device group.

For information about deleting protection groups, refer to ["How to Delete a Hitachi TrueCopy](#page-47-0) [or Universal Replicator Protection Group" on page 48.](#page-47-0) For information about deleting application resource groups from a protection group, refer to ["How to Delete an Application](#page-50-0) [Resource Group From a Hitachi TrueCopy or Universal Replicator Protection Group" on](#page-50-0) [page 51.](#page-50-0)

#### **Log in to a cluster node. 1**

You must be assigned the Geo Management RBAC rights profile to complete this procedure. For more information about RBAC, see ["Sun Cluster Geographic Edition Software and RBAC"](http://docs.sun.com/doc/821-0711/eyhxd?a=view) in *[Sun Cluster Geographic Edition System Administration Guide](http://docs.sun.com/doc/821-0711/eyhxd?a=view)*.

## **Remove the device group. 2**

This command removes a device group from a protection group on the local cluster. Then the command propagates the new configuration to the partner cluster if the partner cluster contains a protection group of the same name.

# **geopg remove-device-group** *devicegroupname protectiongroupname*

*devicegroupname* Specifies the name of the data replication device group

*protectiongroupname* Specifies the name of the protection group

When a device group is deleted from a Hitachi TrueCopy or Universal Replicator protection group, the corresponding Sun Cluster resource, r-tc-*protectiongroupname*-*devicegroupname*, is removed from the replication resource group. As a result, the deleted device group is no longer monitored. The resource group is removed when the protection group is deleted.

## Deleting a Replication Device Group From a Hitachi TrueCopy or Universal Replicator Protection Group **Example 2–14**

This example removes a Hitachi TrueCopy or Universal Replicator data replication device group.

# **geopg remove-device-group tcdg tcpg**

# **Replicating the Hitachi TrueCopy or Universal Replicator Protection Group Configuration to a Secondary Cluster**

After you have configured data replication, resource groups, and resources on your primary and secondary clusters, you can replicate the configuration of the protection group to the secondary cluster.

# **How to Replicate the Hitachi TrueCopy or Universal Replicator Protection Group Configuration to a Secondary Cluster**

## **Before You Begin**

Before you replicate the configuration of a Hitachi TrueCopy or Universal Replicator protection group to a secondary cluster, ensure that the following conditions are met:

- The protection group is defined on the remote cluster, not on the local cluster.
- The device groups in the protection group on the remote cluster exist on the local cluster.
- The application resource groups in the protection group on the remote cluster exist on the local cluster.
- The Auto\_start\_on\_new\_cluster property of the resource group is set to False. You can view this property by using the clresourcegroup command.

```
# clresourcegroup show -p auto_start_on_new_cluster apprg
```
Setting the Auto start on new cluster property to False prevents the Sun Cluster resource group manager from automatically starting the resource groups in the protection group. Therefore, after the Sun Cluster Geographic Edition software restarts and communicates with the remote cluster to ensure that the remote cluster is running and that the remote cluster is the secondary cluster for that resource group. The Sun Cluster Geographic Edition software does not automatically start the resource group on the primary cluster.

Application resource groups should be online only on primary cluster when the protection group is activated.

Set the Auto\_start\_on\_new\_cluster property to False as follows:

# **clresourcegroup set -p Auto\_start\_on\_new\_cluster=False apprg1**

**Log in to** phys-newyork-1**. 1**

> You must be assigned the Geo Management RBAC rights profile to complete this procedure. For more information about RBAC, see ["Sun Cluster Geographic Edition Software and RBAC"](http://docs.sun.com/doc/821-0711/eyhxd?a=view) in *[Sun Cluster Geographic Edition System Administration Guide](http://docs.sun.com/doc/821-0711/eyhxd?a=view)*.

> phys-newyork-1 is the only node on the secondary cluster. For a reminder of which node is phys-newyork-1, see ["Example Sun Cluster Geographic Edition Cluster Configuration" in](http://docs.sun.com/doc/821-0711/fcoym?a=view) *Sun [Cluster Geographic Edition System Administration Guide](http://docs.sun.com/doc/821-0711/fcoym?a=view)*.

## **Replicate the protection group configuration to the partner cluster by using the** geopg get **2 command.**

This command retrieves the configuration information of the protection group from the remote cluster and creates the protection group on the local cluster.

phys-newyork-1# **geopg get -s** *partnershipname* **[***protectiongroup***]**

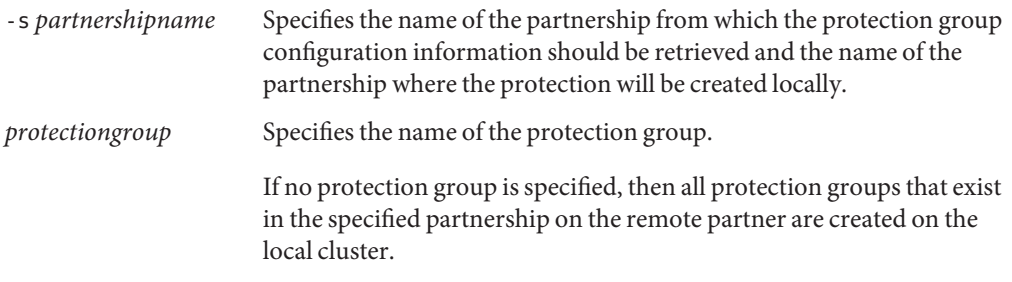

**Note –** The geopg get command replicates Sun Cluster Geographic Edition related entities. For information about how to replicate Sun Cluster entities, see ["Replicating and Upgrading](http://docs.sun.com/doc/820-7359/scsnapshot-11?a=view) [Configuration Data for Resource Groups, Resource Types, and Resources" in](http://docs.sun.com/doc/820-7359/scsnapshot-11?a=view) *Sun Cluster Data [Services Planning and Administration Guide for Solaris OS](http://docs.sun.com/doc/820-7359/scsnapshot-11?a=view)*.

### Replicating the Hitachi TrueCopy or Universal Replicator Protection Group to a Partner Cluster **Example 2–15**

This example replicates the configuration of tcpg from cluster-paris to cluster-newyork.

# **rlogin phys-newyork-1 -l root** phys-newyork-1# **geopg get -s paris-newyork-ps tcpg**

# **Activating a Hitachi TrueCopy or Universal Replicator Protection Group**

When you activate a protection group, the protection group assumes the role that you assigned to it during configuration. For more information about configuring protection groups, see ["How to Create and Configure a Hitachi TrueCopy or Universal Replicator Protection Group](#page-33-0) [That Does Not Use Oracle Real Application Clusters" on page 34.](#page-33-0)

You can activate a protection group in the following ways:

- Globally Activates a protection group on both clusters where the protection group is configured.
- On the primary cluster only Secondary cluster remains inactive.
- On the secondary cluster only Primary cluster remains inactive.

Activating a Hitachi TrueCopy or Universal Replicator protection group on a cluster has the following effect on the data replication layer:

- The data replication configuration of the protection group is validated. During validation, the current local role of a protection group is compared with the aggregate device group state as described in [Table 2–3.](#page-57-0) If validation is successful, data replication is started.
- Data replication is started on the data replication device groups that are configured for the protection group, no matter whether the activation occurs on a primary or secondary cluster. Data is always replicated from the cluster on which the local role of the protection group is primary to the cluster on which the local role of the protection group is secondary.

Application handling proceeds only after data replication has been started successfully.

Activating a protection group has the following effect on the application layer:

- When a protection group is activated on the primary cluster, the application resource groups that are configured for the protection group are also started.
- When a protection group is activated on the secondary cluster, the application resource groups are *not*started.

The Hitachi TrueCopy or Universal Replicator command that is used to start data replication depends on the following factors:

- Aggregate device group state
- Local role of the protection group
- Current pair state

The following table describes the Hitachi TrueCopy or Universal Replicator command that is used to start data replication for each of the possible combinations of factors. In the commands, dg is the device group name and fl is the fence level that is configured for the device group.

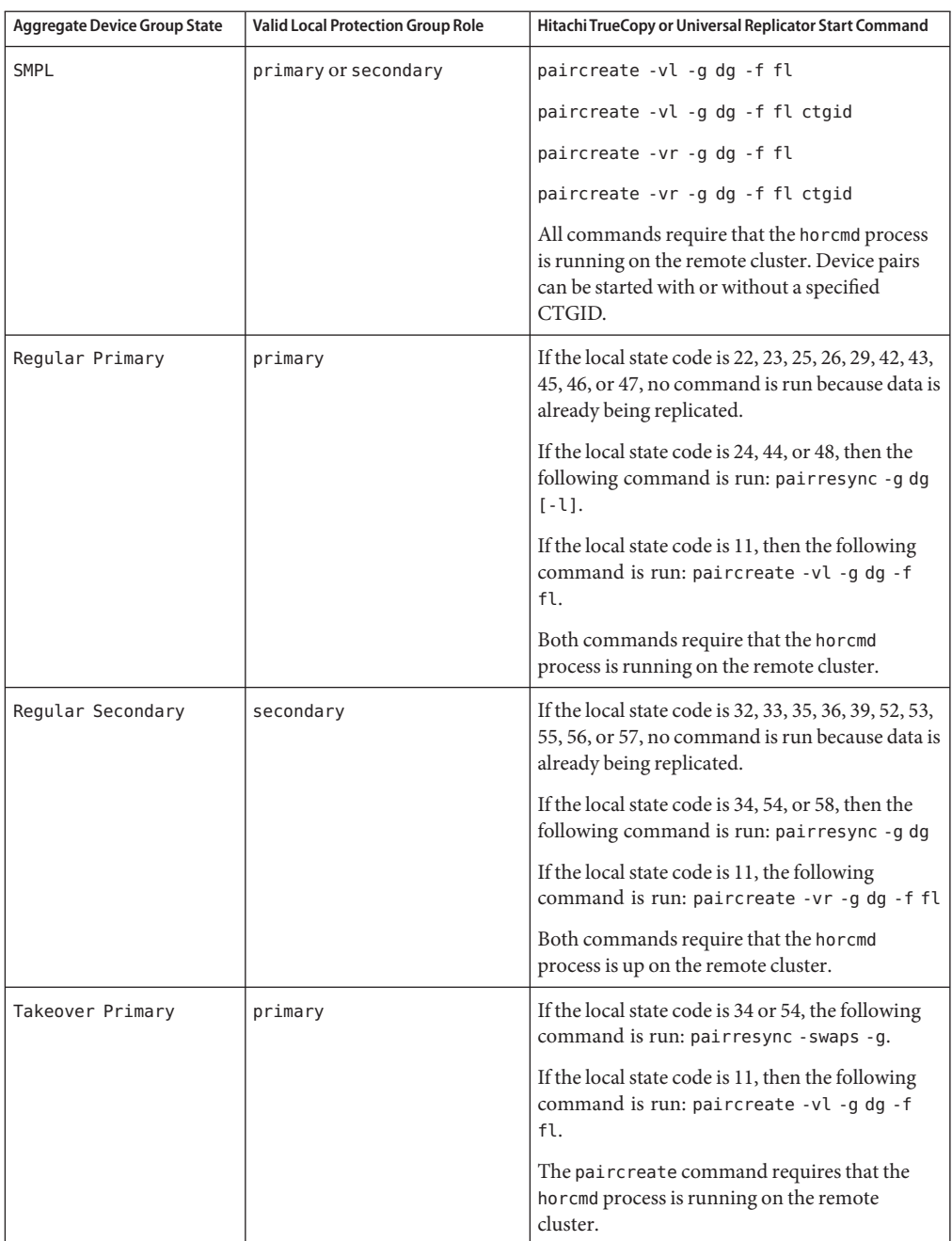

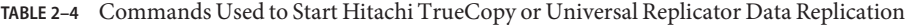

| Aggregate Device Group State | <b>Valid Local Protection Group Role</b> | Hitachi TrueCopy or Universal Replicator Start Command                                                              |
|------------------------------|------------------------------------------|----------------------------------------------------------------------------------------------------|
| Takeover Secondary           | secondary                                | If the local state code is $24, 44, 25$ , or $45$ , the<br>following command is run: pairresync - swapp<br>$-q$ dg. |
|                              |                                          | If the local state code is 11, the following<br>command is run: paircreate -vr -g dg -f<br>fl.                      |
|                              |                                          | Both commands require that the horcmd<br>process is running on the remote cluster.                                  |

**TABLE 2–4** Commands Used to Start Hitachi TrueCopy or Universal Replicator Data Replication *(Continued)*

# ▼ **How to Activate a Hitachi TrueCopy or Universal Replicator Protection Group**

### **Log in to a cluster node. 1**

You must be assigned the Geo Management RBAC rights profile to complete this procedure. For more information about RBAC, see ["Sun Cluster Geographic Edition Software and RBAC"](http://docs.sun.com/doc/821-0711/eyhxd?a=view) in *[Sun Cluster Geographic Edition System Administration Guide](http://docs.sun.com/doc/821-0711/eyhxd?a=view)*.

## **Activate the protection group. 2**

When you activate a protection group, its application resource groups are also brought online.

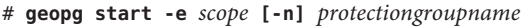

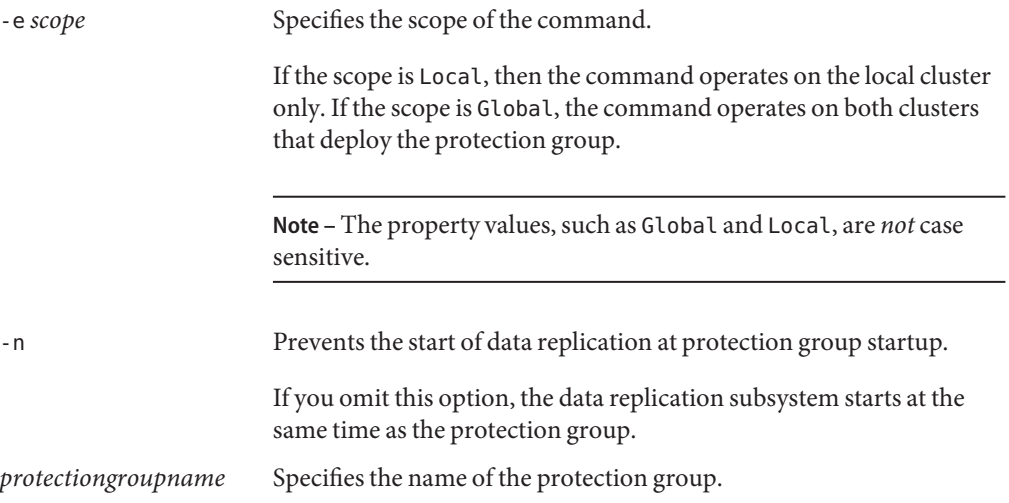

The geopg start command uses Sun Cluster commands to bring resource groups and resources online.

### How the Sun Cluster Geographic Edition Software Issues the Command to Start Replication **Example 2–16**

This example illustrates how the Sun Cluster Geographic Edition determines the Hitachi TrueCopy or Universal Replicator command that is used to start data replication.

First, the Hitachi TrueCopy or Universal Replicator protection group is created.

```
phys-paris-1# geopg create -s paris-newyork-ps -o primary -d truecopy tcpg
```
A device group, devgroup1, is added to the protection group.

phys-paris-1# **geopg add-device-group -p fence\_level=async devgroup1 tcpg**

The current state of a Hitachi TrueCopy or Universal Replicator device group, devgroup1, is provided in the output of the pairdisplay command:

```
phys-paris-1# pairdisplay -g devgroup1
Group PairVol(L/R) (Port#,TID,LU),Seq#,LDEV#,P/S,Status,Fence,Seq#,P-LDEV# M
devgroup1 pair1(L) (CL1-A, 0, 1) 12345    1..SMPL ---- ----, ----- ----
devgroup1 pair1(R) (CL1-C, 0, 20)54321 609..SMPL ---- ----, ----- ----
devgroup1 pair2(L) (CL1-A, 0, 2) 12345 2..SMPL ---- ----, ----- ----
devgroup1 pair2(R) (CL1-C, 0,21) 54321 610..SMPL ---- ----, ----- ----
```
The aggregate device group state is SMPL.

Next, the protection group, tcpg, is activated by using the geopg start command.

```
phys-paris-1# geopg start -e local tcpg
```
The Sun Cluster Geographic Edition software runs the paircreate -g devgroup1 -vl -f async command at the data replication level. If the command is successful, the state of devgroup1 is provided in the output of the pairdisplay command:

```
phys-paris-1# pairdisplay -g devgroup1
Group PairVol(L/R) (Port#,TID,LU),Seq#,LDEV#,P/S,Status,Fence,Seq#,P-LDEV# M
devgroup1 pair1(L) (CL1-A , 0, 1) 12345 1..P-VOL COPY ASYNC,54321 609 -
devgroup1 pair1(R) (CL1-C , 0, 20)54321 609..S-VOL COPY ASYNC,----- 1 -
devgroup1 pair2(L) (CL1-A , 0, 2) 12345 2..P-VOL COPY ASYNC,54321 610 -
devgroup1 pair2(R) (CL1-C , 0,21) 54321 610..S-VOL COPY ASYNC,----- 2 -
```
### Activating a Hitachi TrueCopy or Universal Replicator Protection Group Globally **Example 2–17**

This example activates a protection group globally.

```
# geopg start -e global tcpg
```
The protection group, tcpg, is activated on both clusters where the protection group is configured.

### <span id="page-66-0"></span>Activating a Hitachi TrueCopy or Universal Replicator Protection Group Locally **Example 2–18**

This example activates a protection group on a local cluster only. This local cluster might be a primary cluster or a secondary cluster, depending on the role of the cluster.

# **geopg start -e local tcpg**

# **Deactivating a Hitachi TrueCopy or Universal Replicator Protection Group**

You can deactivate a protection group on the following levels:

- Globally Deactivates a protection group on both clusters where the protection group is configured
- On the primary cluster only Secondary cluster remains active
- On the secondary cluster only Primary cluster remains active

Deactivating a Hitachi TrueCopy or Universal Replicator protection group on a cluster has the following effect on the data replication layer:

- The data replication configuration of the protection group is validated. During validation, the current local role of the protection group is compared with the aggregate device group state as described in [Table 2–3.](#page-57-0) If validation is successful, data replication is stopped.
- Data replication is stopped on the data replication device groups that are configured for the protection group, whether the deactivation occurs on a primary or secondary cluster.

Deactivating a protection group has the following effect on the application layer:

- When a protection group is deactivated on the primary cluster, all of the application resource groups that are configured for the protection group are stopped and unmanaged.
- When a protection group is deactivated on the secondary cluster, the resource groups on the secondary cluster are not affected. Application resource groups that are configured for the protection group might remain active on the primary cluster, depending on the activation state of the primary cluster.

The Hitachi TrueCopy or Universal Replicator command that is used to stop data replication depends on the following factors:

- Aggregate device group state
- Local role of the protection group

## ■ Current pair state

The following table describes the Hitachi TrueCopy or Universal Replicator command used to stop data replication for each of the possible combinations of factors. In the commands, dg is the device group name.

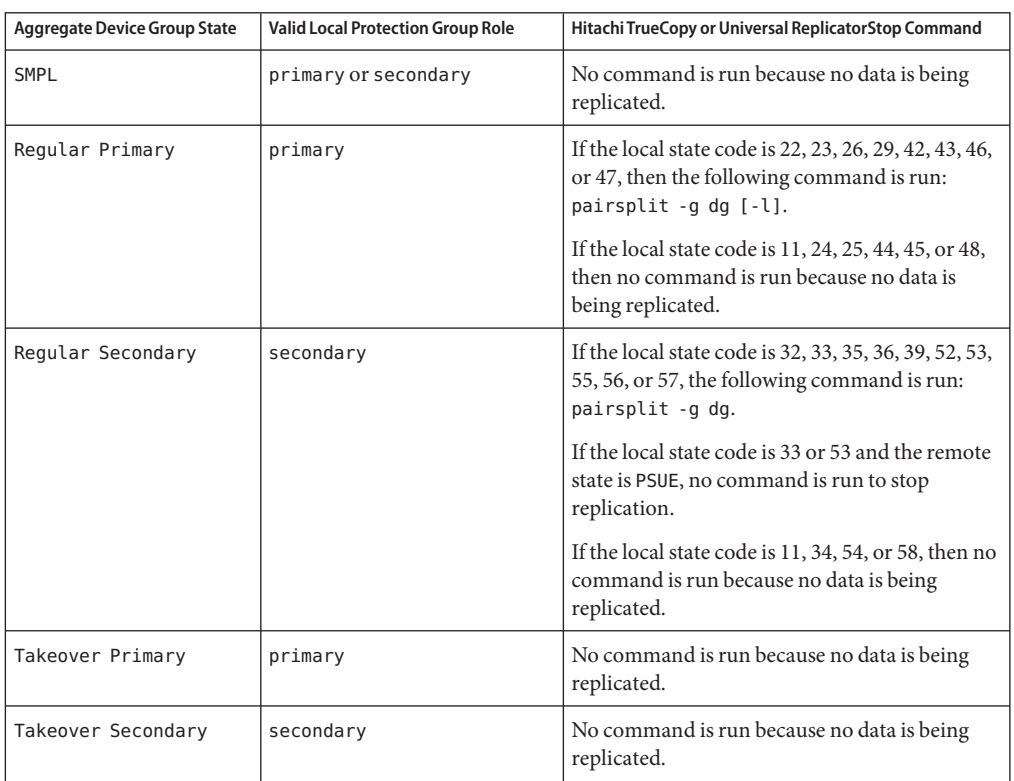

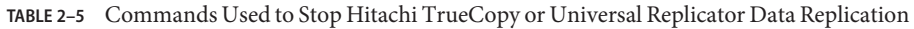

# ▼ **How to Deactivate a Hitachi TrueCopy or Universal Replicator Protection Group**

### **Log in to a cluster node. 1**

You must be assigned the Geo Management RBAC rights profile to complete this procedure. For more information about RBAC, see ["Sun Cluster Geographic Edition Software and RBAC"](http://docs.sun.com/doc/821-0711/eyhxd?a=view) in *[Sun Cluster Geographic Edition System Administration Guide](http://docs.sun.com/doc/821-0711/eyhxd?a=view)*.

## **Deactivate the protection group. 2**

When you deactivate a protection group, its application resource groups are also unmanaged.

- # **geopg stop -e** *scope* **[-D]** *protectiongroupname*
- -e *scope* Specifies the scope of the command.

If the scope is Local, then the command operates on the local cluster only. If the scope is Global, the command operates on both clusters where the protection group is deployed.

**Note –** The property values, such as Global and Local, are *not* case sensitive.

-D Specifies that only data replication should be stopped and the protection group should be online.

> If you omit this option, the data replication subsystem and the protection group are both stopped.

*protectiongroupname* Specifies the name of the protection group.

### How the Sun Cluster Geographic Edition Software Issues the Command to Stop Replication **Example 2–19**

This example illustrates how the Sun Cluster Geographic Edition software determines the Hitachi TrueCopy or Universal Replicator command that is used to stop data replication.

The current state of the Hitachi TrueCopy or Universal Replicator device group, devgroup1, is provided in the output of the pairdisplay command:

phys-paris-1# **pairdisplay -g devgroup1** Group PairVol(L/R) (Port#,TID,LU),Seq#,LDEV#,P/S,Status,Fence,Seq#,P-LDEV# M devgroup1 pair1(L) (CL1-A , 0, 1) 12345 1..P-VOL PAIR ASYNC,54321 609 devgroup1 pair1(R) (CL1-C , 0, 20)54321 609..S-VOL PAIR ASYNC,----- 1 devgroup1 pair2(L) (CL1-A, 0, 2) 12345 2..P-VOL PAIR ASYNC, 54321 610 devgroup1 pair2(R) (CL1-C , 0,21) 54321 610..S-VOL PAIR ASYNC,----- 2 -

A device group, devgroup1, is added to the protection group as follows:

phys-paris-1# **geopg add-device-group -p fence\_level=async devgroup1 tcpg**

The Sun Cluster Geographic Edition software runs the pairvolchk -g <DG> -ss command at the data replication level, which returns a value of 43.

```
# pairvolchk -g devgroup1 -ss
Volstat is P-VOL.[status = PAIR fence = ASYNC]
phys-paris-1# echo $?
43
```
Next, the protection group, tcpg, is deactivated by using the geopg stop command.

phys-paris-1# **geopg stop -s local tcpg**

The Sun Cluster Geographic Edition software runs the pairsplit -g devgroup1 command at the data replication level.

If the command is successful, the state of devgroup1 is provided in the output of the pairdisplay command:

```
phys-paris-1# pairdisplay -g devgroup1
Group PairVol(L/R) (Port#,TID,LU),Seq#,LDEV#,P/S,Status,Fence,Seq#,P-LDEV# M
devgroup1 pair1(L) (CL1-A , 0, 1) 12345 1..P-VOL PSUS ASYNC,54321 609 -
devgroup1 pair1(R) (CL1-C , 0, 20)54321 609..S-VOL SSUS ASYNC,----- 1 -
devgroup1 pair2(L) (CL1-A , 0, 2) 12345 2..P-VOL PSUS ASYNC,54321 610 -
devgroup1 pair2(R) (CL1-C , 0,21) 54321 610..S-VOL SSUS ASYNC,----- 2 -
```
#### Deactivating a Protection Group on All Clusters **Example 2–20**

This example deactivates a protection group on all clusters.

# **geopg stop -e global tcpg**

Deactivating a Protection Group on a Local Cluster **Example 2–21**

This example deactivates a protection group on the local cluster.

# **geopg stop -e local tcpg**

### Stopping Data ReplicationWhile Leaving the Protection Group Online **Example 2–22**

This example stops only data replication on a local cluster.

# **geopg stop -e local -D tcpg**

If the administrator decides later to deactivate both the protection group and its underlying data replication subsystem, the administrator can rerun the command without the -D option:

# **geopg stop -e local tcpg**

### Deactivating a Hitachi TrueCopy or Universal Replicator Protection GroupWhile Keeping Application Resource Groups Online **Example 2–23**

This example keeps two application resource groups, apprg1 and apprg2, online while deactivating their protection group, tcpg, on both clusters.

1. Remove the application resource groups from the protection group.

```
# geopg remove-resource-group apprg1,apprg2 tcpg
```
2. Deactivate the protection group.

```
# geopg stop -e global tcpg
```
# **Resynchronizing a Hitachi TrueCopy or Universal Replicator Protection Group**

You can resynchronize the configuration information of the local protection group with the configuration information that is retrieved from the partner cluster. You need to resynchronize a protection group when its Synchronization status in the output of the geoadm status command is Error.

For example, you might need to resynchronize protection groups after booting the cluster. For more information, see "Booting a Cluster" in *[Sun Cluster Geographic Edition System](http://docs.sun.com/doc/821-0711/eyphh?a=view) [Administration Guide](http://docs.sun.com/doc/821-0711/eyphh?a=view)*.

Resynchronizing a protection group updates only entities that are related to Sun Cluster Geographic Edition software. For information about how to update Sun Cluster entities, see ["Replicating and Upgrading Configuration Data for Resource Groups, Resource Types, and](http://docs.sun.com/doc/820-7359/scsnapshot-11?a=view) Resources" in *[Sun Cluster Data Services Planning and Administration Guide for Solaris OS](http://docs.sun.com/doc/820-7359/scsnapshot-11?a=view)*.

# ▼ **How to Resynchronize a Protection Group**

## **Before You Begin**

The protection group must be deactivated on the cluster where you are running the geopg update command. For information about deactivating a protection group, see ["Deactivating a](#page-66-0) [Hitachi TrueCopy or Universal Replicator Protection Group" on page 67.](#page-66-0)

### **Log in to a cluster node. 1**

You must be assigned the Geo Management RBAC rights profile to complete this procedure. For more information about RBAC, see ["Sun Cluster Geographic Edition Software and RBAC"](http://docs.sun.com/doc/821-0711/eyhxd?a=view) in *[Sun Cluster Geographic Edition System Administration Guide](http://docs.sun.com/doc/821-0711/eyhxd?a=view)*.

## **Resynchronize the protection group. 2**

# **geopg update** *protectiongroupname*

*protectiongroupname* Specifies the name of the protection group

Resynchronizing a Protection Group **Example 2–24**

This example resynchronizes a protection group.

# **geopg update tcpg**

# **Checking the Runtime Status of Hitachi TrueCopy and Universal Replicator Data Replication**

You can obtain an overall view of the status of replication, as well as a more detailed runtime status of the Hitachi TrueCopy or Universal Replicator replication resource groups. The following sections describe the procedures for checking each status.

- "Displaying a Hitachi TrueCopy or Universal Replicator Runtime Status Overview" on page 72
- ["Displaying a Detailed Hitachi TrueCopy or Universal Replicator Runtime Status" on](#page-72-0) [page 73](#page-72-0)

# **Displaying a Hitachi TrueCopy or Universal Replicator Runtime Status Overview**

The status of each Hitachi TrueCopy or Universal Replicator data replication resource indicates the status of replication on a particular device group. The status of all the resources under a protection group are aggregated in the replication status. This replication status is the second component of the protection group state. For more information about the states of protection groups, refer to ["Monitoring the Runtime Status of the Sun Cluster Geographic Edition](http://docs.sun.com/doc/821-0711/fdzvf?a=view) Software" in *[Sun Cluster Geographic Edition System Administration Guide](http://docs.sun.com/doc/821-0711/fdzvf?a=view)*.

To view the overall status of replication, look at the protection group state as described in the following procedure.
### <span id="page-72-0"></span>▼ **How to Check the Overall Runtime Status of Replication**

#### **Access a node of the cluster where the protection group has been defined. 1**

You must be assigned the Basic Solaris User RBAC rights profile to complete this procedure. For more information about RBAC, see ["Sun Cluster Geographic Edition Software and RBAC"](http://docs.sun.com/doc/821-0711/eyhxd?a=view) in *[Sun Cluster Geographic Edition System Administration Guide](http://docs.sun.com/doc/821-0711/eyhxd?a=view)*.

### **Check the runtime status of replication. 2**

#### # **geoadm status**

Refer to the Protection Group section of the output for replication information. The information that is displayed by this command includes the following:

- Whether the local cluster is enabled for partnership participation
- Whether the local cluster is involved in a partnership
- Status of the heartbeat configuration
- Status of the defined protection groups
- Status of current transactions

### **Check the runtime status of data replication for each HitachiTrueCopy or Universal Replicator 3 device group.**

#### # **clresource status**

Refer to the Status and Status Message fields for the data replication device group you want to check.

For more information about these fields, see [Table 2–6.](#page-73-0) **See Also**

## **Displaying a Detailed Hitachi TrueCopy or Universal Replicator Runtime Status**

The Sun Cluster Geographic Edition software internally creates and maintains one replication resource group for each protection group. The name of the replication resource group has the following format:

#### rg-tc\_*truecopyprotectiongroupname*

If you add a Hitachi TrueCopy or Universal Replicator device group to a protection group, Sun Cluster Geographic Edition software creates a resource for each device group. This resource monitors the status of replication for its device group. The name of each resource has the following format:

#### <span id="page-73-0"></span>r-tc-*truecopyprotectiongroupname*-*truecopydevicegroupname*

You can monitor the status of replication of this device group by checking the Status and Status Message of this resource. Use the clresource status command to display the resource status and the status message.

The following table describes the Status and Status Message values that are returned by the clresource status command when the State of the Hitachi TrueCopy or Universal Replicator replication resource group is Online.

**TABLE 2–6** Status and Status Messages of an Online Hitachi TrueCopy or Universal Replicator Replication Resource Group

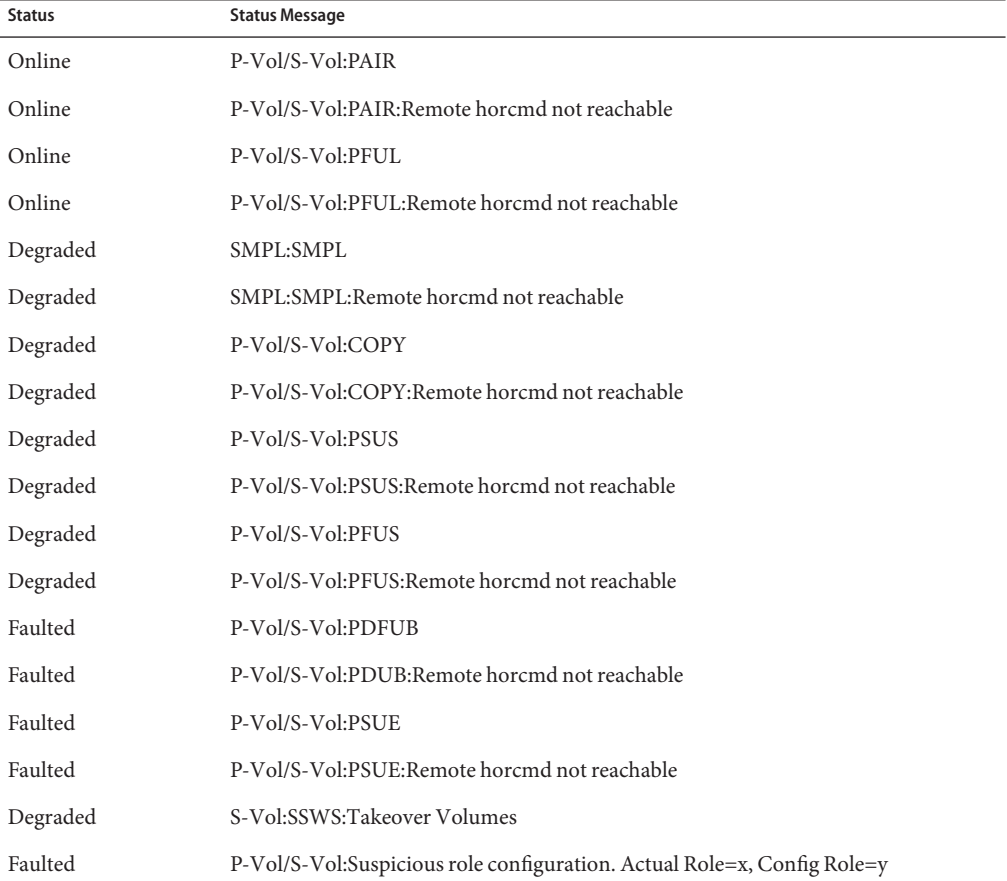

For more information about these values, refer to the Hitachi TrueCopy or Universal Replicator documentation.

For more information about the clresource status command, see the [clresource](http://docs.sun.com/doc/820-7361/clresource-1cl?a=view)(1CL) man page.

#### <span id="page-76-0"></span>**CHAPTER 3** 3

# Migrating Services That Use Hitachi TrueCopy and Universal Replicator Data Replication

This chapter provides information about migrating services for maintenance or as a result of cluster failure. This chapter contains the following sections:

- "Detecting Cluster Failure on a System That Uses Hitachi TrueCopy or Universal Replicator Data Replication" on page 77
- ["Migrating Services That Use Hitachi TrueCopy or Universal Replicator Data Replication](#page-78-0) [With a Switchover" on page 79](#page-78-0)
- ["Forcing a Takeover on a System That Uses Hitachi TrueCopy or Universal Replicator Data](#page-80-0) [Replication" on page 81](#page-80-0)
- ["Recovering Services to a Cluster on a System That Uses Hitachi TrueCopy or Universal](#page-84-0) [Replicator Replication" on page 85](#page-84-0)
- ["Recovering From a Switchover Failure on a System That Uses Hitachi TrueCopy or](#page-93-0) [Universal Replicator Replication" on page 94](#page-93-0)
- ["Recovering From a Hitachi TrueCopy or Universal Replicator Data Replication Error" on](#page-97-0) [page 98](#page-97-0)

## **Detecting Cluster Failure on a System That Uses Hitachi TrueCopy or Universal Replicator Data Replication**

This section describes the internal processes that occur when failure is detected on a primary or a secondary cluster.

- ["Detecting Primary Cluster Failure" on page 78](#page-77-0)
- ["Detecting Secondary Cluster Failure" on page 78](#page-77-0)

### <span id="page-77-0"></span>**Detecting Primary Cluster Failure**

When the primary cluster for a given protection group fails, the secondary cluster in the partnership detects the failure. The cluster that fails might be a member of more than one partnership, resulting in multiple failure detections.

The following actions take place when a primary cluster failure occurs. During a failure, the appropriate protection groups are in the Unknown state.

- Heartbeat failure is detected by a partner cluster.
- The heartbeat is activated in emergency mode to verify that the heartbeat loss is not transient and that the primary cluster has failed. The heartbeat remains in the Online state during this default timeout interval, while the heartbeat mechanism continues to retry the primary cluster.

This query interval is set by using the Query\_interval heartbeat property. If the heartbeat still fails after the interval you configured, a heartbeat-lost event is generated and logged in the system log. When you use the default interval, the emergency-mode retry behavior might delay heartbeat-loss notification for about nine minutes. Messages are displayed in the graphical user interface (GUI) and in the output of the geoadm status command.

For more information about logging, see ["Viewing the Sun Cluster Geographic Edition Log](http://docs.sun.com/doc/821-0711/fdsjn?a=view) Messages" in *[Sun Cluster Geographic Edition System Administration Guide](http://docs.sun.com/doc/821-0711/fdsjn?a=view)*.

# **Detecting Secondary Cluster Failure**

When a secondary cluster for a given protection group fails, a cluster in the same partnership detects the failure. The cluster that failed might be a member of more than one partnership, resulting in multiple failure detections.

During failure detection, the following actions occur:

- Heartbeat failure is detected by a partner cluster.
- The heartbeat is activated in emergency mode to verify that the secondary cluster is dead.
- The cluster notifies the administrator. The system detects all protection groups for which the cluster that failed was acting as secondary. The state of the appropriate protection groups is marked Unknown.

# <span id="page-78-0"></span>**Migrating Services That Use Hitachi TrueCopy or Universal Replicator Data ReplicationWith a Switchover**

Perform a switchover of a Hitachi TrueCopy or Universal Replicator protection group when you want to migrate services to the partner cluster in an orderly fashion. A switchover consists of the following:

■ Application services are offline on the former primary cluster, cluster-paris.

For a reminder of which cluster is cluster-paris, see ["Example Sun Cluster Geographic](http://docs.sun.com/doc/821-0711/fcoym?a=view) Edition Cluster Configuration" in *[Sun Cluster Geographic Edition System Administration](http://docs.sun.com/doc/821-0711/fcoym?a=view) [Guide](http://docs.sun.com/doc/821-0711/fcoym?a=view)*.

- The data replication role is reversed and now continues to run from the new primary, cluster-newyork, to the former primary, cluster-paris.
- Application services are brought online on the new primary cluster, cluster-newyork.

This section provides the following information:

- "Validations That Occur Before a Switchover" on page 79
- ["Results of a Switchover From a Replication Perspective" on page 80](#page-79-0)
- ["How to Switch Over a Hitachi TrueCopy or Universal Replicator Protection Group From](#page-79-0) [Primary to Secondary" on page 80](#page-79-0)

### **Validations That Occur Before a Switchover**

When a switchover is initiated by using the geopg switchover command, the data replication subsystem runs several validations on both clusters. The switchover is performed only if the validation step succeeds on both clusters.

First, the replication subsystem checks that the Hitachi TrueCopy or Universal Replicator device group is in a valid aggregate device group state. Then, it checks that the local device group states on the target primary cluster, cluster-newyork, are 23, 33, 43, or 53. The local device group state is returned by the pairvolchk -g device-group-name -ss command. These values correspond to a PVOL\_PAIR or SVOL\_PAIR state. The Hitachi TrueCopy or Universal Replicator commands that are run on the new primary cluster, cluster-newyork, are described in the following table.

**TABLE 3–1** Hitachi TrueCopy and Universal Replicator Switchover Validations on the New Primary Cluster

| <b>Aggregate Device Group State</b> | Valid Device Group State on<br><b>Local Cluster</b> | Hitachi TrueCopy or Universal Replicator Switchover Commands<br>That Are Run on cluster-newyork |
|-------------------------------------|-----------------------------------------------------|-------------------------------------------------------------------------------------------------|
| <b>SMPL</b>                         | . None                                              | None                                                                                            |

| <b>Aggregate Device Group State</b> | Valid Device Group State on<br><b>Local Cluster</b> | Hitachi TrueCopy or Universal Replicator Switchover Commands<br>That Are Run on cluster-newyork                                                                                                    |
|-------------------------------------|-----------------------------------------------------|----------------------------------------------------------------------------------------------------|
| Regular primary                     | 23, 43                                              | No command is run, because the Hitachi TrueCopy<br>or Universal Replicator device group is already in the<br>PVOL PAIR state.                                                                                                    |
| Regular secondary                   | 33, 53                                              | horctakeover $-q$ dg $[-t]$<br>The-t option is specified when the fence level of<br>the Hitachi TrueCopy or Universal Replicator device<br>group is async. The value is calculated as 80% of the<br>Timeout property of the protection group. For<br>example, if the protection group has a Timeout of 200<br>seconds, the value of - t used in this command is 80%<br>of 200 seconds, or 160 seconds. |
| Takeover primary                    | None                                                | None                                                                                                    |
| Takeover secondary                  | None                                                | None                                                                                                    |

<span id="page-79-0"></span>**TABLE 3–1** Hitachi TrueCopy and Universal Replicator Switchover Validations on the New Primary Cluster *(Continued)*

### **Results of a Switchover From a Replication Perspective**

After a successful switchover, at the data replication level the roles of the primary and secondary volumes have been switched. The PVOL\_PAIR volumes that were in place before the switchover become the SVOL\_PAIR volumes. The SVOL\_PAIR volumes in place before the switchover become the PVOL\_PAIR volumes. Data replication will continue from the new PVOL\_PAIR volumes to the new SVOL\_PAIR volumes.

The Local-role property of the protection group is also switched regardless of whether the application could be brought online on the new primary cluster as part of the switchover operation. On the cluster on which the protection group had a Local role of Secondary, the Local-role property of the protection group becomes Primary. On the cluster on which the protection group had a Local-role of Primary, the Local-role property of the protection group becomes Secondary.

### **How to Switch Over a Hitachi TrueCopy or Universal Replicator Protection Group From Primary to Secondary**

**Before You Begin**

For a successful switchover, data replication must be active between the primary and the secondary clusters and data volumes on the two clusters must be synchronized.

<span id="page-80-0"></span>Before you switch over a protection group from the primary cluster to the secondary cluster, ensure that the following conditions are met:

- The Sun Cluster Geographic Edition software is running on the both clusters.
- The secondary cluster is a member of a partnership.
- Both cluster partners can be reached.
- The protection group is in the OK state.

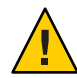

**Caution –** If you have configured the Cluster\_dgs property, only applications that belong to the protection group can write to the device groups specified in the Cluster\_dgs property.

#### **Log in to a cluster node. 1**

You must be assigned the Geo Management RBAC rights profile to complete this procedure. For more information about RBAC, see ["Sun Cluster Geographic Edition Software and RBAC"](http://docs.sun.com/doc/821-0711/eyhxd?a=view) in *[Sun Cluster Geographic Edition System Administration Guide](http://docs.sun.com/doc/821-0711/eyhxd?a=view)*.

#### **Initiate the switchover. 2**

The application resource groups that are a part of the protection group are stopped and started during the switchover.

# **geopg switchover [-f] -m** *newprimarycluster protectiongroupname*

| - f                  | Forces the command to perform the operation without asking you for<br>confirmation                  |
|----------------------|----------------------------------------------------------------------------------------------------|
| -m newprimarycluster | Specifies the name of the cluster that is to be the new primary cluster<br>for the protection group |
| protectiongroupname  | Specifies the name of the protection group                                                          |

#### Forcing a Switchover From Primary to Secondary **Example 3–1**

This example performs a switchover to the secondary cluster.

# **geopg switchover -f -m cluster-newyork tcpg**

# **Forcing a Takeover on a System That Uses Hitachi TrueCopy or Universal Replicator Data Replication**

Perform a takeover when applications need to be brought online on the secondary cluster regardless of whether the data is completely consistent between the primary volume and the secondary volume. The information in this section assumes that the protection group has been started.

<span id="page-81-0"></span>The following steps occur after a takeover is initiated:

■ If the former primary cluster, cluster-paris, can be reached and the protection group is not locked for notification handling or some other reason, the application services are taken offline on the former primary cluster.

For a reminder of which cluster is cluster-paris, see ["Example Sun Cluster Geographic](http://docs.sun.com/doc/821-0711/fcoym?a=view) Edition Cluster Configuration" in *[Sun Cluster Geographic Edition System Administration](http://docs.sun.com/doc/821-0711/fcoym?a=view) [Guide](http://docs.sun.com/doc/821-0711/fcoym?a=view)*.

■ Data volumes of the former primary cluster, cluster-paris, are taken over by the new primary cluster, cluster-newyork.

**Note –** This data might not be consistent with the original primary volumes. After the takeover, data replication from the new primary cluster, cluster-newyork, to the former primary cluster, cluster-paris, is stopped.

Application services are brought online on the new primary cluster, cluster-newyork.

For details about the possible conditions of the primary and secondary cluster before and after takeover, see [Appendix C, "Takeover Postconditions," in](http://docs.sun.com/doc/821-0711/fuujc?a=view) *Sun Cluster Geographic Edition System [Administration Guide](http://docs.sun.com/doc/821-0711/fuujc?a=view)*.

The following sections describe the steps you must perform to force a takeover by a secondary cluster.

- "Validations That Occur Before a Takeover" on page 82
- ["Results of a Takeover From a Replication Perspective" on page 83](#page-82-0)
- ["How to Force Immediate Takeover of Hitachi TrueCopy or Universal Replicator Services by](#page-83-0) [a Secondary Cluster" on page 84](#page-83-0)

### **Validations That Occur Before a Takeover**

When a takeover is initiated by using the geopg takeover command, the data replication subsystem runs several validations on both clusters. These steps are conducted on the original primary cluster only if the primary cluster can be reached. If validation on the original primary cluster fails, the takeover still occurs.

First, the replication subsystem checks that the Hitachi TrueCopy or Universal Replicator device group is in a valid aggregate device group state. Then, the replication subsystem checks that the local device group states on the target primary cluster, cluster-newyork, are not 32 or 52. These values correspond to a SVOL\_COPY state, for which the horctakeover command fails. The Hitachi TrueCopy or Universal Replicator commands that are used for the takeover are described in the following table.

| <b>Aggregate Device Group State</b> | Valid Local State Device Group State                                                                                                  | Hitachi TrueCopy or Universal Replicator Takeover<br>Commands That Are Run on cluster-newyork                                                                                                    |
|-------------------------------------|----------------------------------------------------------------------------------------------------|----------------------------------------------------------------------------------------------------|
| SMPL                                | All                                                                                                    | No command is run.                                                                                                    |
| Regular primary                     | All                                                                                                    | No command is run.                                                                                                    |
| Regular secondary                   | All Regular secondary states<br>except 32 or 52<br>For a list of Regular secondary<br>states, refer to Table 2-1 and<br>Table $2-2$ . | horctakeover $-S - q$ dq $[-t]$<br>The-t option is given when the<br>fence level of the Hitachi TrueCopy or<br>Universal Replicator device group is<br>async. The value is calculated as 80% of<br>the Timeout property of the protection<br>group. For example, if the protection<br>group has a Timeout of 200 seconds, the<br>value of -t used in this command will be<br>80% of 200 seconds, or 160 seconds. |
| Takeover primary                    | All                                                                                                    | No command is run.                                                                                                    |
| Takeover secondary                  | All                                                                                                    | pairsplit -R-g dg pairsplit -S-g dg                                                                                                    |

<span id="page-82-0"></span>**TABLE 3–2** Hitachi TrueCopy or Universal Replicator Takeover Validations on the New Primary Cluster

# **Results of a Takeover From a Replication Perspective**

From a replication perspective, after a successful takeover, the Local-role property of the protection group is changed to reflect the new role, it is immaterial whether the application could be brought online on the new primary cluster as part of the takeover operation. On cluster-newyork, where the protection group had a Local-role of Secondary, the Local-role property of the protection group becomes Primary. On cluster-paris, where the protection group had a Local-role of Primary, the following might occur:

- If the cluster can be reached, the Local-role property of the protection group becomes Secondary.
- If the cluster cannot be reached, the Local role property of the protection group remains Primary.

If the takeover is successful, the applications are brought online. You do not need to run a separate geopg start command.

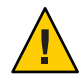

**Caution –** After a successful takeover, data replication between the new primary cluster, cluster-newyork, and the old primary cluster, cluster-paris, is stopped. If you want to run a geopg start command, you must use the -n option to prevent replication from resuming.

## <span id="page-83-0"></span>▼ **How to Force Immediate Takeover of Hitachi TrueCopy or Universal Replicator Services by a Secondary Cluster**

#### **Before You Begin**

Before you force the secondary cluster to assume the activity of the primary cluster, ensure that the following conditions are met:

- Sun Cluster Geographic Edition software is running on the cluster.
- The cluster is a member of a partnership.
- The Configuration status of the protection group is 0K on the secondary cluster.

#### **Log in to a node in the secondary cluster. 1**

You must be assigned the Geo Management RBAC rights profile to complete this procedure. For more information about RBAC, see ["Sun Cluster Geographic Edition Software and RBAC"](http://docs.sun.com/doc/821-0711/eyhxd?a=view) in *[Sun Cluster Geographic Edition System Administration Guide](http://docs.sun.com/doc/821-0711/eyhxd?a=view)*.

#### **Initiate the takeover. 2**

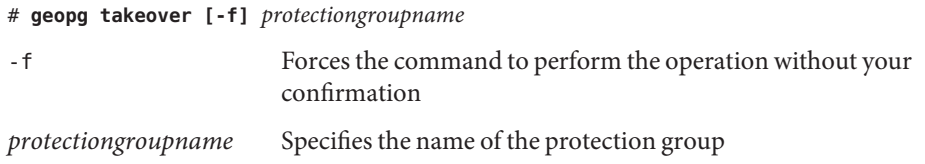

#### Forcing a Takeover by a Secondary Cluster **Example 3–2**

This example forces the takeover of tcpg by the secondary cluster cluster-newyork.

The phys-newyork-1 cluster is the first node of the secondary cluster. For a reminder of which node is phys-newyork-1, see ["Example Sun Cluster Geographic Edition Cluster Configuration"](http://docs.sun.com/doc/821-0711/fcoym?a=view) in *[Sun Cluster Geographic Edition System Administration Guide](http://docs.sun.com/doc/821-0711/fcoym?a=view)*.

phys-newyork-1# **geopg takeover -f tcpg**

#### For information about the state of the primary and secondary clusters after a takeover, see [Appendix C, "Takeover Postconditions," in](http://docs.sun.com/doc/821-0711/fuujc?a=view) *Sun Cluster Geographic Edition System [Administration Guide](http://docs.sun.com/doc/821-0711/fuujc?a=view)*. **Next Steps**

# <span id="page-84-0"></span>**Recovering Services to a Cluster on a System That Uses Hitachi TrueCopy or Universal Replicator Replication**

After a successful takeover operation, the secondary cluster, cluster-newyork, becomes the primary for the protection group and the services are online on the secondary cluster. After the recovery of the original primary cluster,cluster-paris, the services can be brought online again on the original primary by using a process called *failback*.

Sun Cluster Geographic Edition software supports the following kinds of failback:

**Failback-switchover.** During a failback-switchover, applications are brought online again on the original primary cluster, cluster-paris, after the data of the original primary cluster was resynchronized with the data on the secondary cluster, cluster-newyork.

For a reminder of which clusters are cluster-paris and cluster-newyork, see ["Example](http://docs.sun.com/doc/821-0711/fcoym?a=view) [Sun Cluster Geographic Edition Cluster Configuration" in](http://docs.sun.com/doc/821-0711/fcoym?a=view) *Sun Cluster Geographic Edition [System Administration Guide](http://docs.sun.com/doc/821-0711/fcoym?a=view)*.

■ **Failback-takeover.** During a failback-takeover, applications are brought online again on the original primary cluster, cluster-paris, and use the current data on the original primary cluster. Any updates that occurred on the secondary cluster, cluster-newyork, while it was acting as primary are discarded.

To continue using the new primary, cluster-newyork, as the primary cluster and the original primary cluster, cluster-paris, as the secondary after the original primary is running again, resynchronize and revalidate the protection group configuration without performing a switchover or takeover.

This section provides the following information:

- "How to Resynchronize and Revalidate the Protection Group Configuration" on page 85
- ["How to Perform a Failback-Switchover on a System That Uses Hitachi TrueCopy or](#page-86-0) [Universal Replicator Replication" on page 87](#page-86-0)
- ["How to Perform a Failback-Takeover on a System That Uses Hitachi TrueCopy or Universal](#page-89-0) [Replicator Replication" on page 90](#page-89-0)

## ▼ **How to Resynchronize and Revalidate the Protection Group Configuration**

Use this procedure to resynchronize and revalidate data on the original primary cluster, cluster-paris, with the data on the current primary cluster, cluster-newyork.

- Before you resynchronize and revalidate the protection group configuration, a takeover has occurred on cluster-newyork. The clusters now have the following roles: **Before You Begin**
	- If the original primary cluster, cluster-paris, has been down, confirm that the cluster is booted and that the Sun Cluster Geographic Edition infrastructure is enabled on the cluster. For more information about booting a cluster, see ["Booting a Cluster" in](http://docs.sun.com/doc/821-0711/eyphh?a=view) *Sun Cluster [Geographic Edition System Administration Guide](http://docs.sun.com/doc/821-0711/eyphh?a=view)*.
	- The protection group on cluster-newyork has the primary role.
	- The protection group on cluster-paris has either the primary role or secondary role, depending on whether cluster-paris could be reached during the takeover from cluster-newyork.
	- **Resynchronize the original primary cluster,** cluster-paris**, with the current primary cluster,** cluster-newyork**. 1**

cluster-paris forfeits its own configuration and replicates the cluster-newyork configuration locally. Resynchronize both the partnership and protection group configurations.

#### **a. On** cluster-paris**, resynchronize the partnership.**

#### # **geops update** *partnershipname*

*partnershipname* Specifies the name of the partnership

**Note –** You need to perform this step only once, even if you are resynchronizing multiple protection groups.

For more information about synchronizing partnerships, see ["Resynchronizing a](http://docs.sun.com/doc/821-0711/eyphp?a=view) Partnership" in *[Sun Cluster Geographic Edition System Administration Guide](http://docs.sun.com/doc/821-0711/eyphp?a=view)*.

#### **b. On** cluster-paris**, resynchronize each protection group.**

Because the role of the protection group on cluster-newyork is primary, this step ensures that the role of the protection group on cluster-paris is secondary.

# **geopg update** *protectiongroupname*

*protectiongroupname* Specifies the name of the protection group

For more information about synchronizing protection groups, see ["Resynchronizing a](#page-70-0) [Hitachi TrueCopy or Universal Replicator Protection Group" on page 71.](#page-70-0)

#### **On** cluster-paris**, validate the cluster configuration for each protection group. 2**

# **geopg validate** *protectiongroupname*

*protectiongroupname* Specifies a unique name that identifies a single protection group

<span id="page-86-0"></span>For more information, see ["How to Validate a Hitachi TrueCopy or Universal Replicator](#page-46-0) [Protection Group" on page 47.](#page-46-0)

**On** cluster-paris**, activate each protection group. 3**

Because the protection group on cluster-paris has a role of secondary, the geopg start command does not restart the application on cluster-paris.

# **geopg start -e local** *protectiongroupname*

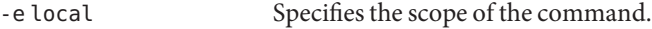

By specifying a local scope, the command operates on the local cluster only.

*protectiongroupname* Specifies the name of the protection group.

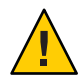

**Caution –** Do not use the -n option because the data needs to be synchronized from the current primary, cluster-newyork, to the current secondary, cluster-paris.

Because the protection group has a role of secondary, the data is synchronized from the current primary, cluster-newyork, to the current secondary, cluster-paris.

For more information about the geopg start command, see ["How to Activate a Hitachi](#page-64-0) [TrueCopy or Universal Replicator Protection Group" on page 65.](#page-64-0)

#### **Confirm that the data is completely synchronized. 4**

The state of the protection group on cluster-newyork must be OK.

phys-newyork-1# **geoadm status**

Refer to the Protection Group section of the output.

The protection group has a local state of OK when the Hitachi TrueCopy or Universal Replicator device groups on cluster-newyork have a state of PVOL\_PAIR and the Hitachi TrueCopy or Universal Replicator device groups on cluster-paris have a state of SVOL\_PAIR.

### ▼ **How to Perform a Failback-Switchover on a System That Uses Hitachi TrueCopy or Universal Replicator Replication**

Use this procedure to restart an application on the original primary cluster, cluster-paris, after the data on this cluster has been resynchronized with the data on the current primary cluster, cluster-newyork.

**Note –** The failback procedures apply only to clusters in a partnership. You need to perform the following procedure only once per partnership.

#### Before you perform a failback-switchover, a takeover has occurred on cluster-newyork. The clusters have the following roles: **Before You Begin**

- If the original primary cluster, cluster-paris, has been down, confirm that the cluster is booted and that the Sun Cluster Geographic Edition infrastructure is enabled on the cluster. For more information about booting a cluster, see ["Booting a Cluster" in](http://docs.sun.com/doc/821-0711/eyphh?a=view) *Sun Cluster [Geographic Edition System Administration Guide](http://docs.sun.com/doc/821-0711/eyphh?a=view)*.
- The protection group on cluster-newyork has the primary role.
- The protection group on cluster-paris has either the primary role or secondary role, depending on whether cluster-paris could be reached during the takeover from cluster-newyork.
- **Resynchronize the original primary cluster,** cluster-paris**, with the current primary cluster,** cluster-newyork**. 1**

cluster-paris forfeits its own configuration and replicates the cluster-newyork configuration locally. Resynchronize both the partnership and protection group configurations.

**a. On** cluster-paris**, resynchronize the partnership.**

phys-paris-1# **geops update** *partnershipname*

*partnershipname* Specifies the name of the partnership

**Note –** You need to perform this step only once per partnership, even if you are performing a failback-switchover for multiple protection groups in the partnership.

For more information about synchronizing partnerships, see ["Resynchronizing a](http://docs.sun.com/doc/821-0711/eyphp?a=view) Partnership" in *[Sun Cluster Geographic Edition System Administration Guide](http://docs.sun.com/doc/821-0711/eyphp?a=view)*.

**b. Determine whether the protection group on the original primary cluster,** cluster-paris**, is active.**

phys-paris-1# **geoadm status**

**c. If the protection group on the original primary cluster is active, stop it.**

phys-paris-1# **geopg stop -e local** *protectiongroupname*

**d. Verify that the protection group is stopped.**

phys-paris-1# **geoadm status**

**e. On** cluster-paris**, resynchronize each protection group.**

Because the local role of the protection group on cluster-newyork is now primary, this steps ensures that the role of the protection group on cluster-paris becomes secondary. phys-paris-1# **geopg update** *protectiongroupname*

*protectiongroupname* Specifies the name of the protection group

For more information about synchronizing protection groups, see ["Resynchronizing a](#page-70-0) [Hitachi TrueCopy or Universal Replicator Protection Group" on page 71.](#page-70-0)

#### **On** cluster-paris**, validate the cluster configuration for each protection group. 2**

Ensure that the protection group is not in an error state. A protection group cannot be started when it is in an error state.

phys-paris-1# **geopg validate** *protectiongroupname*

*protectiongroupname* Specifies a unique name that identifies a single protection group

For more information, see ["How to Validate a Hitachi TrueCopy or Universal Replicator](#page-46-0) [Protection Group" on page 47.](#page-46-0)

#### **On** cluster-paris**, activate each protection group. 3**

Because the protection group on cluster-paris has a role of secondary, the geopg start command does not restart the application on cluster-paris.

phys-paris-1# **geopg start -e local** *protectiongroupname*

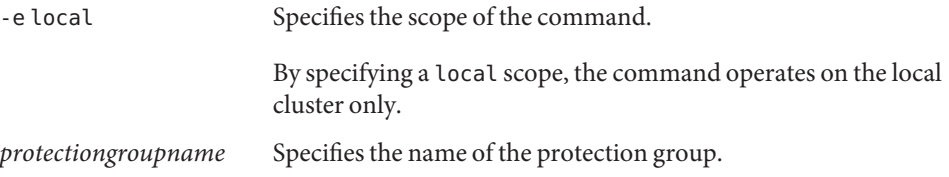

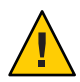

**Caution –** Do not use the -n option because the data needs to be synchronized from the current primary, cluster-newyork, to the current secondary, cluster-paris.

Because the protection group has a role of secondary, the data is synchronized from the current primary, cluster-newyork, to the current secondary, cluster-paris.

For more information about the geopg start command, see ["How to Activate a Hitachi](#page-64-0) [TrueCopy or Universal Replicator Protection Group" on page 65.](#page-64-0)

#### **Confirm that the data is completely synchronized. 4**

The state of the protection group on cluster-newyork must be OK.

phys-newyork-1# **geoadm status**

Refer to the Protection Group section of the output.

<span id="page-89-0"></span>The protection group has a local state of OK when the Hitachi TrueCopy or Universal Replicator device groups on cluster-newyork have a state of PVOL\_PAIR and the Hitachi TrueCopy or Universal Replicator device groups on cluster-paris have a state of SVOL\_PAIR.

**On both partner clusters, ensure that the protection group is activated. 5**

# **geoadm status**

**On either cluster, perform a switchover from**cluster-newyork **to** cluster-paris **for each 6 protection group.**

# **geopg switchover [-f] -m** *clusterparis protectiongroupname*

For more information, see ["How to Switch Over a Hitachi TrueCopy or Universal Replicator](#page-79-0) [Protection Group From Primary to Secondary" on page 80.](#page-79-0)

cluster-paris resumes its original role as primary cluster for the protection group.

#### **Ensure that the switchover was performed successfully. 7**

Verify that the protection group is now primary on cluster-paris and secondary on cluster-newyork and that the state for Data replication and Resource groups is OK on both clusters.

# **geoadm status**

Check the runtime status of the application resource group and data replication for each Hitachi TrueCopy or Universal Replicator protection group.

```
# clresourcegroup status -v
# clresource status -v
```
Refer to the Status and Status Message fields that are presented for the data replication device group you want to check. For more information about these fields, see [Table 2–1.](#page-55-0)

For more information about the runtime status of data replication see, ["Checking the Runtime](#page-71-0)" [Status of Hitachi TrueCopy and Universal Replicator Data Replication" on page 72.](#page-71-0)

### ▼ **How to Perform a Failback-Takeover on a System That Uses Hitachi TrueCopy or Universal Replicator Replication**

Use this procedure to restart an application on the original primary cluster, cluster-paris, and use the current data on the original primary cluster. Any updates that occurred on the secondary cluster, cluster-newyork, while it was acting as primary are discarded.

The failback procedures apply only to clusters in a partnership. You need to perform the following procedure only once per partnership.

**Note –** Conditionally, you can resume using the data on the original primary, cluster-paris. You must not have replicated data from the new primary, cluster-newyork, to the original primary cluster, cluster-paris, at any point after the takeover operation on cluster-newyork. To prevent data replication between the new primary and the original primary, you must use the -n option when you run the geopg start command.

Ensure that the clusters have the following roles: **Before You Begin**

- The protection group on cluster-newyork has the primary role.
- The protection group on cluster-paris has either the primary role or secondary role, depending on whether the protection group could be reached during the takeover.
- **Resynchronize the original primary cluster,** cluster-paris**, with the original secondary cluster,** cluster-newyork**. 1**

cluster-paris forfeits its own configuration and replicates the cluster-newyork configuration locally.

**a. On** cluster-paris**, resynchronize the partnership.**

phys-paris-1# **geops update** *partnershipname*

*partnershipname* Specifies the name of the partnership

**Note –** You need to perform this step only once per partnership, even if you are performing a failback-takeover for multiple protection groups in the partnership.

For more information about synchronizing partnerships, see ["Resynchronizing a](http://docs.sun.com/doc/821-0711/eyphp?a=view) Partnership" in *[Sun Cluster Geographic Edition System Administration Guide](http://docs.sun.com/doc/821-0711/eyphp?a=view)*.

**b. Determine whether the protection group on the original primary cluster,** cluster-paris**, is active.**

phys-paris-1# **geoadm status**

**c. If the protection group on the original primary cluster is active, stop it.**

phys-paris-1# **geopg stop -e local** *protectiongroupname*

**d. Verify that the protection group is stopped.**

phys-paris-1# **geoadm status**

#### **e. Place the HitachiTrueCopy or Universal Replicator device group,** devgroup1**, in the SMPL state.**

Use the pairsplit commands to place the Hitachi TrueCopy or Universal Replicator device groups that are in the protection group on both cluster-paris and cluster-newyork in the SMPL state. The pairsplit command you use depends on the pair state of the Hitachi TrueCopy or Universal Replicator device group. The following table gives some examples of the command you need to use on cluster-paris for some typical pair states.

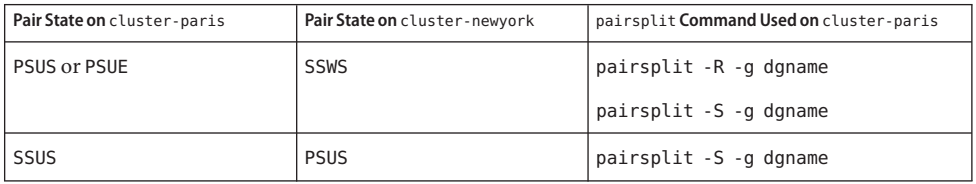

If the command is successful, the state of devgroup1 is provided in the output of the pairdisplay command:

```
phys-paris-1# pairdisplay -g devgroup1
```
.

```
Group PairVol(L/R) (Port#,TID,LU),Seq#,LDEV#,P/S,Status,Fence,Seq#,P-LDEV# M
devgroup1 pair1(L) (CL1-A, 0, 1) 12345   1..SMPL ---- ----,----- ----
devgroup1 pair1(R) (CL1-C, 0, 20)54321 609..SMPL ---- ----,----- ----
devgroup1 pair2(L) (CL1-A, 0, 2) 12345 2..SMPL ---- ----,----- ----
devgroup1 pair2(R) (CL1-C, 0,21) 54321 610..SMPL ---- ----,----- ----
```
#### **f. On** cluster-paris**, resynchronize each protection group.**

phys-paris-1# **geopg update** *protectiongroupname*

*protectiongroupname* Specifies the name of the protection group

For more information about resynchronizing protection groups, see ["How to](#page-70-0) [Resynchronize a Protection Group" on page 71.](#page-70-0)

#### **On** cluster-paris**, validate the configuration for each protection group. 2**

Ensure that the protection group is not in an error state. A protection group cannot be started when it is in a error state.

phys-paris-1# **geopg validate** *protectiongroupname*

*protectiongroupname* Specifies a unique name that identifies a single protection group

For more information, see ["How to Validate a Hitachi TrueCopy or Universal Replicator](#page-46-0) [Protection Group" on page 47.](#page-46-0)

#### **On** cluster-paris**, activate each protection group in the secondary role**without **data replication. 3**

Because the protection group on cluster-paris has a role of secondary, the geopg start command does not restart the application on cluster-paris.

phys-paris-1# **geopg start -e local -n** *protectiongroupname*

-e local Specifies the scope of the command

.

By specifying a local scope, the command operates on the local cluster only.

-n Prevents the start of data replication at protection group startup.

**Note –** You must use the -n option.

*protectiongroupname* Specifies the name of the protection group.

For more information, see ["How to Activate a Hitachi TrueCopy or Universal Replicator](#page-64-0) [Protection Group" on page 65.](#page-64-0)

Replication from cluster-newyork to cluster-paris is not started because the -n option is used on cluster-paris.

#### **On** cluster-paris**, initiate a takeover for each protection group. 4**

phys-paris-1# **geopg takeover [-f]** *protectiongroupname*

-f Forces the command to perform the operation without your confirmation

*protectiongroupname* Specifies the name of the protection group

For more information about the geopg takeover command, see ["How to Force Immediate](#page-83-0) [Takeover of Hitachi TrueCopy or Universal Replicator Services by a Secondary Cluster" on](#page-83-0) [page 84.](#page-83-0)

The protection group on cluster-paris now has the primary role, and the protection group on cluster-newyork has the role of secondary. The application services are now online on cluster-paris.

#### **On** cluster-newyork**, activate each protection group. 5**

At the end of step 4, the local state of the protection group on cluster-newyork is Offline. To start monitoring the local state of the protection group, you must activate the protection group on cluster-newyork.

<span id="page-93-0"></span>Because the protection group on cluster-newyork has a role of secondary, the geopg start command does not restart the application on cluster-newyork.

phys-newyork-1# **geopg start -e local [-n]** *protectiongroupname*

-e local Specifies the scope of the command.

By specifying a local scope, the command operates on the local cluster only.

-n Prevents the start of data replication at protection group startup.

If you omit this option, the data replication subsystem starts at the same time as the protection group.

*protectiongroupname* Specifies the name of the protection group.

For more information about the geopg start command, see ["How to Activate a Hitachi](#page-64-0) [TrueCopy or Universal Replicator Protection Group" on page 65.](#page-64-0)

#### **Ensure that the takeover was performed successfully. 6**

Verify that the protection group is now primary on cluster-paris and secondary on cluster-newyork and that the state for "Data replication" and "Resource groups" is OK on both clusters.

#### # **geoadm status**

Check the runtime status of the application resource group and data replication for each Hitachi TrueCopy or Universal Replicator protection group.

#### # **clresourcegroup status -v** # **clresource status -v**

Refer to the Status and Status Message fields that are presented for the data replication device group you want to check. For more information about these fields, see [Table 2–1.](#page-55-0)

For more information about the runtime status of data replication, see ["Checking the Runtime](#page-71-0) [Status of Hitachi TrueCopy and Universal Replicator Data Replication" on page 72.](#page-71-0)

# **Recovering From a Switchover Failure on a System That Uses Hitachi TrueCopy or Universal Replicator Replication**

When you run the geopg switchover command, the horctakeover command runs at the Hitachi TrueCopy or Universal Replicator data replication level. If the horctakeover command returns a value of 1, the switchover is successful.

<span id="page-94-0"></span>In Hitachi TrueCopy and Universal Replicator terminology, a switchover is called a *swap-takeover*. In some cases, the horctakeover command might not be able to perform a swap-takeover. In these cases, a return value other than 1 is returned, which is considered a switchover failure.

**Note –** In a failure, the horctakeover command usually returns a value of 5, which indicates a SVOL-SSUS-takeover.

One reason the horctakeover command might fail to perform a swap-takeover is because the data replication link, ESCON/FC, is down.

Any result other than a swap-takeover implies that the secondary volumes might not be fully synchronized with the primary volumes. Sun Cluster Geographic Edition software does not start the applications on the new intended primary cluster in a switchover failure scenario.

The remainder of this section describes the initial conditions that lead to a switchover failure and how to recover from a switchover failure.

- "Switchover Failure Conditions" on page 95
- ["Recovering From Switchover Failure" on page 96](#page-95-0)
- ["How to Make the Original Primary Cluster Primary for a Hitachi TrueCopy or Universal](#page-96-0) [Replicator Protection Group" on page 97](#page-96-0)
- ["How to Make the Original Secondary Cluster Primary for a Hitachi TrueCopy or Universal](#page-96-0) [Replicator Protection Group" on page 97](#page-96-0)

### **Switchover Failure Conditions**

This section describes a switchover failure scenario. In this scenario, cluster-paris is the original primary cluster and cluster-newyork is the original secondary cluster.

A switchover switches the services from cluster-paris to cluster-newyork as follows:

phys-newyork-1# **geopg switchover -f -m cluster-newyork tcpg**

While processing the geopg switchover command, the horctakeover command performs an SVOL-SSUS-takeover and returns a value of 5 for the Hitachi TrueCopy or Universal Replicator device group, devgroup1. As a result, the geopg switchover command returns with the following failure message:

```
Processing operation.... this may take a while ....
"Switchover" failed for the following reason:
           Switchover failed for Truecopy DG devgroup1
```
<span id="page-95-0"></span>After this failure message has been issued, the two clusters are in the following states:

```
cluster-paris:
       tcpg role: Secondary
cluster-newyork:
       tcpg role: Secondary
phys-newyork-1# pairdisplay -g devgroup1 -fc
Group PairVol(L/R) (Port#,TID,LU),Seq#,LDEV#.P/S, Status,Fence,%, P-LDEV# M
devgroup1 pair1(L) (CL1-C, 0, 20)12345 609..S-VOL SSWS ASYNC, 100 1
devgroup1 pair1(R) (CL1-A , 0, 1) 54321 1..P-VOL PSUS ASYNC,100 609 -
```
### **Recovering From Switchover Failure**

This section describes procedures to recover from the failure scenario described in the previous section. These procedures bring the application online on the appropriate cluster.

1. Place the Hitachi TrueCopy or Universal Replicator device group, devgroup1, in the SMPL state.

Use the pairsplit commands to place the device groups that are in the protection group on both cluster-paris and cluster-newyork in the SMPL state. For the pair states that are shown in the previous section, run the following pairsplit commands:

phys-newyork-1# **pairsplit -R -g devgroup1** phys-newyork-1# **pairsplit -S -g devgroup1**

2. Designate one of the clusters Primary for the protection group.

Designate the original primary cluster, cluster-paris, Primary for the protection group if you intend to start the application on the original primary cluster. The application uses the current data on the original primary cluster.

Designate the original secondary cluster, cluster-newyork, Primary for the protection group if you intend to start the application on the original secondary cluster. The application uses the current data on the original secondary cluster.

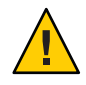

**Caution –** Because the horctakeover command did not perform a swap-takeover, the data volumes on cluster-newyork might not be synchronized with the data volumes on cluster-paris. If you intend to start the application with the same data that appears on the original primary cluster, you must not make the original secondary cluster Primary.

### <span id="page-96-0"></span>▼ **How to Make the Original Primary Cluster Primary for a Hitachi TrueCopy or Universal Replicator Protection Group**

**Deactivate the protection group on the original primary cluster. 1**

```
phys-paris-1# geopg stop -e Local tcpg
```
**Resynchronize the configuration of the protection group. 2**

This command updates the configuration of the protection group on cluster-paris with the configuration information of the protection group on cluster-newyork.

```
phys-paris-1# geopg update tcpg
```
After the geopg update command completes successfully, tcpg has the following role on each cluster:

```
cluster-paris:
       tcpg role: Primary
cluster-newyork:
       tcpg role: secondary
```
**Activate the protection group on both clusters in the partnership. 3**

phys-paris-1# **geopg start -e Global tcpg**

This command starts the application on cluster-paris. Data replication starts from cluster-paris to cluster-newyork.

### ▼ **How to Make the Original Secondary Cluster Primary for a Hitachi TrueCopy or Universal Replicator Protection Group**

#### **Resynchronize the configuration of the protection group. 1**

This command updates the configuration of the protection group on cluster-newyork with the configuration information of the protection group on cluster-paris.

```
phys-newyork-1# geopg update tcpg
```
After the geopg update command completes successfully, tcpg has the following role on each cluster:

```
cluster-paris:
        tcpg role: Secondary
```

```
cluster-newyork:
        tcpg role: Primary
```
**Activate the protection group on both clusters in the partnership. 2**

phys-newyork-1# **geopg start -e Global tcpg**

This command starts the application on cluster-newyork. Data replication starts from cluster-newyork to cluster-paris.

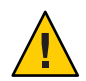

**Caution –** This command overwrites the data on cluster-paris.

# **Recovering From a Hitachi TrueCopy or Universal Replicator Data Replication Error**

When an error occurs at the data replication level, the error is reflected in the status of the resource in the replication resource group of the relevant device group.

This section provides the following information:

- "How to Detect Data Replication Errors" on page 98
- ["How to Recover From a Hitachi TrueCopy or Universal Replicator Data Replication Error"](#page-99-0) [on page 100](#page-99-0)

### **How to Detect Data Replication Errors**

For information about how different Resource status values map to actual replication pair states, see [Table 2–6.](#page-73-0)

You can check the status of the replication resources by using the clresource command as follows:

```
phys-paris-1# clresource status -v
```
Running the clresource status command might return the following:

```
=== Cluster Resources ===
```
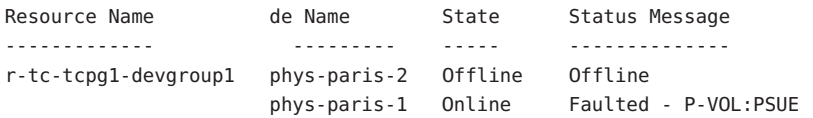

Sun Cluster Geographic Edition Data Replication Guide for Hitachi TrueCopy and Universal Replicator • November 2009, Revision A

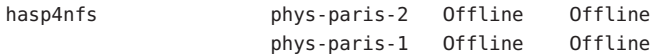

The aggregate resource status for all device groups in the protection group is provided by using the geoadm status command. For example, the output of the clresource status command in the preceding example indicates that the Hitachi TrueCopy or Universal Replicator device group, devgroup1, is in the PSUE state on cluster-paris. [Table 2–6](#page-73-0) indicates that the PSUE state corresponds to a resource status of FAULTED. So, the data replication state of the protection group is also FAULTED. This state is reflected in the output of the geoadm status command, which displays the state of the protection group as Error.

```
phys-paris-1# geoadm status
Cluster: cluster-paris
Partnership "paris-newyork-ps" : OK
  Partner clusters : cluster-newyork
  Synchronization : OK
  ICRM Connection : OK
  Heartbeat "paris-to-newyork" monitoring "cluster-newyork": OK
    Heartbeat plug-in "ping plugin" : Inactive
    Heartbeat plug-in "tcp_udp_plugin" : OK
Protection group "tcpg" : Error
    Partnership : paris-newyork-ps
    Synchronization : OK
    Cluster cluster-paris : Error
       Role : Primary
       PG activation state : Activated
       Configuration : OK
       Data replication : Error
       Resource groups : OK
    Cluster cluster-newyork : Error
       Role : Secondary
       PG activation state : Activated
       Configuration : OK
       Data replication : Error
       Resource groups : OK
Pending Operations
    Protection Group : "tcpg"
    Operations : start
```
### <span id="page-99-0"></span>▼ **How to Recover From a Hitachi TrueCopy or Universal Replicator Data Replication Error**

To recover from an error state, you might perform some or all of the steps in the following procedure.

- **Use the procedures in the HitachiTrueCopy or Universal Replicator documentation to determine 1 the causes of the** FAULTED **state.This state is indicated as** PSUE**.**
- **Recover from the faulted state by using the HitachiTrueCopy or Universal Replicator 2 procedures.**

If the recovery procedures change the state of the device group, this state is automatically detected by the resource and is reported as a new protection group state.

#### **Revalidate the protection group configuration. 3**

phys-paris-1# **geopg validate** *protectiongroupname*

*protectiongroupname* Specifies the name of the Hitachi TrueCopy or Universal Replicator protection group

#### **Review the status of the protection group configuration. 4**

phys-paris-1# **geopg list** *protectiongroupname*

*protectiongroupname* Specifies the name of the Hitachi TrueCopy or Universal Replicator protection group

#### **Review the runtime status of the protection group. 5**

phys-paris-1# **geoadm status**

### <span id="page-100-0"></span>**APPENDIX A** A

# Sun Cluster Geographic Edition Properties for Hitachi TrueCopy and Universal Replicator

This appendix provides the properties of Sun Cluster Geographic Edition data replication device groups.

This appendix contains the following sections:

- "Hitachi TrueCopy and Universal Replicator Properties" on page 101
- ["Hitachi TrueCopy and Universal Replicator Properties That Must Not Be Changed" on](#page-102-0) [page 103](#page-102-0)

**Note –** The property values, such as True and False, are *not* case sensitive.

## **Hitachi TrueCopy and Universal Replicator Properties**

The following table describes the Hitachi TrueCopy and Universal Replicator properties that the Sun Cluster Geographic Edition software defines.

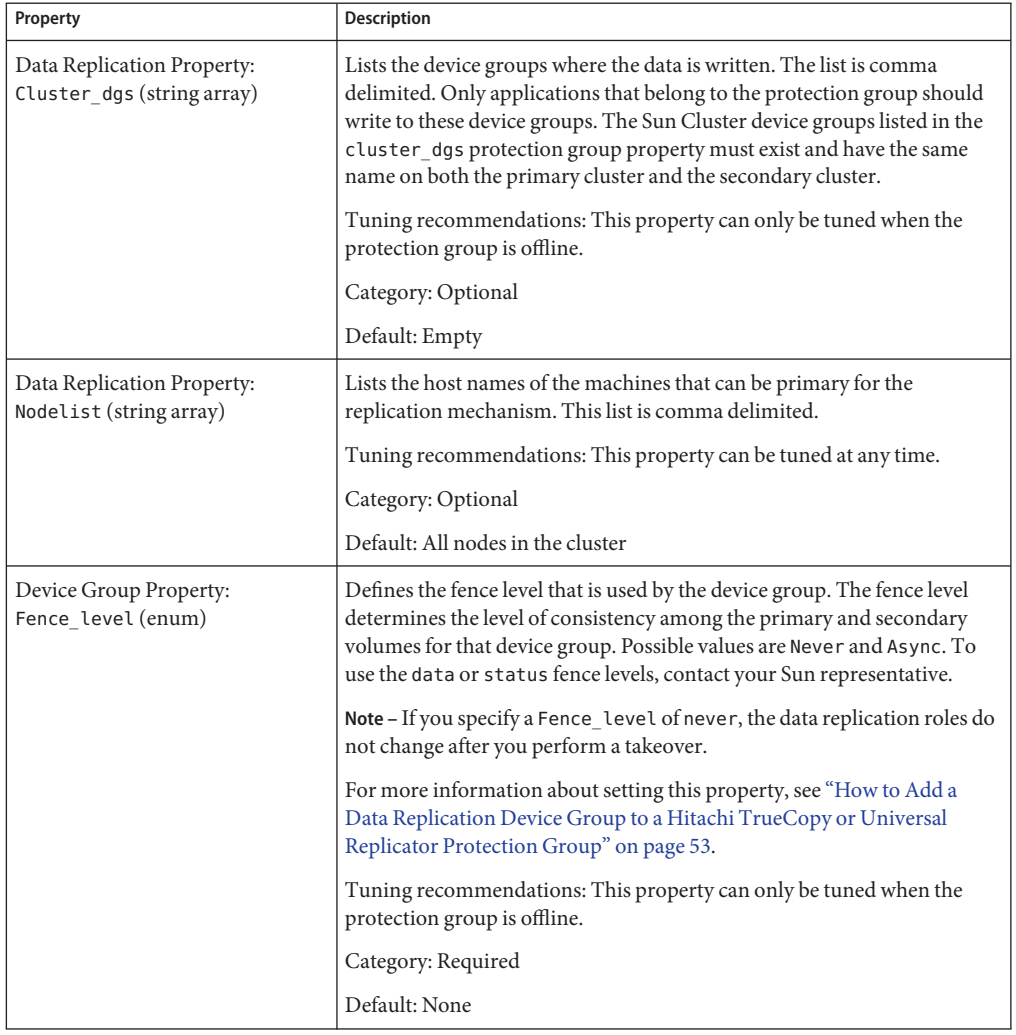

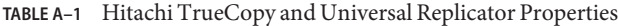

| Property                                      | Description                                                                                                    |
|-----------------------------------------------|----------------------------------------------------------------------------------------------------|
| Data Replication Property: Ctgid<br>(integer) | Specifies the consistency group ID (CTGID) of the protection group.<br>Once the CTGID of a protection group has been set, all Hitachi<br>TrueCopy or Universal Replicator device groups thereafter added to the<br>protection group either must be uninitialized or must already have the<br>same CTGID as the protection group. |
|                                               | Attempting to add an initialized device group to a protection group<br>results in an error if the CTGID of the device group differs from the<br>CTGID of the protection group. A device group with the same CTGID as<br>a protection group must be added to that protection group.                                               |
|                                               | Tuning recommendations: This property can only be tuned at creation.                                                                                                    |
|                                               | Category: Optional                                                                                                    |
|                                               | Default: None                                                                                                    |

<span id="page-102-0"></span>**TABLE A–1** Hitachi TrueCopy and Universal Replicator Properties *(Continued)*

# **Hitachi TrueCopy and Universal Replicator Properties That Must Not Be Changed**

The Sun Cluster Geographic Edition software internally changes some properties for the SUNWscgreptc resource type. Therefore, you must not edit these properties manually.

For Hitachi TrueCopy and Universal Replicator, do not edit the following properties:

- Dev\_group Specifies the Hitachi TrueCopy or Universal Replicator device group that contains the volumes that are being replicated.
- Replication\_role Defines the local data replication role.

# Index

### **A**

activating protection groups, [63-67](#page-62-0) administering data replication, [11-28,](#page-10-0) [29-75](#page-28-0) device groups, [53-61](#page-52-0) administration tasks, [12-13](#page-11-0) aggregate state, of device groups, [57-58](#page-56-0) application resource groups administering, [49-52](#page-48-0) creating, [50-51](#page-49-0) removing, [51-52](#page-50-0) asynchronous mode replication Hitachi Universal Replicator data consistency, [13-14](#page-12-0) asynchronous replication data consistency Hitachi Universal Replicator, [36-40](#page-35-0)

### **C**

commands to start replication, [64-65](#page-63-0) to stop replication, [68](#page-67-0) configuring device groups, [20](#page-19-0) /etc/horcm.conf file on primary cluster, [16](#page-15-0) on secondary cluster, [22-23](#page-21-0) Hitachi TrueCopy software, [13-28](#page-12-0) on primary cluster, [15-22](#page-14-0) on secondary cluster, [22-28](#page-21-0)

configuring *(Continued)* Hitachi Universal Replicator software, [13-28](#page-12-0) on primary cluster, [15-22](#page-14-0) on secondary cluster, [22-28](#page-21-0) local file system, [21-22](#page-20-0) protection groups, [34-36](#page-33-0) consistency group IDs setting on Hitachi device groups, [39-40](#page-38-0) on protection groups, [39-40](#page-38-0) creating application resource group, [50-51](#page-49-0) protection groups, [34-36](#page-33-0) while application offline, [30-31](#page-29-0) while application online, [31-33](#page-30-0) replication device group, [53-54](#page-52-0)

### **D**

data consistency Hitachi Universal Replicator asynchronous replication, [36-40](#page-35-0) guaranteeing, [13-14](#page-12-0) data recovery, [85-94](#page-84-0) failback-switchover, [87-90](#page-86-0) failback-takeover, [90-94](#page-89-0) deactivating protection groups, [67-71](#page-66-0) deleting application resource groups, [51-52](#page-50-0) protection groups, [48-49](#page-47-0) replication device group, [60-61](#page-59-0)

detecting failure, [77-78](#page-76-0) device groups adding to protection group, [53-54](#page-52-0) administering, [53-61](#page-52-0) configuring, [20](#page-19-0) modifying, [59-60](#page-58-0) property validations, [55](#page-54-0) removing, [60-61](#page-59-0) state validations, [55-59](#page-54-0) aggregate state, [57-58](#page-56-0) individual state, [56-57](#page-55-0) DID, with raw-disk device groups, [18-19](#page-17-0) disaster recovery, data consistency, [13-14](#page-12-0)

### **E**

error detection, [98-99](#page-97-0) recovery, [100](#page-99-0) /etc/horcm.conf file, [17-18](#page-16-0) on primary cluster, [16,](#page-15-0) [17-18](#page-16-0) on secondary cluster, [22-23](#page-21-0)

### **F**

failback-switchover, [87-90](#page-86-0) failback-takeover, [90-94](#page-89-0) failure detecting, [77-78](#page-76-0) primary cluster, [78](#page-77-0) secondary cluster, [78](#page-77-0) failure conditions, switchover, [95-96](#page-94-0)

### **H**

HAStoragePlus resource, configuring, [21-22](#page-20-0) Hitachi TrueCopy activating protection groups, [63-67](#page-62-0) administering data replication with, [11-28,](#page-10-0) [29-75](#page-28-0) administration tasks, [12-13](#page-11-0) configuring primary cluster, [15-22](#page-14-0) data recovery, [85-94](#page-84-0)

Hitachi TrueCopy, data recovery *(Continued)* failback-switchover, [87-90](#page-86-0) failback-takeover, [90-94](#page-89-0) deactivating protection groups, [67-71](#page-66-0) detecting failure, [77-78](#page-76-0) device groups properties, [55](#page-54-0) subsystem validations, [55](#page-54-0) initial software configuration, [13-28](#page-12-0) migrating services that use, [77-100](#page-76-0) properties of, [101-103](#page-100-0) recovering from errors, [98-100](#page-97-0) recovering from switchover failure, [94-98](#page-93-0) runtime status detailed, [73-75](#page-72-0) overall, [72-73](#page-71-0) state and status messages, [74](#page-73-0) starting replication, [64-65](#page-63-0) stopping replication, [68](#page-67-0) Hitachi Universal Replicator activating protection groups, [63-67](#page-62-0) administering data replication with, [11-28,](#page-10-0) [29-75](#page-28-0) administration tasks, [12-13](#page-11-0) asynchronous mode replication data consistency, [13-14](#page-12-0) configuring primary cluster, [15-22](#page-14-0) consistency group ID, [36-40](#page-35-0) data recovery, [85-94](#page-84-0) failback-switchover, [87-90](#page-86-0) failback-takeover, [90-94](#page-89-0) deactivating protection groups, [67-71](#page-66-0) detecting failure, [77-78](#page-76-0) device groups properties, [55](#page-54-0) subsystem validations, [55](#page-54-0) initial software configuration, [13-28](#page-12-0) migrating services that use, [77-100](#page-76-0) properties of, [101-103](#page-100-0) recovering from errors, [98-100](#page-97-0) recovering from switchover failure, [94-98](#page-93-0) runtime status detailed, [73-75](#page-72-0) overall, [72-73](#page-71-0) state and status messages, [74](#page-73-0)

Hitachi Universal Replicator*(Continued)* starting replication, [64-65](#page-63-0) stopping replication, [68](#page-67-0) HORCM\_DEV /etc/horcm.conf, [16,](#page-15-0) [17-18](#page-16-0) HORCM\_LDEV /etc/horcm.conf, [16,](#page-15-0) [17-18](#page-16-0) horctakeover command, switchover failure, [94-98](#page-93-0)

#### **I**

individual state, of device groups, [56-57](#page-55-0)

**L** local file-system configuration, [21-22](#page-20-0)

#### **M**

migrating services, [77-100](#page-76-0) modifying protection groups, [45-46](#page-44-0) replication device group, [59-60](#page-58-0)

### **P**

primary cluster configuration of, [15-22](#page-14-0) data recovery, [85-94](#page-84-0) failure detection, [78](#page-77-0) restoring as primary, [97](#page-96-0) switchover, [79-81](#page-78-0) properties Hitachi TrueCopy, [101-103](#page-100-0) Hitachi Universal Replicator, [101-103](#page-100-0) protection groups activating, [63-67](#page-62-0) adding application resource group to, [50-51](#page-49-0) adding device group to, [53-54](#page-52-0) configuring, [34-36](#page-33-0) creating, [34-36](#page-33-0)

protection groups, creating *(Continued)* while application offline, [30-31](#page-29-0) while application online, [31-33](#page-30-0) while application resource group online, [36](#page-35-0) creation strategies, [30-33](#page-29-0) deactivating, [67-71](#page-66-0) deleting, [48-49](#page-47-0) local role validated against aggregate state, [58-59](#page-57-0) modifying, [45-46](#page-44-0) modifying device group from, [59-60](#page-58-0) removing application resource groups, [51-52](#page-50-0) device group from, [60-61](#page-59-0) replicating configuration of, [61-62](#page-60-0) resynchronizing, [71-72](#page-70-0) validating, [47-48](#page-46-0)

#### **R**

raw-disk device groups, [18-19](#page-17-0) recovery *See* data recovery from replication error, [98-100](#page-97-0) from switchover failure, [94-98](#page-93-0) replication adding device group, [53-54](#page-52-0) configuration, [26-28](#page-25-0) detecting errors in, [98-99](#page-97-0) error recovery, [98-100,](#page-97-0) [100](#page-99-0) forcing takeover, [81-84](#page-80-0) Hitachi TrueCopy software, [11-28](#page-10-0) Hitachi TrueCopy start command, [64-65](#page-63-0) Hitachi TrueCopy stop command, [68](#page-67-0) Hitachi Universal Replicator software, [11-28](#page-10-0) Hitachi Universal Replicator start command, [64-65](#page-63-0) Hitachi Universal Replicator stop command, [68](#page-67-0) initial configuration of, [13-28](#page-12-0) migrating services that use, [77-100](#page-76-0) modifying device group, [59-60](#page-58-0) protection group configuration, [61-62](#page-60-0) removing device groups, [60-61](#page-59-0) runtime status details, [73-75](#page-72-0) runtime status of, [72-75](#page-71-0)

replication *(Continued)* runtime status overview, [72-73](#page-71-0) switchover failure recovery, [94-98](#page-93-0) task summary, [12-13](#page-11-0) volume manager configuration, [23-26](#page-22-0) resource groups application, [49-52](#page-48-0) Hitachi TrueCopy replication status, [74](#page-73-0) Hitachi Universal Replicator replication status, [74](#page-73-0) resynchronizing, protection groups, [71-72](#page-70-0) runtime status detailed, [73-75](#page-72-0) overview, [72-73](#page-71-0) replication, [72-75](#page-71-0) state and status messages, [74](#page-73-0)

### **S**

secondary cluster configuring, [22-28](#page-21-0) failure detection, [78](#page-77-0) making primary, [97-98](#page-96-0) switchover, [79-81](#page-78-0) state, device group, [55-59](#page-54-0) switchover, [79-81](#page-78-0) failure conditions, [95-96](#page-94-0) recovering from, [96-97](#page-95-0) Hitachi TrueCopy, [80-81](#page-79-0) Hitachi Universal Replicator, [80-81](#page-79-0) results of, [80](#page-79-0) validations, [79-80](#page-78-0) switchover failure, recovering from, [94-98](#page-93-0)

### **T**

takeover, [81-84](#page-80-0) failback-switchover, [87-90](#page-86-0) failback-takeover, [90-94](#page-89-0) forcing, [84](#page-83-0) results of, [83-84](#page-82-0)

takeover*(Continued)* validations, [82-83](#page-81-0) TrueCopy, *See* Hitachi TrueCopy

### **U**

Universal Replicator, *See* Hitachi Universal Replicator

### **V**

validating device group properties, [55](#page-54-0) protection groups, [47-48](#page-46-0) Veritas Volume Manager, [20](#page-19-0) configuring device groups, [20](#page-19-0)